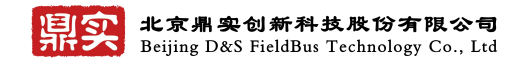

# 鼎实 **IEMOD** 系列产品**-Profinet** 从站 (**V0.0.3**)

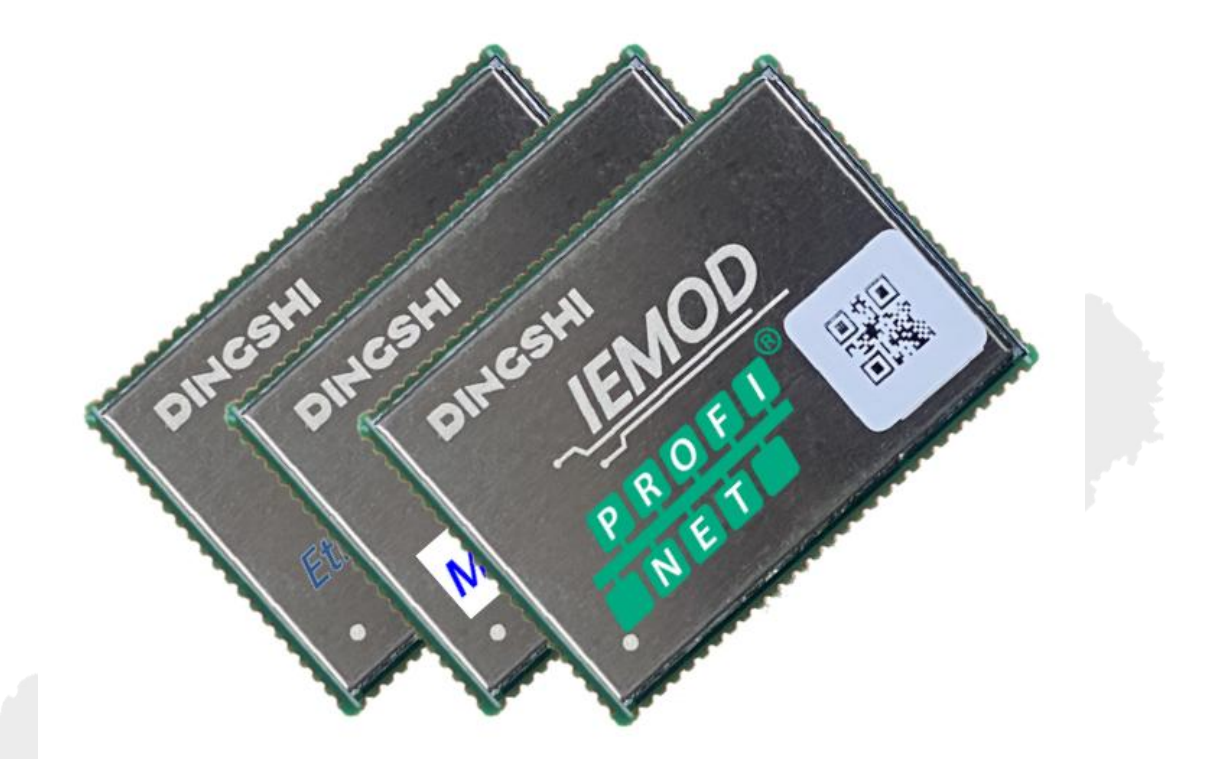

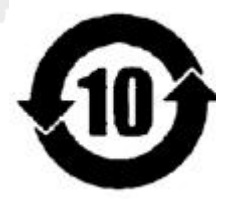

北京鼎实创新科技股份有限公司

2022 年 9 月

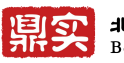

日文 北京鼎实创新科技股份有限公司

### 目录

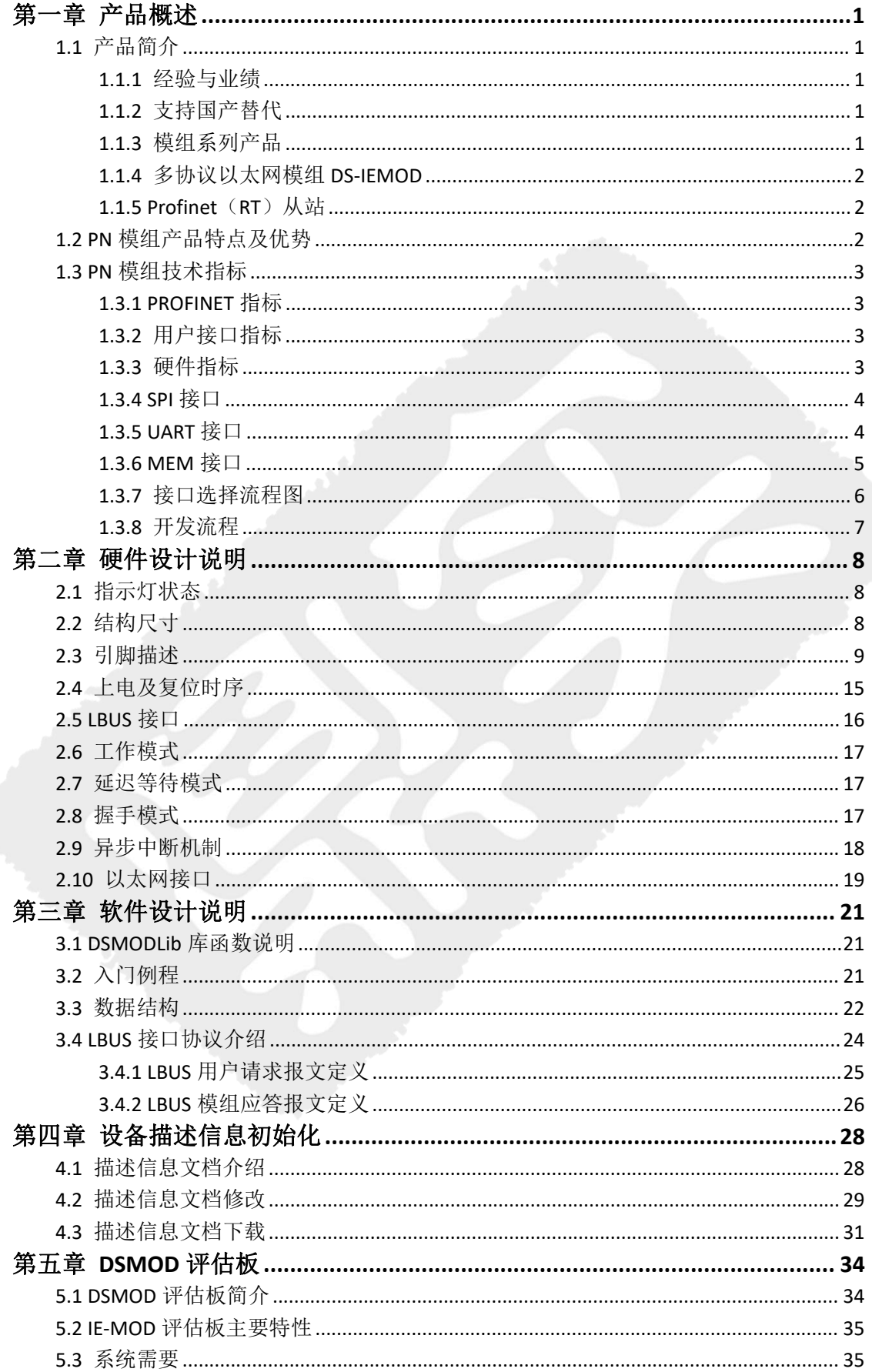

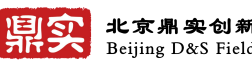

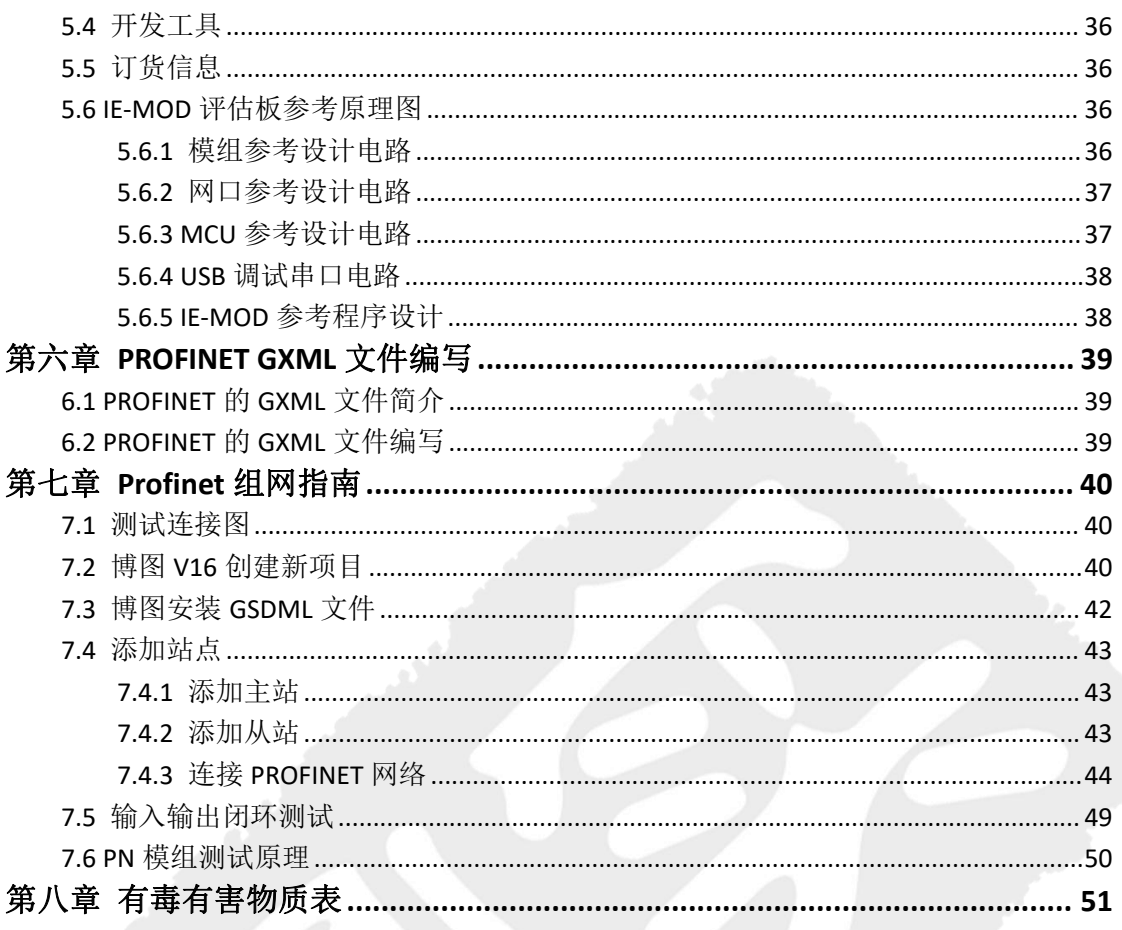

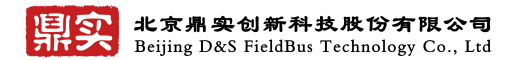

# <span id="page-3-0"></span>第一章 产品概述

### <span id="page-3-1"></span>**1.1** 产品简介

### <span id="page-3-2"></span>**1.1.1** 经验与业绩

鼎实有近 20 年的网络通信接口,嵌入式板卡技术产品经验,拥有几百个固定客户。产品应用遍 布电力,能源,冶金,地铁,石油,化工,汽车制造,家电制造,电子制造,食品制造等行业。产 品应用在国内所有地区,国际包括南亚,中亚,中东等许多国家。

### <span id="page-3-3"></span>**1.1.2** 支持国产替代

在"缺芯"的大变局之下,国产设备替代需求显得重要而迫切,在 PROFINET, ETHERNET/IP, MODBUS/TCP, CC-LINK IE, PROFIBUS-DP/PA 技术领域,鼎实在自主开发基于国产 MCU 的通信协议 栈方面取得实质成果。现推出工业以太网多协议通信模组(DS-IEMOD)产品,为实现工业以太网设 备国产化替代提供了自主解决方案。

### <span id="page-3-4"></span>**1.1.3** 模组系列产品

鼎实系列模组产品涵盖现有主流的工 业以太网协议和工业现场总线协议,不需<br>要用户了解各种工业通信协议实现快速接着的ASA MOV AN ADA 要用户了解各种工业通信协议实现快速接 入主流控制器系统。模组具有使用简便, 对用户硬件平台要求低,本地化支持,供 货及时,支持定制功能开发。

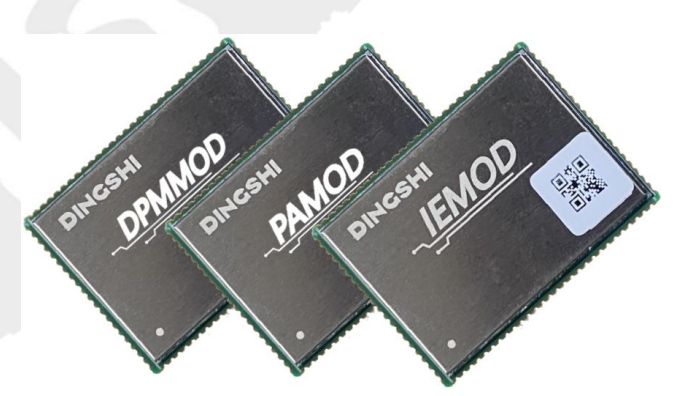

所有模组封装相同,分为工业以太网模组和工业现场总线模组两大类,每一类具有完全相同的 封装,便于用户实现单一用户硬件平台快速支持多种通信协议。对比板卡类产品具有集成度更高, 方便产品升级为多协议产品等优势。

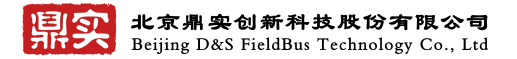

### <span id="page-4-0"></span>**1.1.4** 多协议以太网模组 **DS-IEMOD**

鼎实 DS-IEMOD 产品是多协议以太网通信模组,同样硬件(封装,管脚定义),通过固件升级可 实现多种协议,包括:

一期(己开发): 从站: Profinet(RT), Ethernet/IP, Modbus/TCP。

二期(开发中): 从站: Ethercat, Profinet(IRT/TSN), Ethernet/IP(TSN), CC-LINK IE(TSN)

主站: Profinet(Master)。

### <span id="page-4-1"></span>**1.1.5 Profinet**(**RT**)从站

Profinet (RT) 从站, 以下简称 PN 模组。

PN 模组+RJ45/M12 接头作为一个 PROFINET 从站,通过 SPI/UART/MEM 接口将用户产品接入 PROFINET 网络,与 PROFINET 网络实现互联互通。

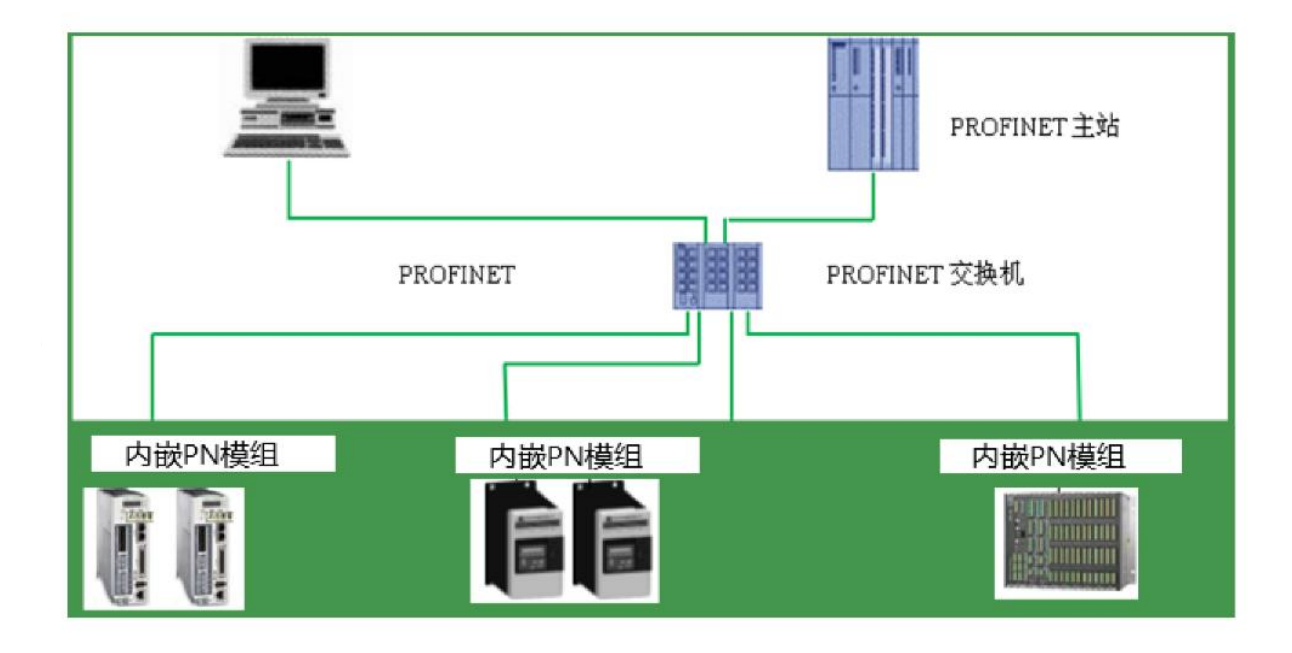

### <span id="page-4-2"></span>**1.2 PN** 模组产品特点及优势

国际标准:PROFINET V2.42 一致性等级 CLASS B;

保证供货:不受国际芯片断货影响,采用国产通用 MCU+自主协议栈方案,供货更稳定;

自主研发:基于国产芯片的硬件设计,自主知识产权协议栈;

工业环境:采用工业级芯片,器件及工业等级软硬件设计,保证在工业环境下可靠运行;

联系电话: 010-82066355

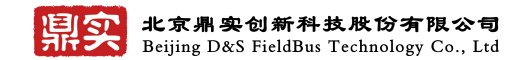

多种协议:同一硬件,不同协议只需要固件升级;

快速上手:模组不需要用户复杂编程,编程调试一周内搞定;

技术服务:资深的产品经理对客户产品提供全生命周期的技术支持;

资料免费:鼎实提供详实的开发资料,提供用户侧开发例程,评估板原理图等,帮助用户最快 开发产品;

### <span id="page-5-0"></span>**1.3 PN** 模组技术指标

### <span id="page-5-1"></span>**1.3.1 PROFINET** 指标

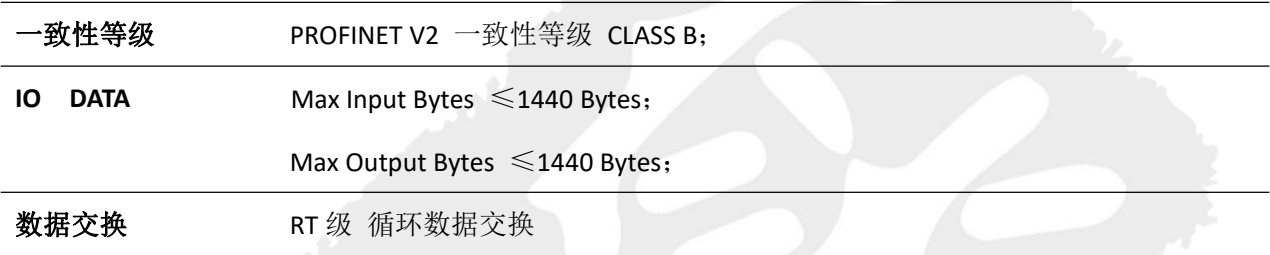

## <span id="page-5-2"></span>**1.3.2** 用户接口指标

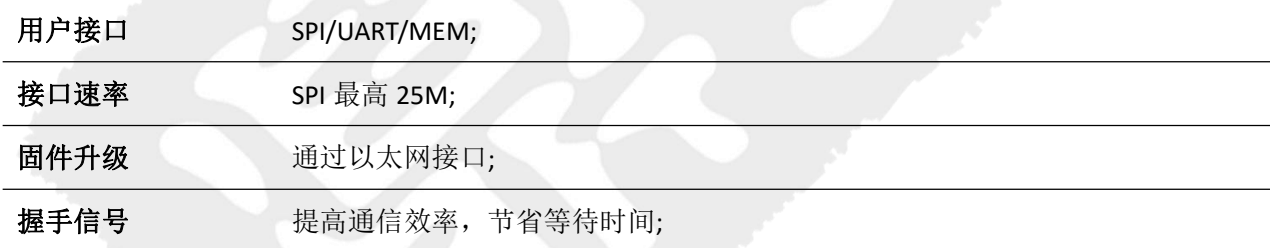

### <span id="page-5-3"></span>**1.3.3** 硬件指标

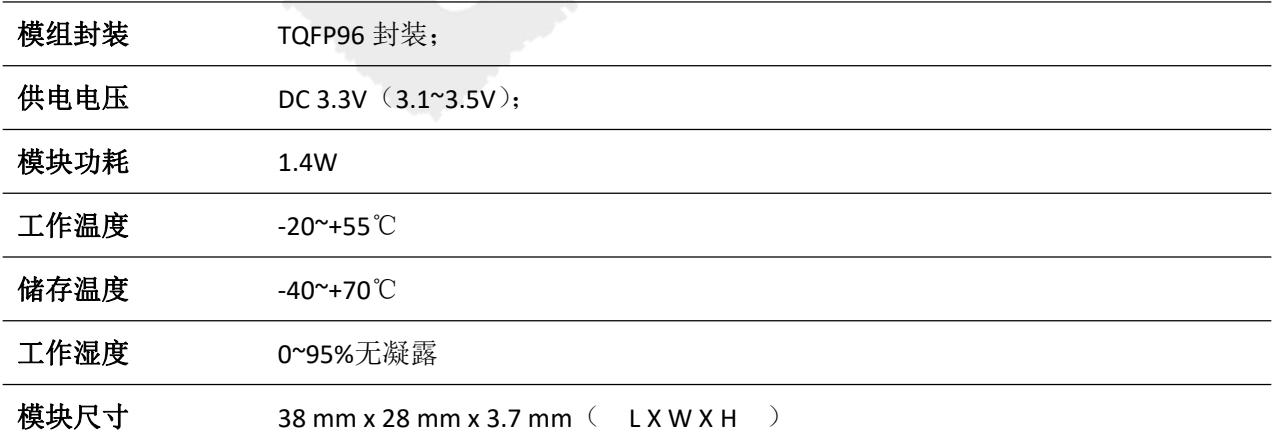

### <span id="page-6-0"></span>**1.3.4 SPI** 接口

模组 SPI 接口做为从设备,包括 LBUS\_SPI\_SCK,LBUS\_SPI\_MOSI,LBUS\_SPI\_MISO 三个信号。

#### **SPI** 接口参考设计

对于高速串行应用场合, SPI 是比较合适的通信接口。基于 SPI 接口使用模组, 需要用到 SPI 标 准信号 SPI\_SCK, SPI\_MOSI, SPI\_MISO, 不需要片选信号, 中断检测信号 LBUS\_IRQ, 使用握手模式 进行交互还需要 LBUS\_RTS 和 LBUS\_ACK 信号。参考连接方式见下图。

备注:目前仅支持 SPI 握手模式, LBUS-IRQ/配置模式引脚可以预留, 也可以悬空。

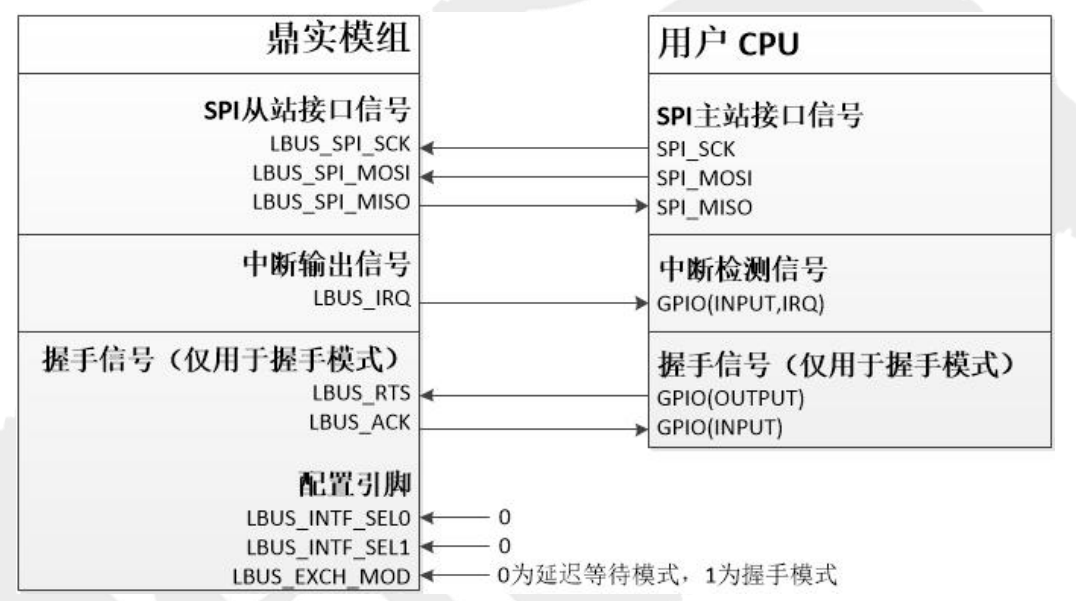

### <span id="page-6-1"></span>**1.3.5 UART** 接口

对于低速模组支持 3.3V 电平的 UART 接口。模组支持固定的 8 档波特率: 9.6k, 19.2k, 38.4k, 57.6k, 115.2k, 230.4k, 460.8k, 2250k。模组支持波特率自适应,上电初始化时,用户使用模组支 持的几档波特率中的一种连续发送 0x68 字符,直到收到模组返回 0xE5 模组波特率自适应结束。模 组的数据位,奇偶校验位,停止位固定为 0xE1。

#### **UART** 接口参考设计

基于 UART 接口使用模组,需要用到 UART 标准信号中的 TXD 和 RXD,不需流控信号,中断检 测信号 LBUS\_IRQ, 使用握手模式进行交互还需要 LBUS\_RTS 和 LBUS\_ACK 信号。参考连接方式见下 图。

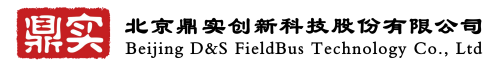

#### 备注:目前仅支持 SPI 握手模式,

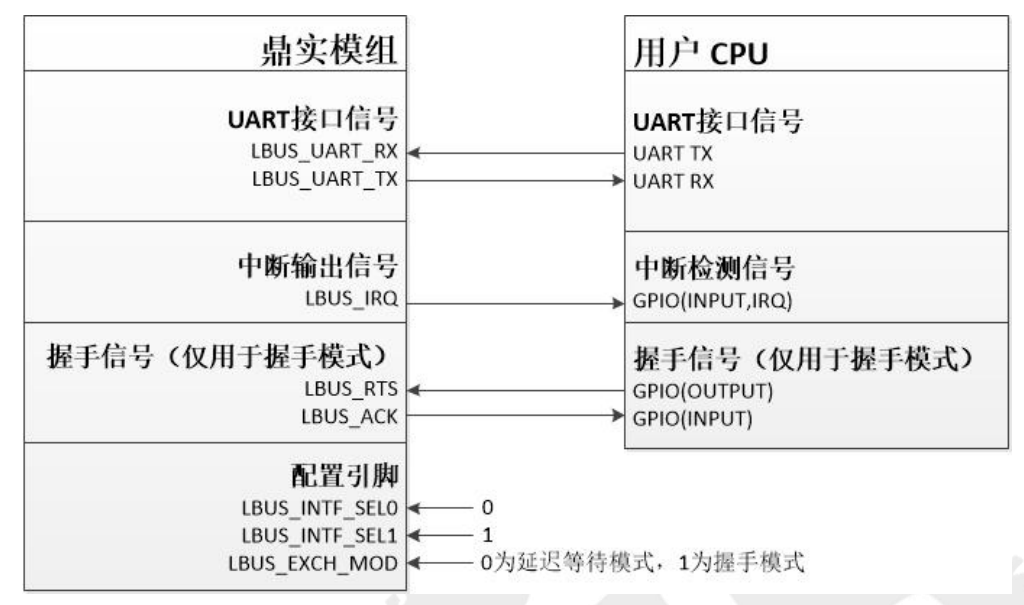

### <span id="page-7-0"></span>**1.3.6 MEM** 接口

对于上面的串行通信接口无法满足用户数据带宽要求的场合,可以使用 MEM 接口。MEM 接口 是一个16位宽数据总线的通信接口,类似于一个异步静态 RAM, 在模组内部 MEM 接口对应着一片 同享内存区。用户通过写 MEM 接口将数据放到内部输入共享数据区中,这些数据会由模组内部 CPU 读取,模组内部的 CPU 会将应答数据写到内部输出共享数据区中,,用户通过读 MEM 接口将数据读 出。常用的带并行总线接口的 MCU, MPU 或 FPGA 都可以通过 MEM 接口与模组交互。

#### 备注:目前仅支持 SPI 握手模式,

#### **MEM** 接口连接图

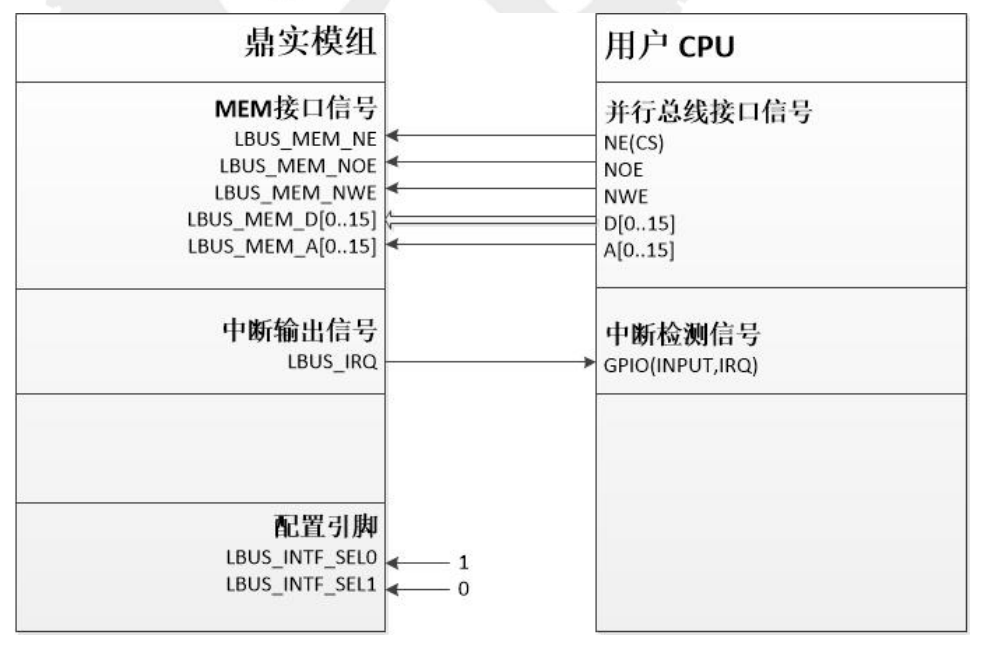

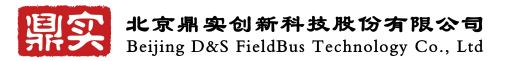

# <span id="page-8-0"></span>**1.3.7** 接口选择流程图

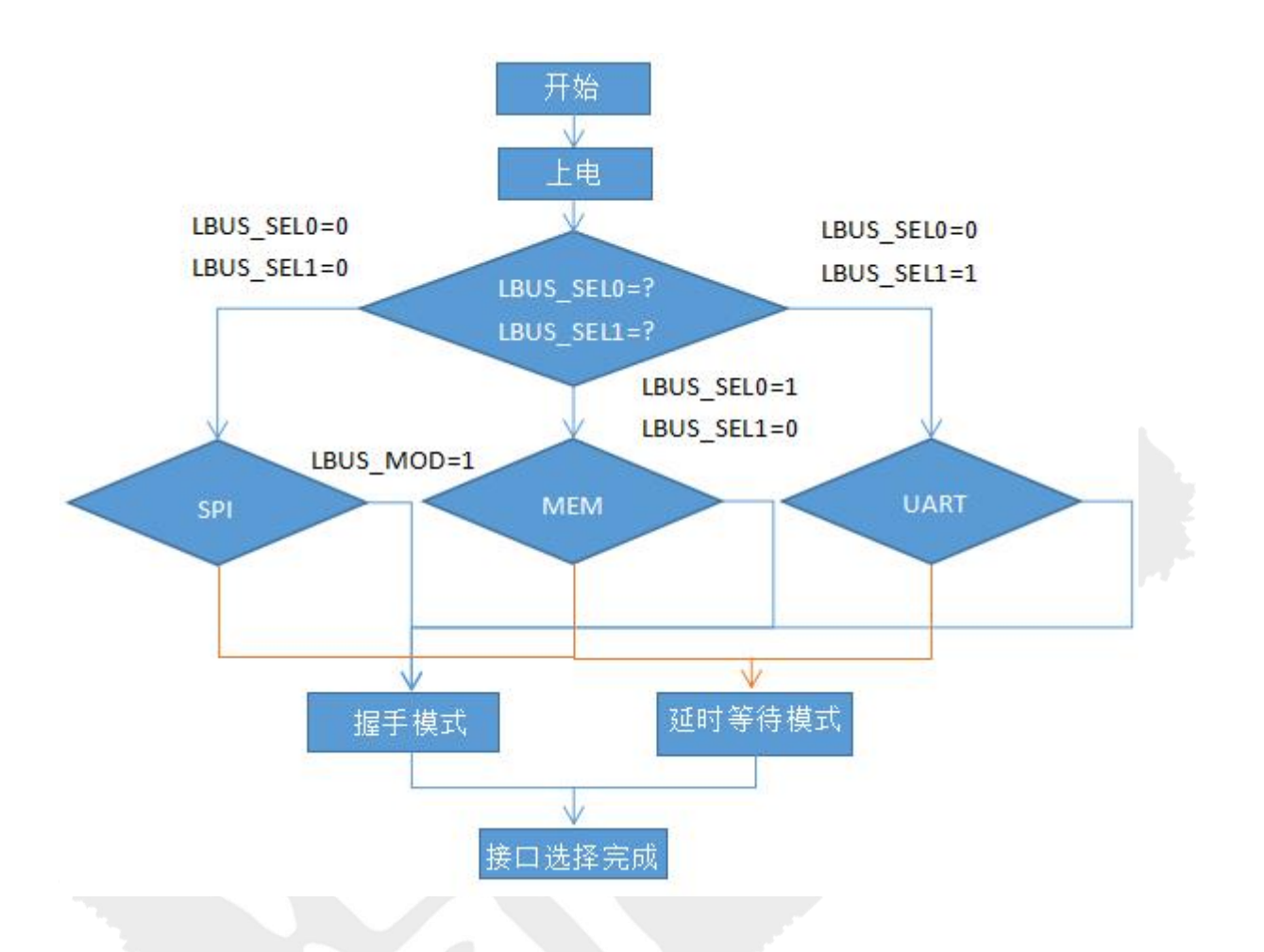

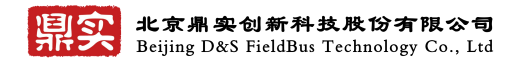

# <span id="page-9-0"></span>**1.3.8** 开发流程

#### 第一步:硬件设计

根据后面第二章的模组硬件外形尺寸、接口管脚定义指标等,进行用户板的原理图及 PCB 设 计。

#### 第二步:软件设计

参考后面第三章模组软件设计说明,编写用户板与 PN 板卡用户接口部分的通讯规约, 可参 考鼎实提供的应用例程函数,即可快速实现接口通讯。

#### 第三步:修改 **GSDML** 文件

根据用户最终产品的 IO 指标的需求,参考鼎实提供的 GSDML 文件模板,用户实现自己 GSDML 文件的编写。

#### 第四步:用 **PN** 主站配置调试

选用一台 PN 主站, 例如用西门子的 300 或 1500PLC, 使用博图软件或 STEP-7 进行 PN 从 站组态及测试。

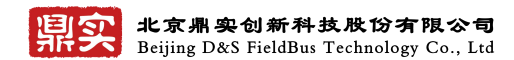

# <span id="page-10-0"></span>第二章 硬件设计说明

# <span id="page-10-1"></span>**2.1** 指示灯状态

模组外扩两个指示协议栈运行状态的指示灯,用于指示协议栈运行状态 协议栈 LED 指示灯参考设计如下。

#### 指示灯连接图

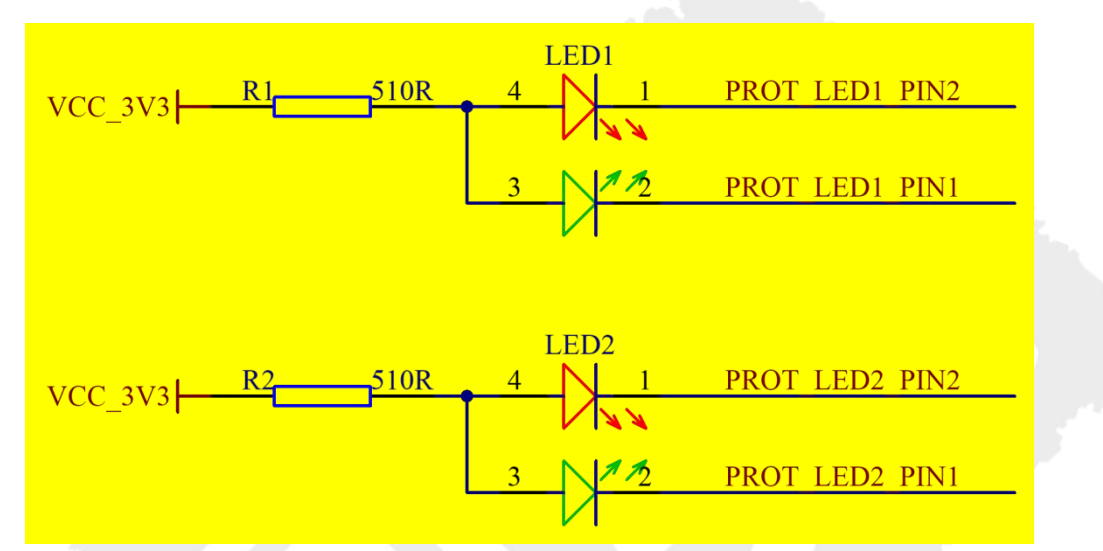

指示灯状态定义

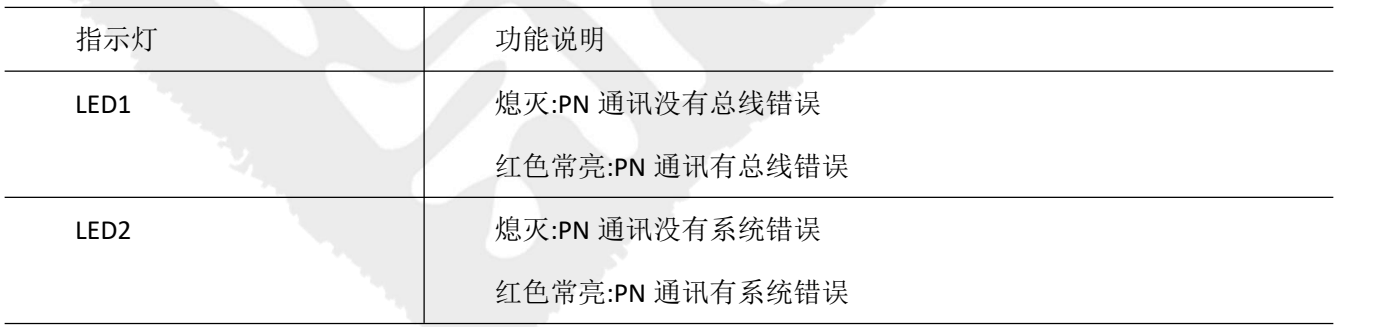

## <span id="page-10-2"></span>**2.2** 结构尺寸

模块尺寸:**38 mm x 28 mm x 3.7 mm**

焊盘尺寸:宽 **0.8mm**,半孔内径 **0.6mm**,中心间距 **1.27mm**,外侧焊盘距边缘 **2.1mm**

封装 :**TQFP-96**

模块共有 **96** 个引脚,焊盘分布于模组四周

联系电话: 010-82066355

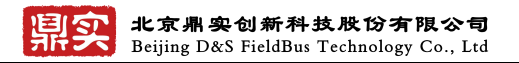

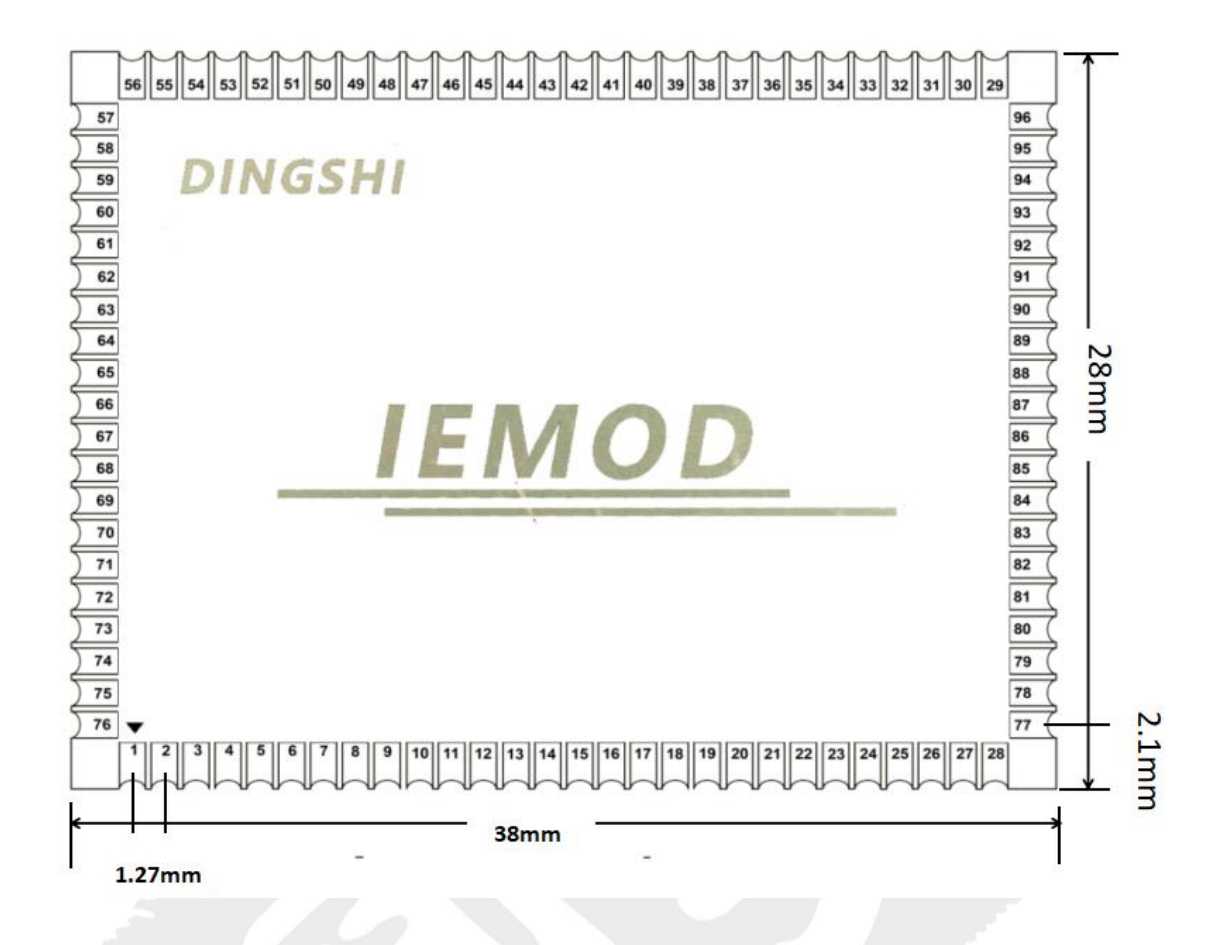

# <span id="page-11-0"></span>**2.3** 引脚描述

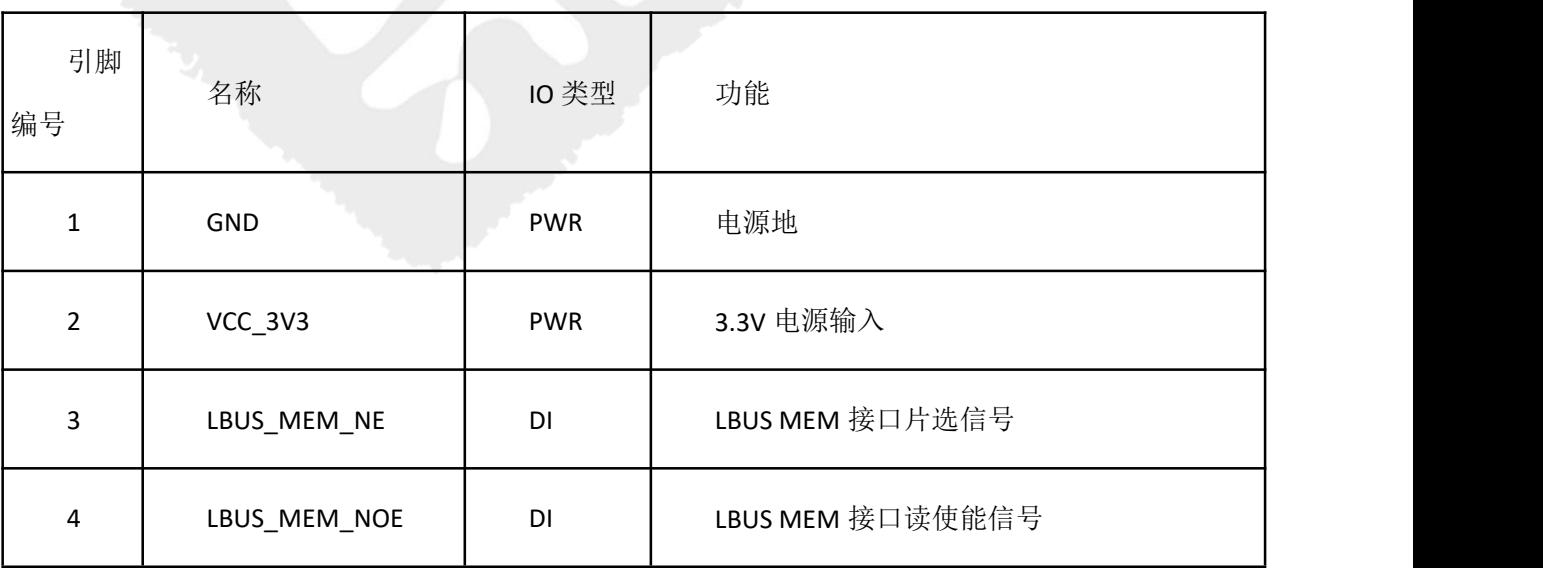

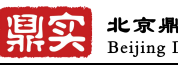

**北京鼎实创新科技股份有限公司**<br>Beijing D&S FieldBus Technology Co., Ltd

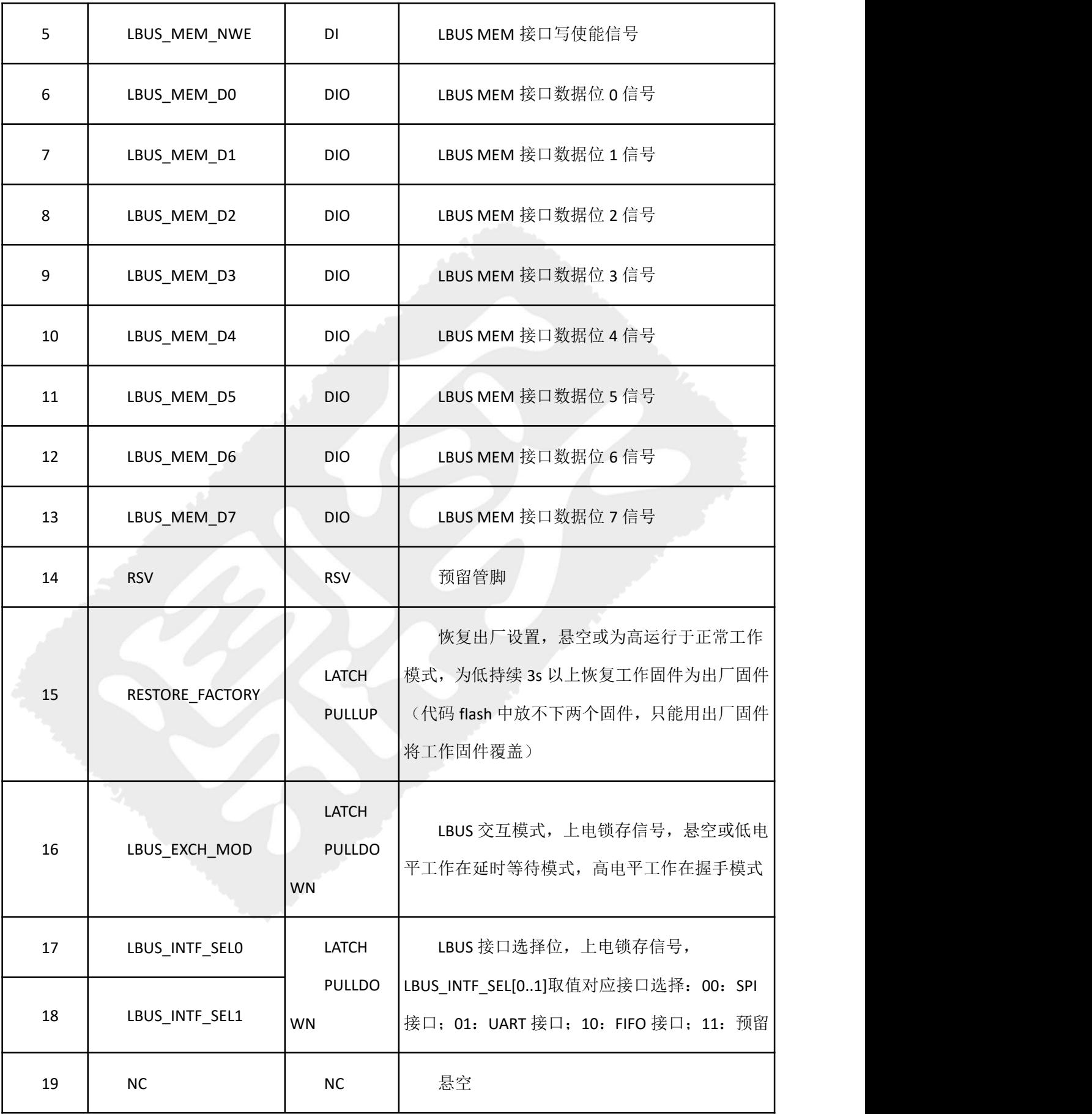

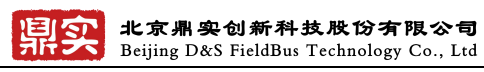

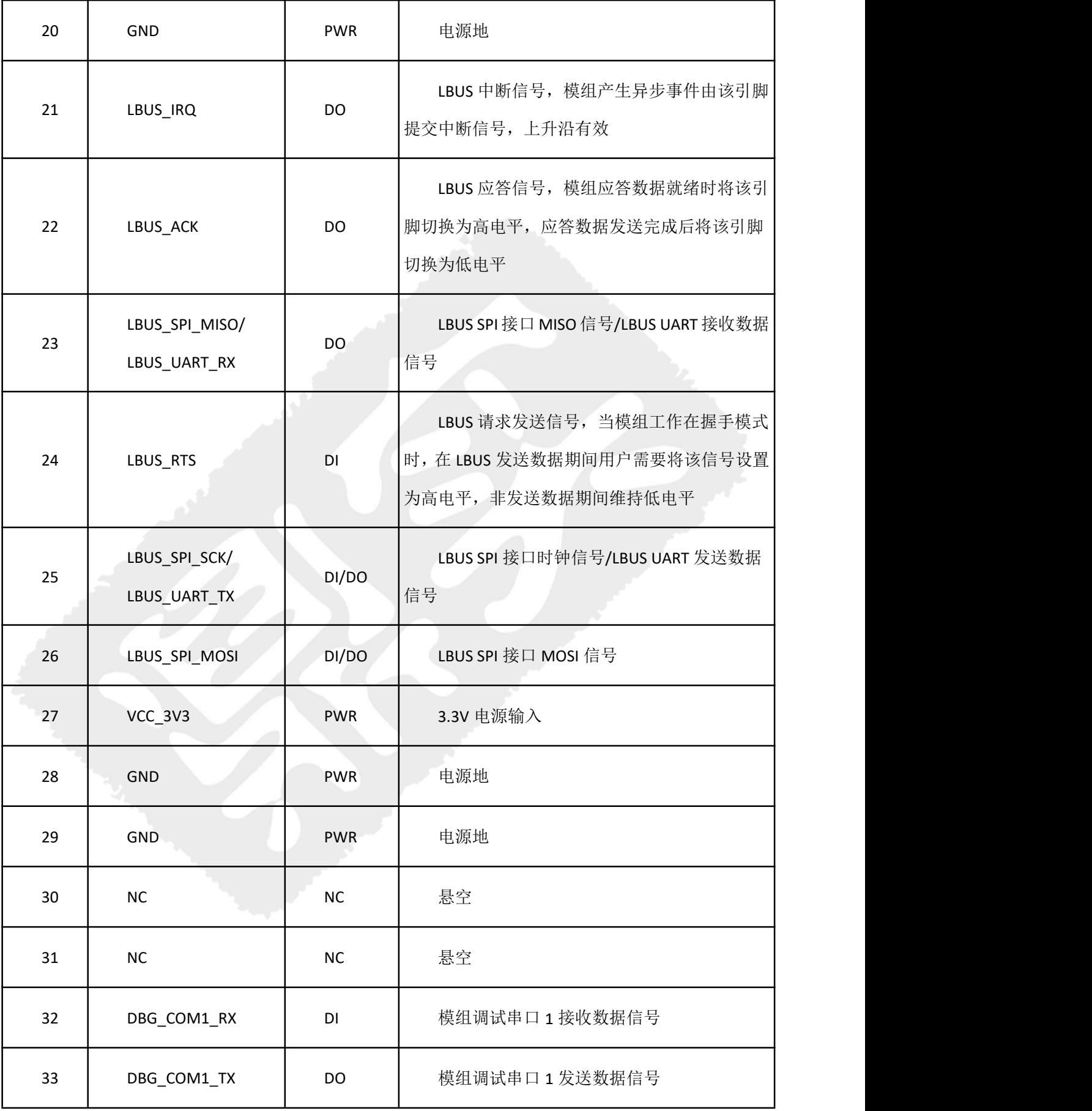

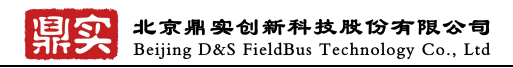

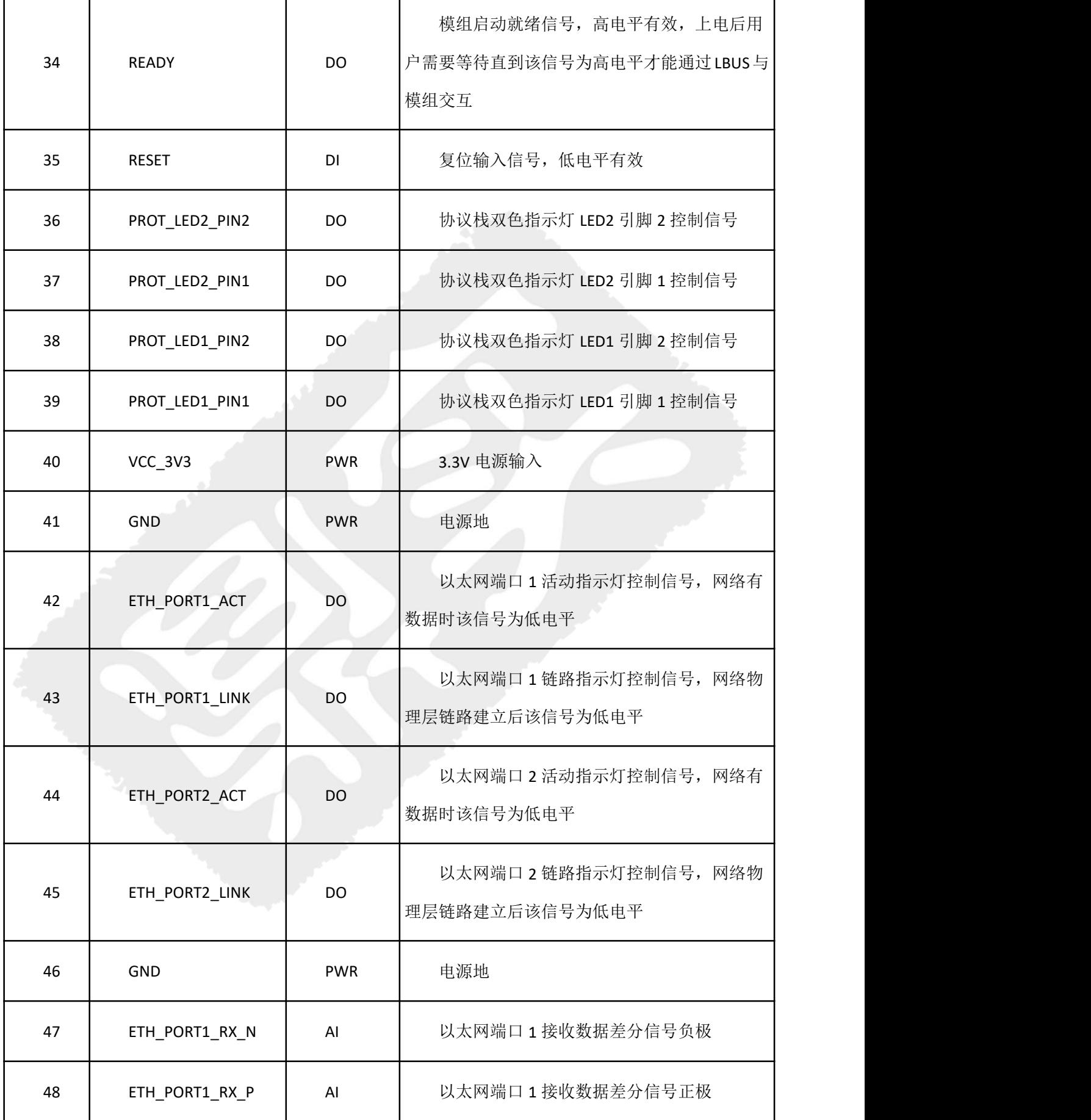

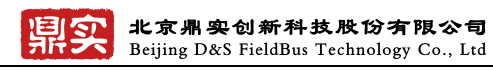

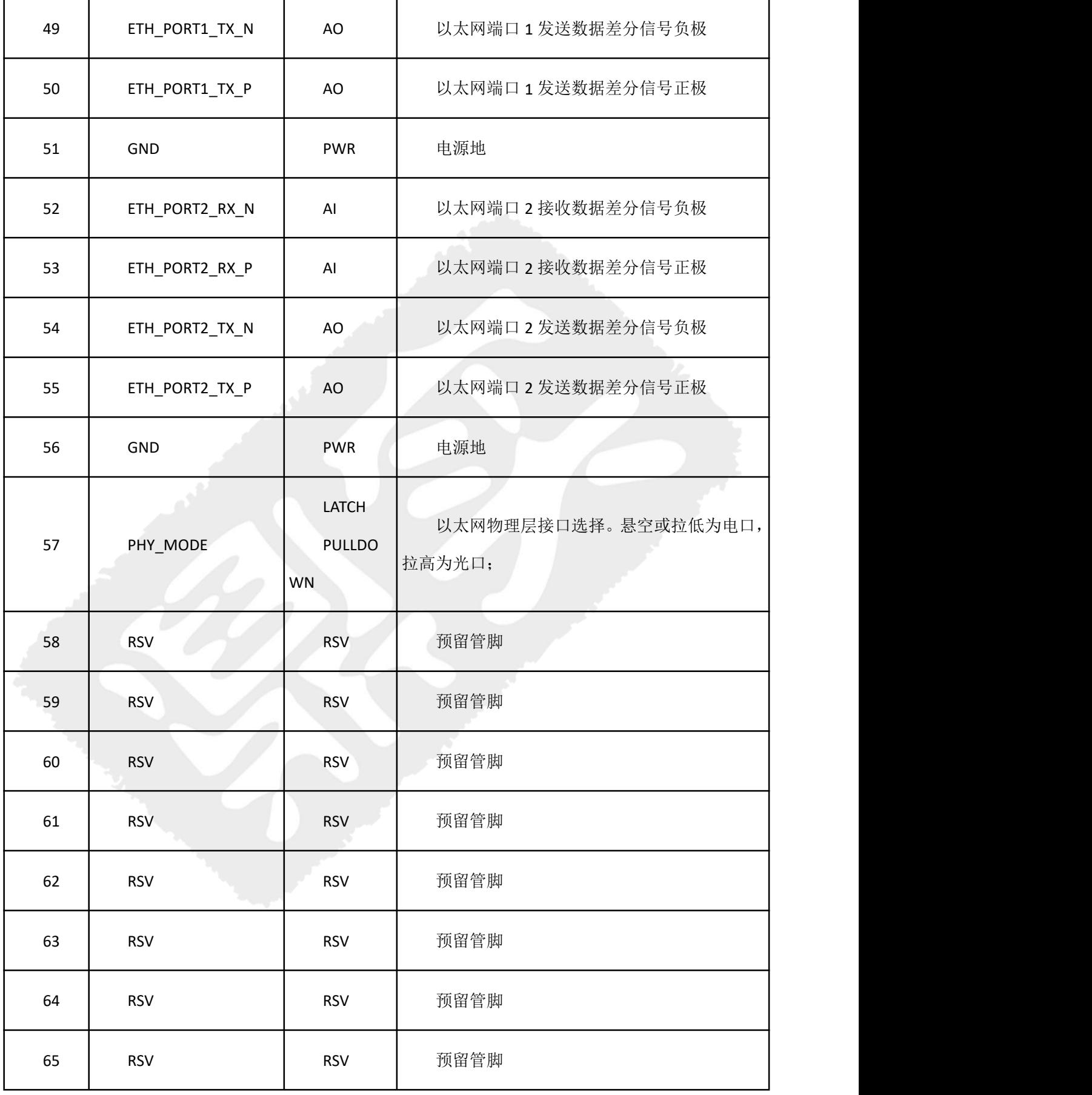

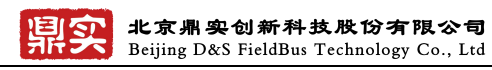

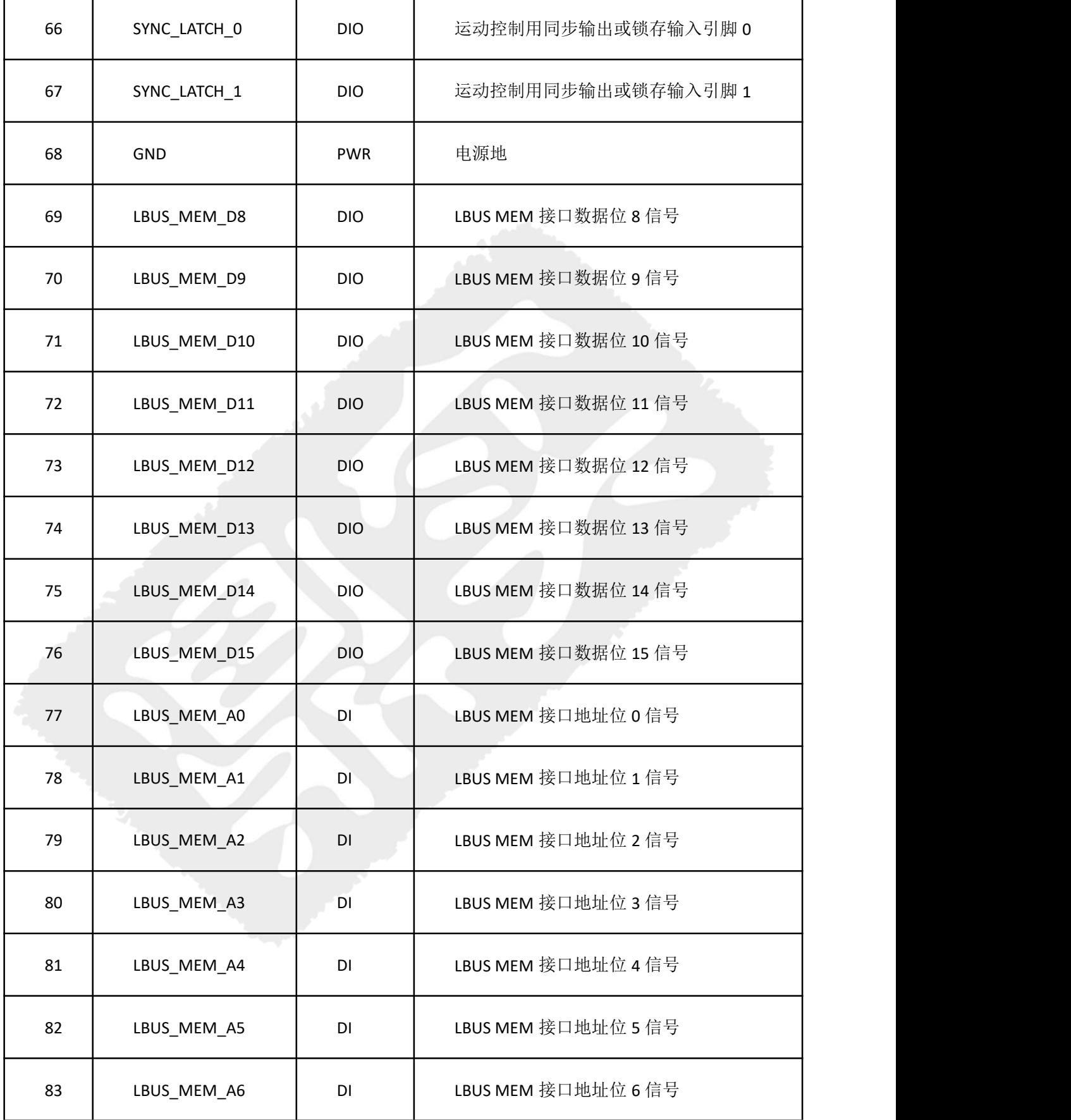

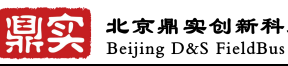

北京鼎实创新科技股份有限公司<br>Beijing D&S FieldBus Technology Co., Ltd

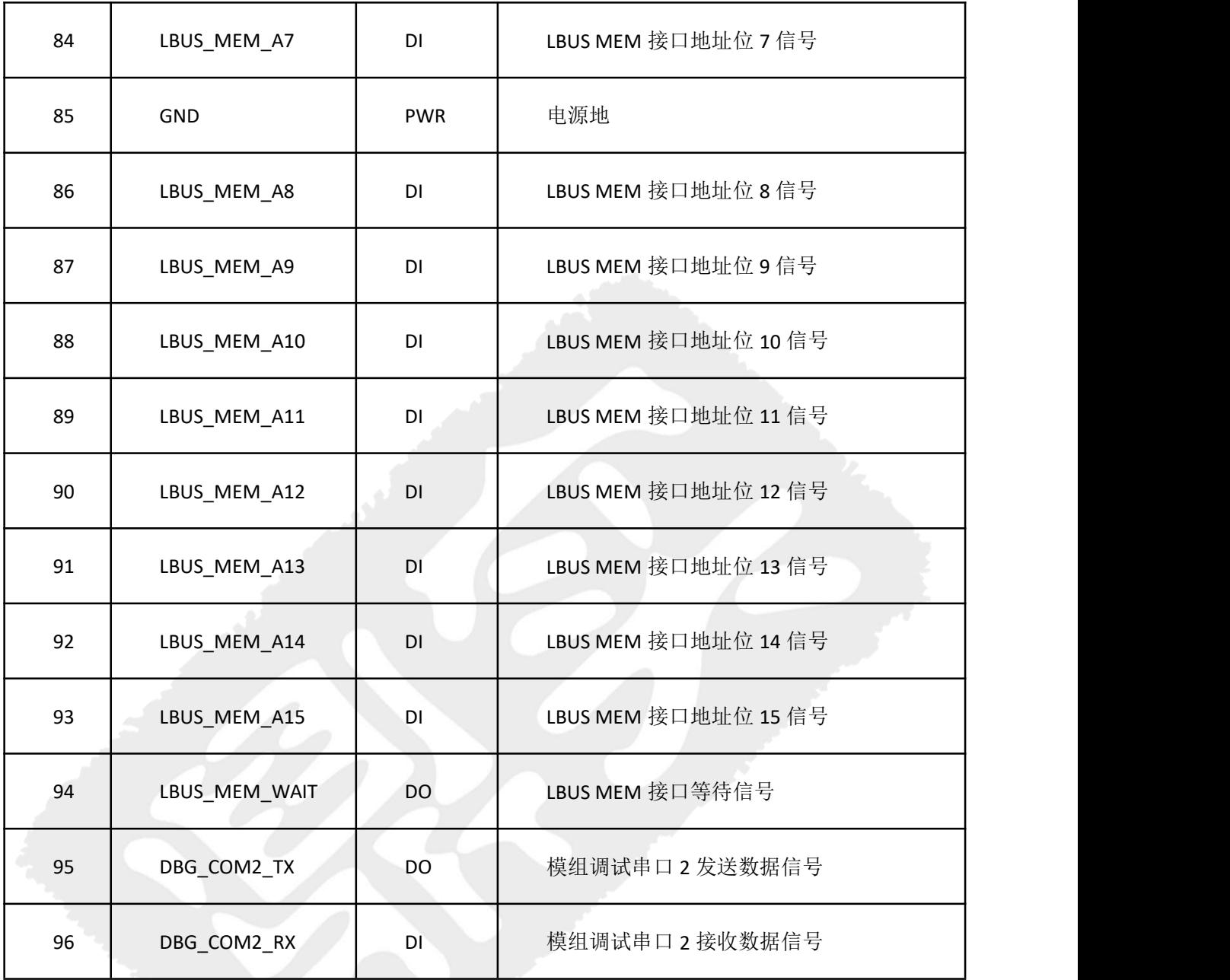

# <span id="page-17-0"></span>**2.4** 上电及复位时序

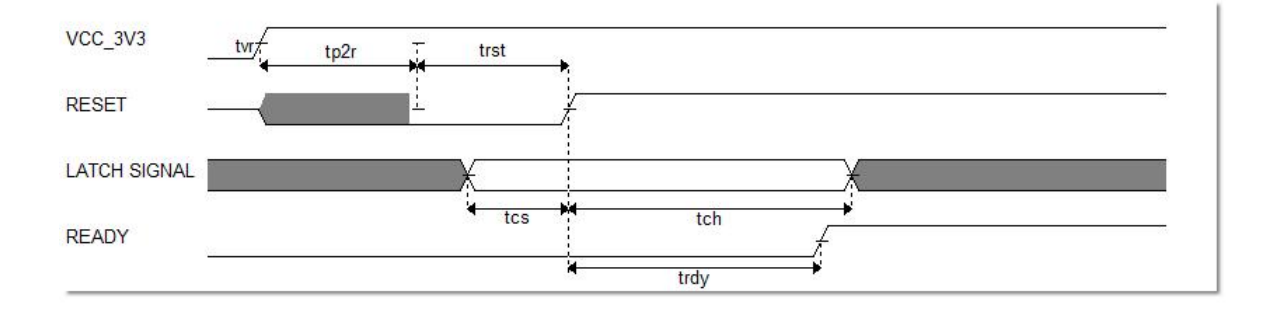

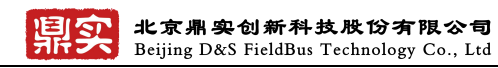

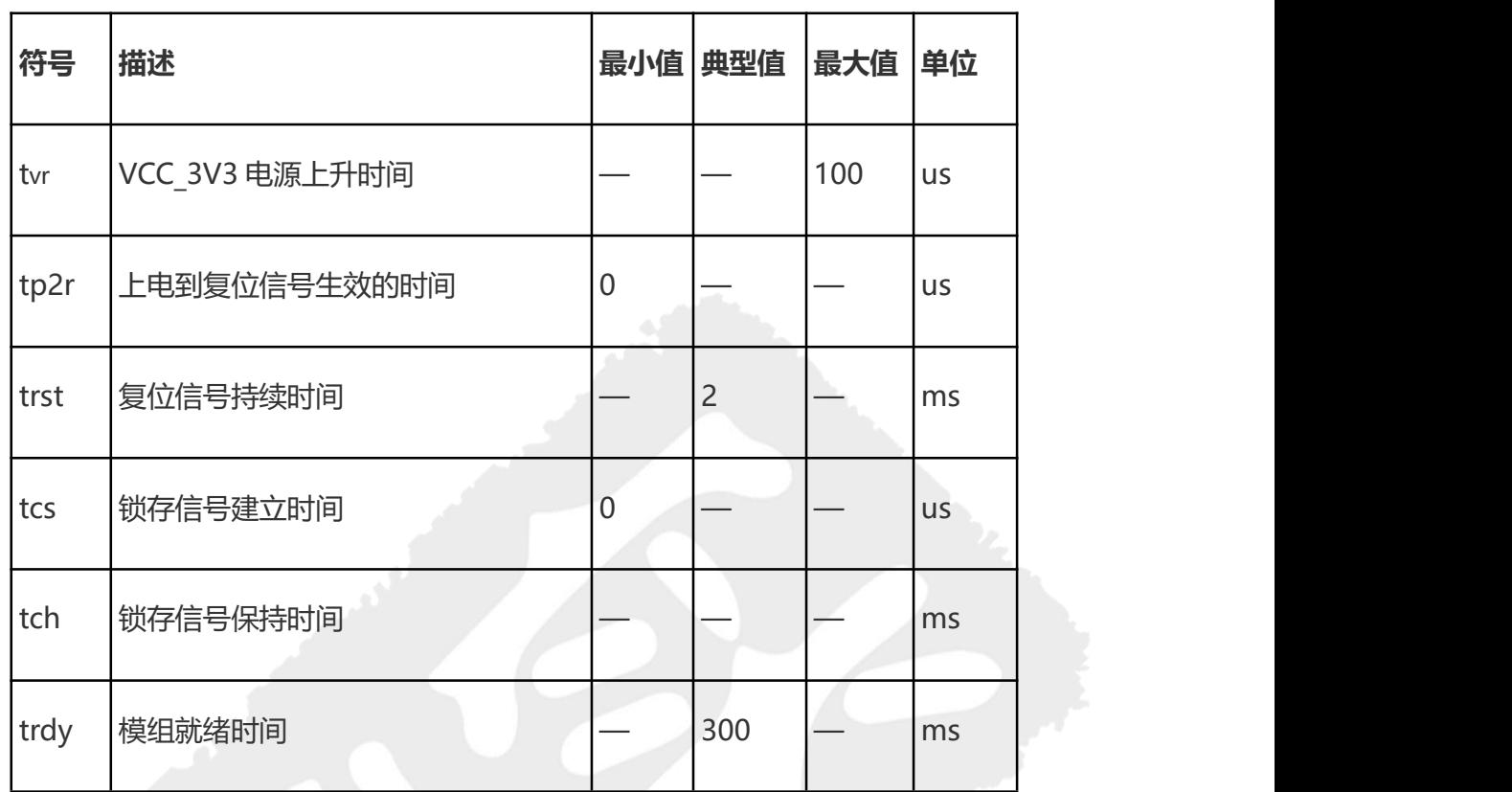

#### 注:**LATCH SIGNAL** 表示上电锁存信号,参见引脚定义中 **IO** 类型为 **LATCH** 的引脚。

# <span id="page-18-0"></span>**2.5 LBUS** 接口

LBUS 接口是鼎实模组与用户进行本地数据交互的信号集合。为适应不同的应用场合, LBUS 支 持不同的工作模式和子接口类型。LBUS 包含 SPI, UART 等接口类型, 可以运行在延时等待模式和握 手模式,握手模式需要通过一些辅助握手信号来实现。

LBUS 的子接口选择通过上电锁存 LBUS\_INTF\_SEL0 和 LBUS\_INTF\_SEL1 信号来实现,工作模式通 过上电锁存 LBUS\_EXCH\_MOD 信号选择。

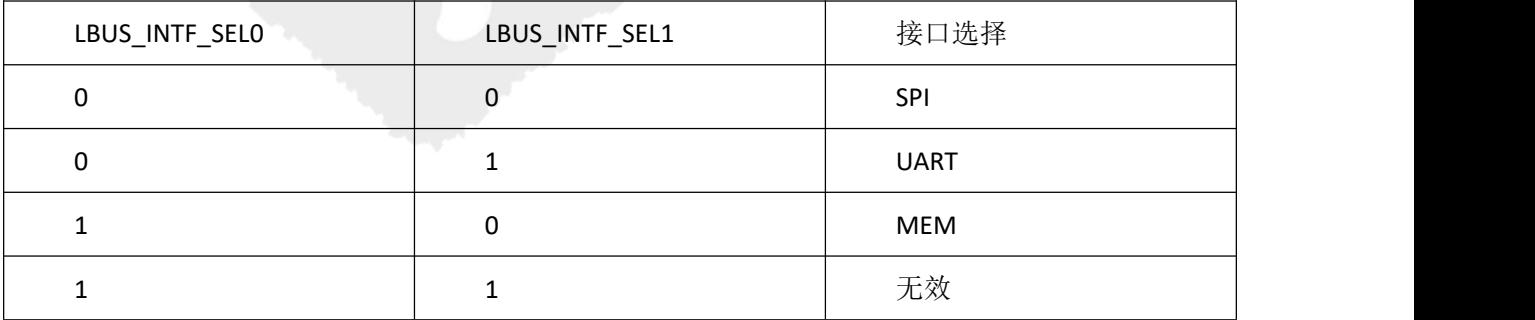

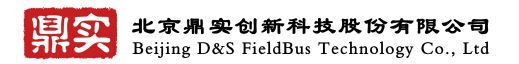

### <span id="page-19-0"></span>**2.6** 工作模式

LBUS 接口是一种主从交互模式,用户侧做为主设备向模组发送一条请求消息,模组回复一条应 答消息。根据发送请求消息和应答消息的时机不同,工作模式分为延迟等待模式和握手模式两种

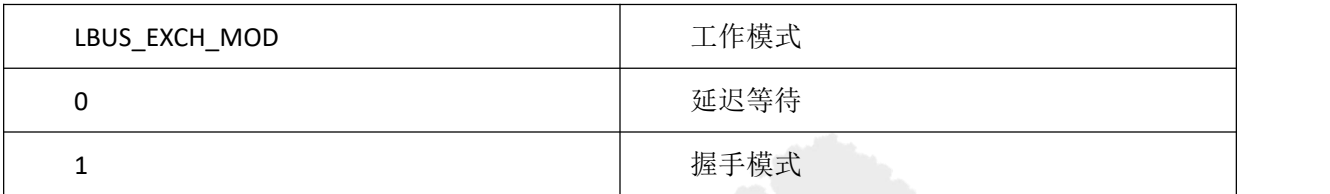

### <span id="page-19-1"></span>**2.7** 延迟等待模式

延迟等待模式下,用户侧发送请求消息后,获取应答消息的时机基于确定的延迟时间,启动。 相较于握手模式,延迟等待模式优点是对用户 MCU 需求资源更小,占用很少的 IO, 缺点是固 定的延迟时间会导致用户输入输出数据刷新较慢。

```
延迟等待模式时序图
```
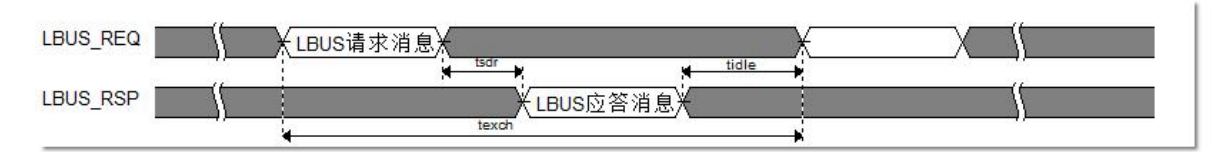

#### 时序参数描述如下

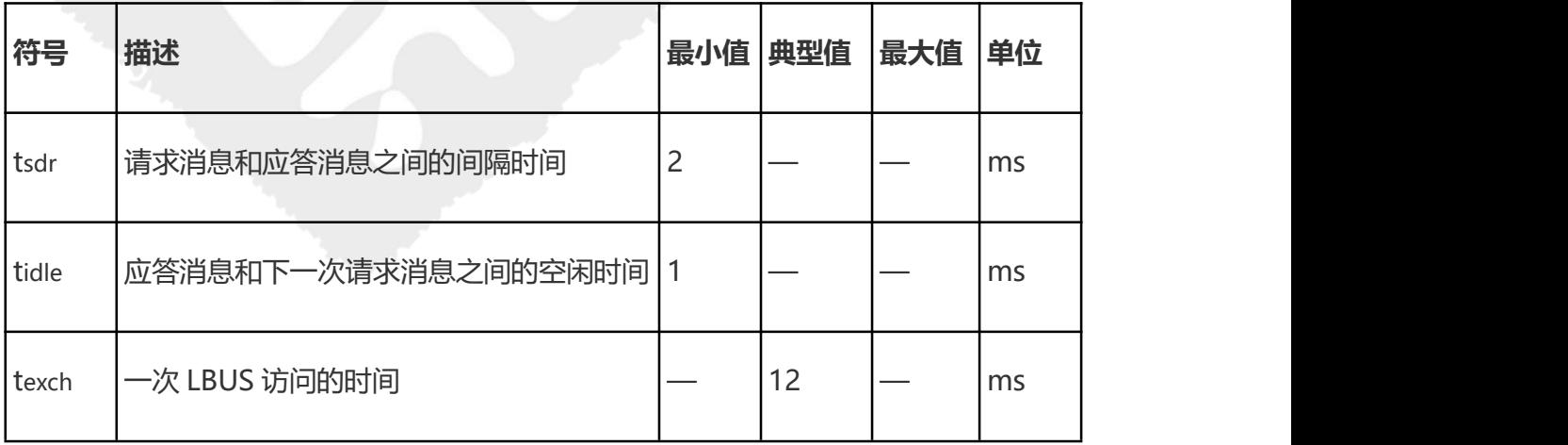

## <span id="page-19-2"></span>**2.8** 握手模式

握手模式下,用户侧发送请求消息的开始和结束,模组应答消息的开始和截止都通过辅助握手

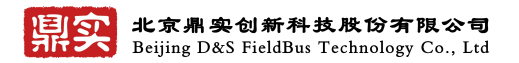

信号的操控。通过检测这些信号可以立即启动消息接收动作,减小不必要的延迟等待,提高 LBUS 接口的通信效率。

相较于延时等待模式,握手模式优点是用户输入输出数据刷新较快,缺点是握手模式占用的 MCU 资源较大,需要用户 MCU 连接 LBUS\_RTS 与 LBUS\_ACK 两个握手信号。

#### 握手模式时序图

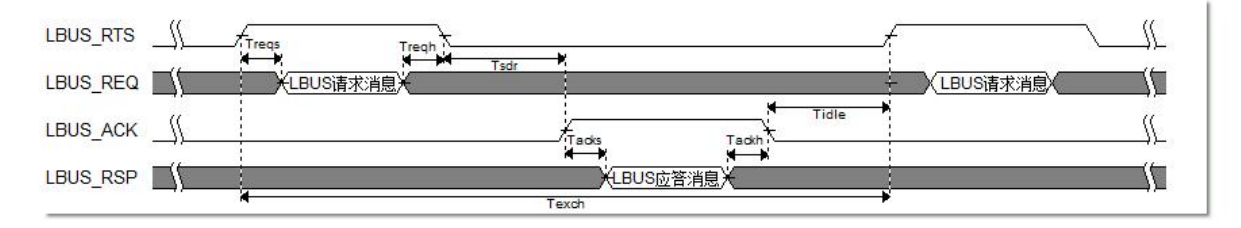

时序参数描述如下

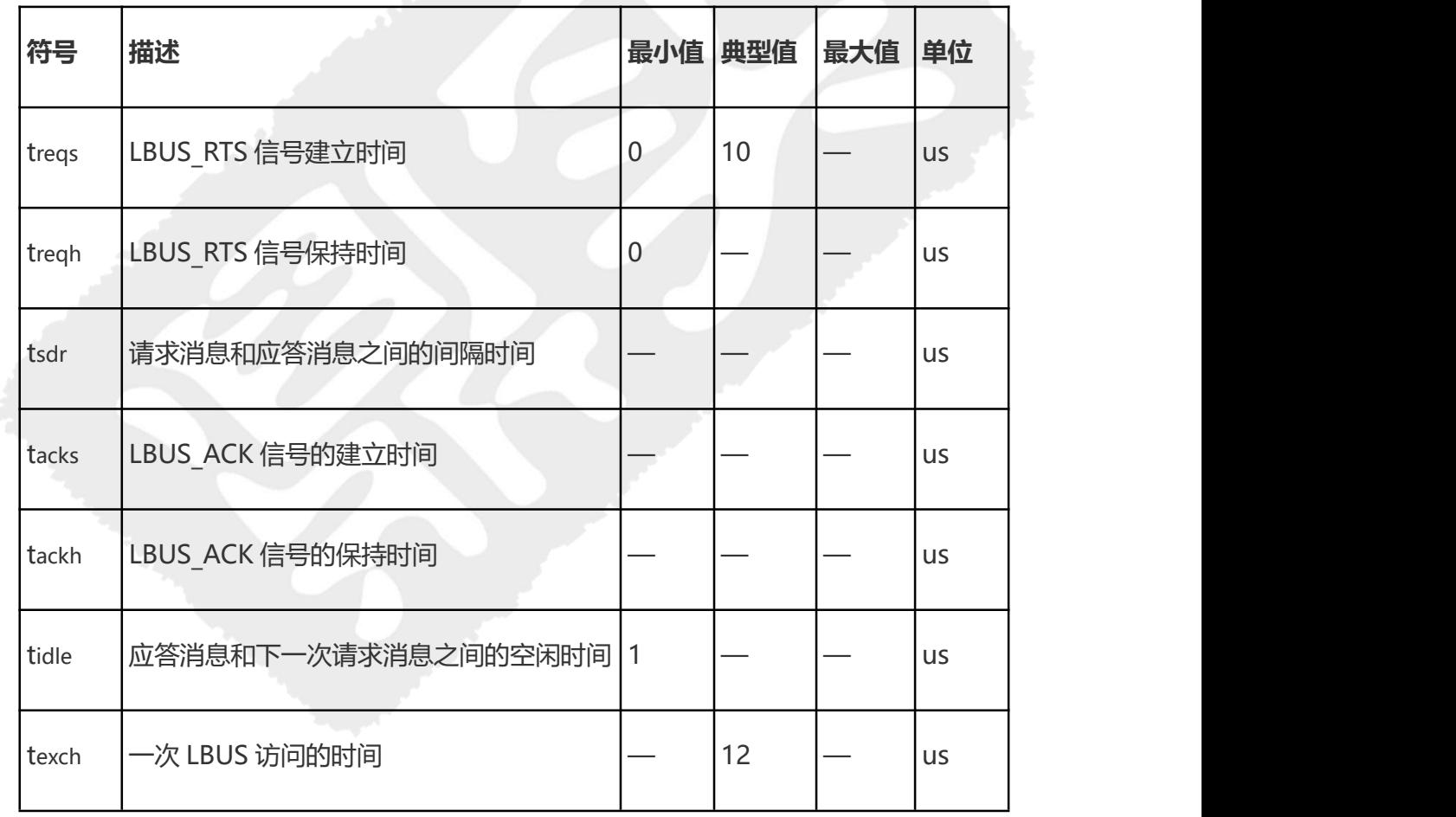

### <span id="page-20-0"></span>**2.9** 异步中断机制

LBUS 接口还包含一个 LBUS IRQ 信号, 当模组有异步事件时可以通过该信号告知用户。随后用

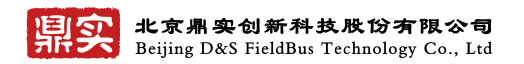

户会发送异步事件读取消息,获取来自用户的异步事件响应。获取一条异步事件应答后 LBUS\_IRQ 信号变低,如果模组内部又有新的异步事件,则 LBUS IRQ 信号再次变高。

#### 异步中断信号时序图

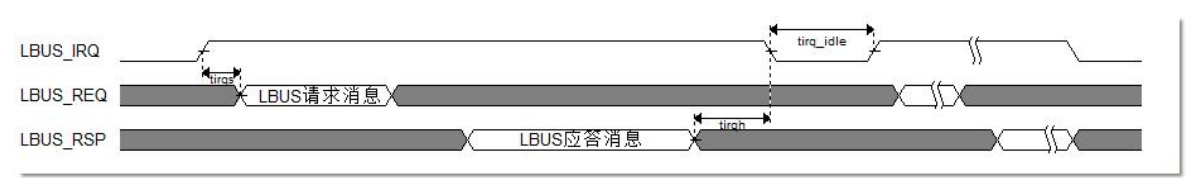

#### 时序参数描述如下

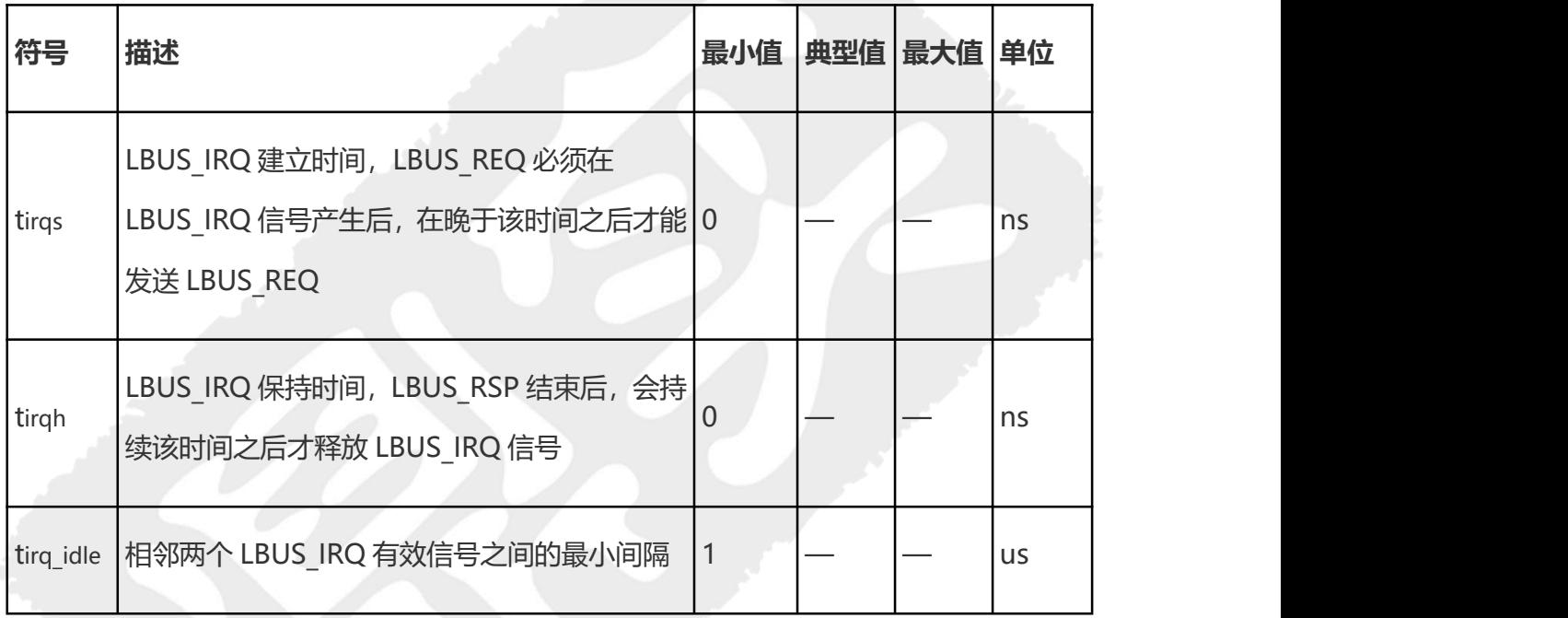

# <span id="page-21-0"></span>**2.10** 以太网接口

模组内置交换芯片,对外提供两个 100Mpbs 交换机端口 PORT1 和 PORT2,每个接口有反映物理 链路状态的指示灯 LINK 和 ACT。

以太网接口的参考设计如下:

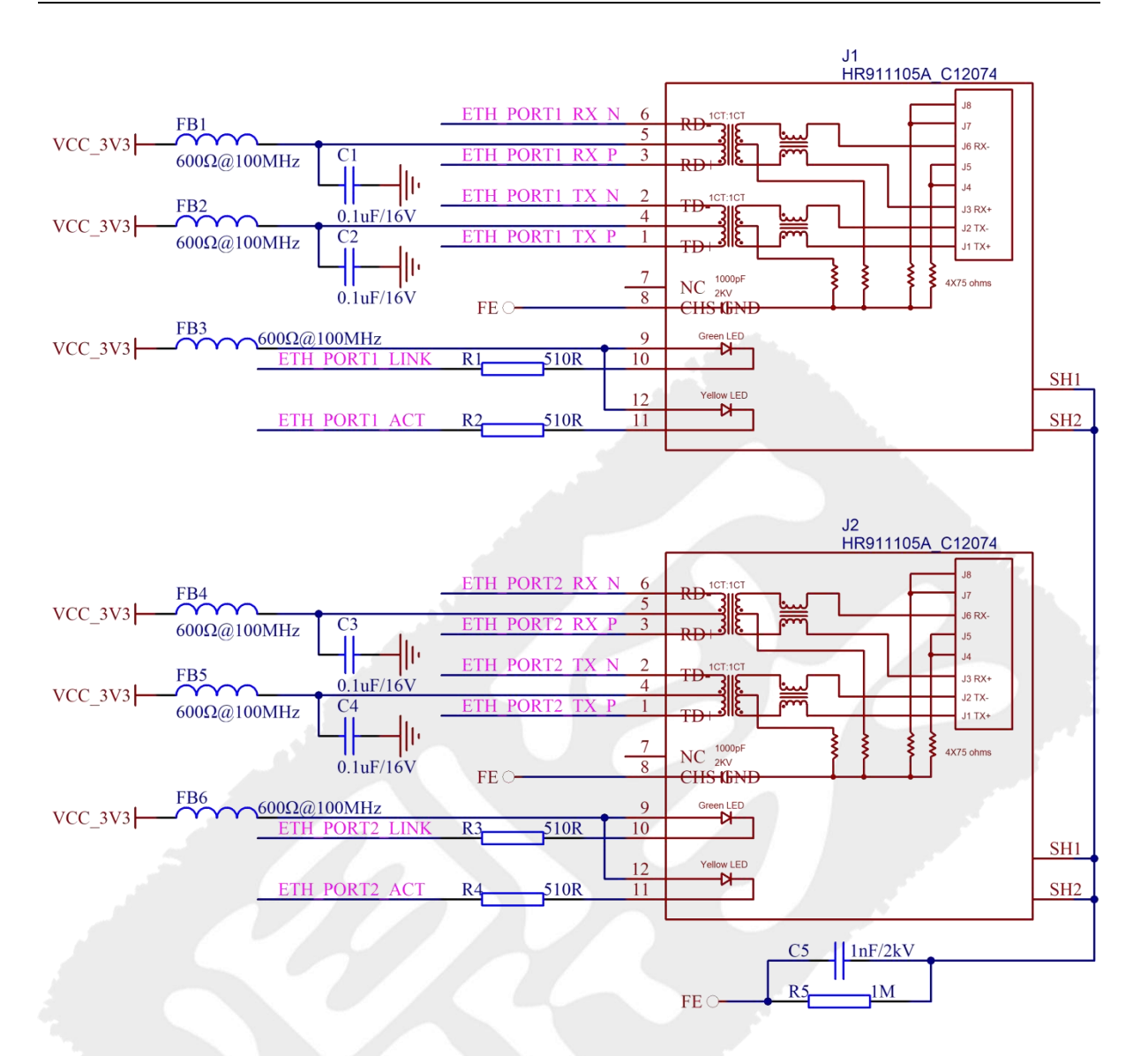

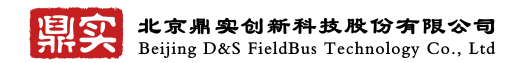

# <span id="page-23-0"></span>第三章 软件设计说明

购买模组的的同时,鼎实会提供 DSMODLib 库文件, 提供用户侧开发例程源代码等 并提供产品全生命周期的技术支持。

### <span id="page-23-1"></span>**3.1 DSMODLib** 库函数说明

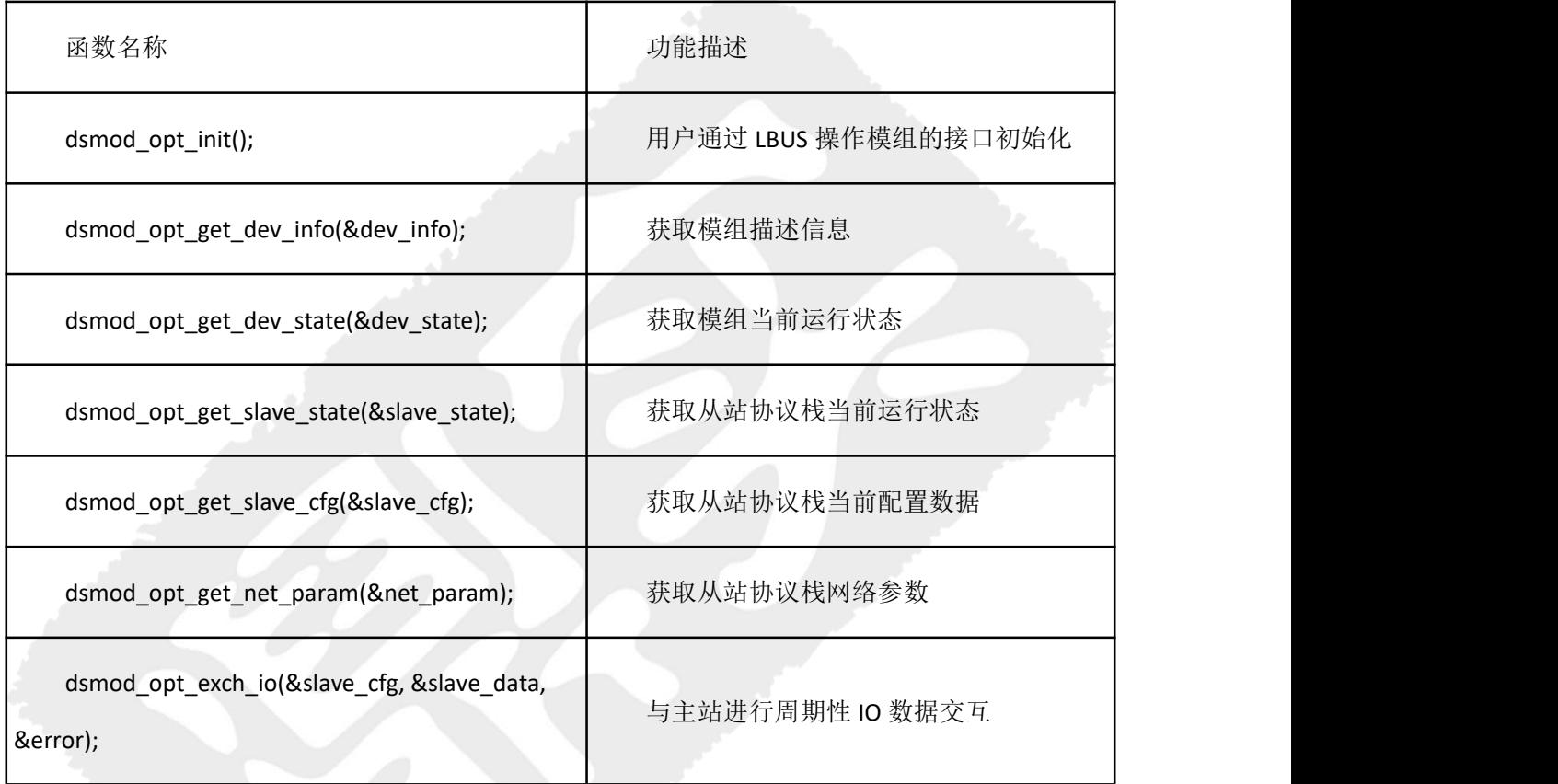

## <span id="page-23-2"></span>**3.2** 入门例程

下面是一个使用 DSMODLib 初始化模组并进入 IO 数据交换过程的例程,用户仅需很少的操作步 骤就可以实现 PROFINET 周期性 IO 数据通信。用户代码流程如下:

/\*\* **Step 1**. 本地 DSMOD 操作接口初始化 \*/

ret = dsmod\_opt\_init();

备注:主要包含复位/SPI 初始化/IO 口初始化;

/\*\* **Step 2**. 获取设备描述信息(设备型号,MAC 地址等信息) \*/

ret = dsmod\_opt\_get\_dev\_info(&dev\_info);

```
联系电话: 010-82066355
```
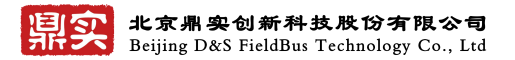

- 备注:主要包含设备序列号,固件版本等;
- /\*\* **Step 3**. 获取设备状态 slave\_state \*/

ret = dsmod\_opt\_get\_dev\_state(&dev\_state); ///< 周期获取设备状态信息

备注:主要包含设备状态,网口状态等;

/\*\* **Step 4**. 获取从站状态 slave\_state \*/

ret = dsmod\_opt\_get\_slave\_state(&slave\_state);

备注:主要包含从站配置状态,掉线次数等;

/\*\* **Step 5**. 检测从站配置是否被 IO 控制器更新 \*/

ret = dsmod\_opt\_get\_slave\_cfg(&slave\_cfg);

备注:主要包含从站配置输入输出数据长度等;

/\*\* **Step6**. 获取从站网络参数 \*/

ret = dsmod\_opt\_get\_net\_param(&net\_param);

备注:主要包含从站 MAC 地址,当前 IP 等;

/\*\* **Step 7**. 与从站进行周期性 IO 数据通信 \*/

ret = dsmod\_opt\_exch\_io(&slave\_cfg, &slave\_data, &error);

<span id="page-24-0"></span>备注:输入输出数据交换等;

### **3.3** 数据结构

#### 设备描述信息数据结构

typedef struct

{

```
/* 硬编码字段,直接从芯片读取 */
```
unsigned char sn[DEV\_SN\_LEN]; //设备序列号,对于 OEM 产品,代表鼎实的序列号,不是 客户产品的序列号

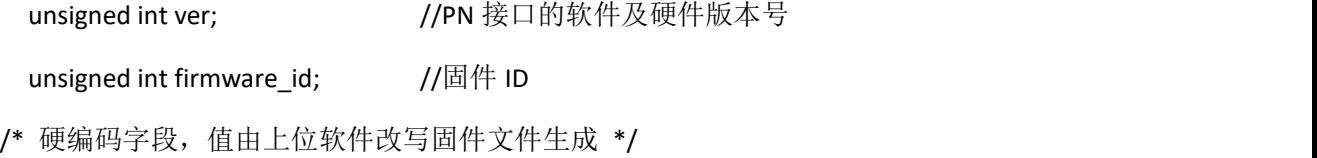

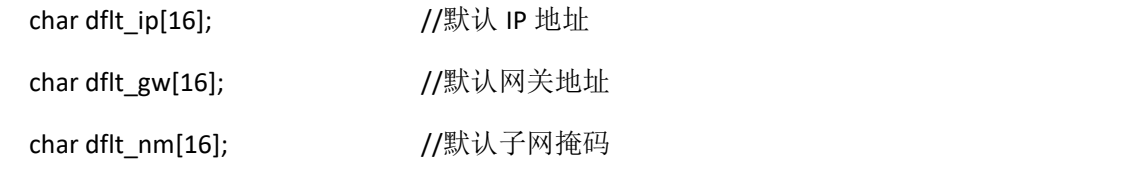

联系电话: 010-82066355

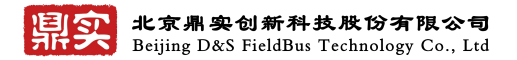

unsigned int rsv[4]; //预留

/\* 可配置字段,值由上位软件在目标设备运行时写入 Data Flash 中 \*/

Dev Info Param Type param; //Dev Info 中的可设置字段部分, 内容保存在 Data Flash

#### 中 マンクラン しょうしょう しょうしょう

} Dev\_Info\_Type;

#### 设备状态信息数据结构

typedef struct {

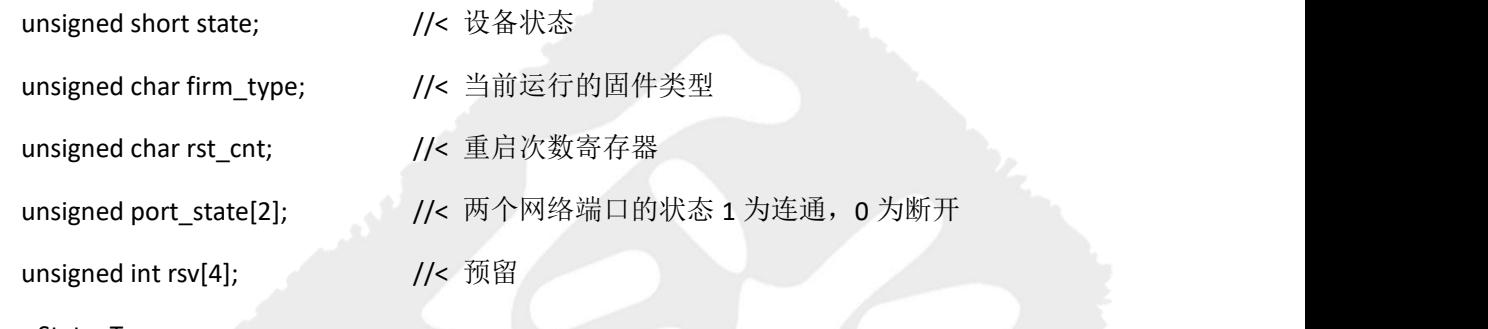

} Dev\_State\_Type;

#### 从站状态信息数据结构

typedef struct {

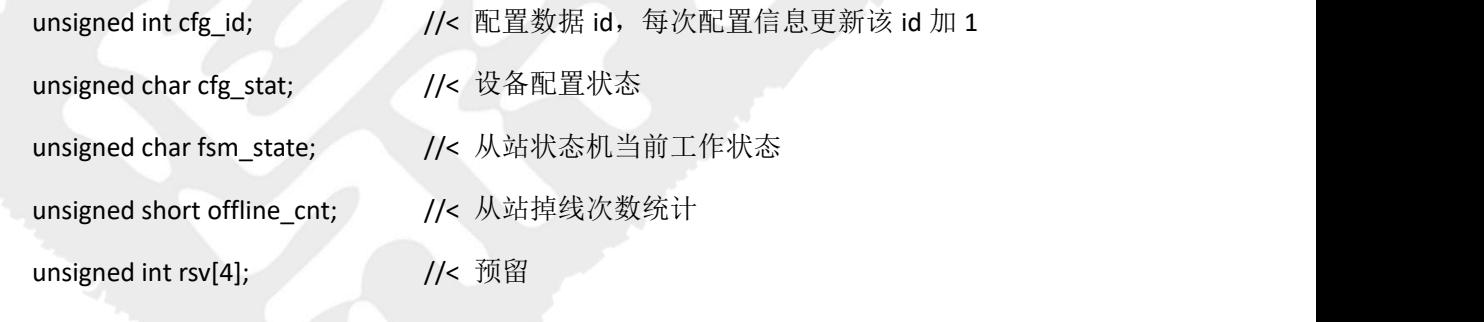

} Slave\_State\_Type;

#### 从站配置信息数据结构

typedef struct

{

```
unsigned int param_fcs; \frac{1}{5} //< 参数数据校验值
   unsigned short input_upd_ms; //< 当前配置的 PN 输入数据更新周期, 单位为 ms
   unsigned short output_upd_ms; //< 当前配置的 PN 输出数据更新周期, 单位为 ms
   unsigned short watchdog_ms; //< 看门狗超时时间,单位为 ms
                                        23 by Straw Straw Straw Straw Straw Straw Straw Straw Straw Straw Straw Straw Straw Straw Straw Str
联系电话: 010-82066355
```
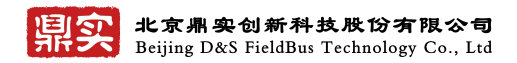

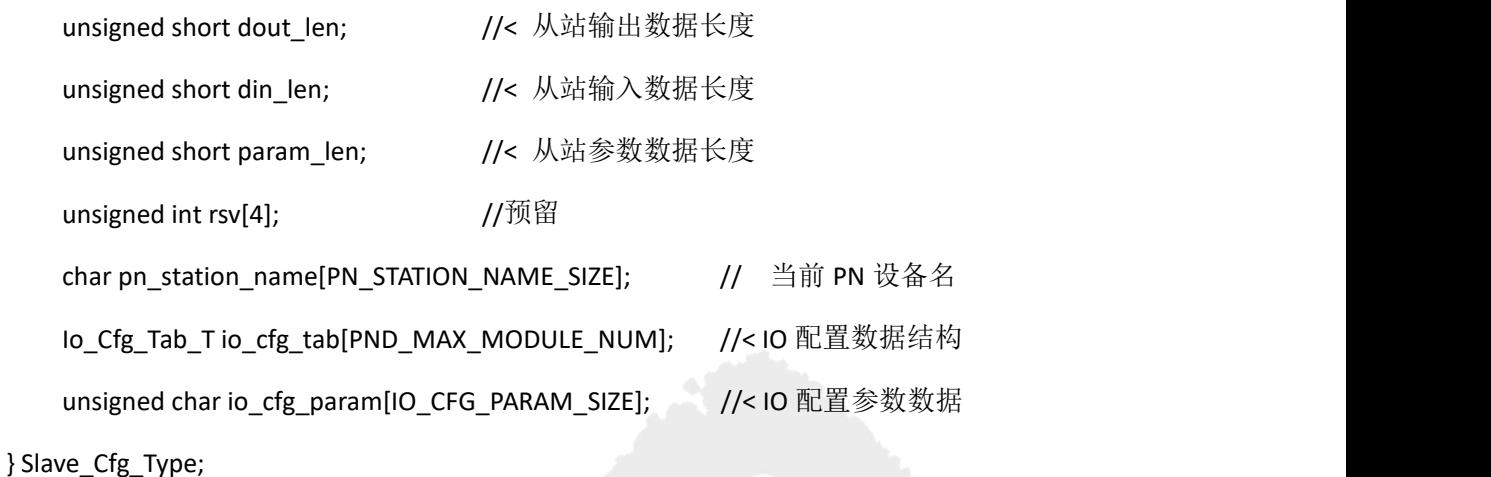

#### 从站网络参数数据结构

```
typedef struct {
   char cur_ip[16]; //当前 IP 地址
   char cur_gw[16]; \overline{\phantom{a}} //当前网关地址
   char cur_nm[16]; \overline{\phantom{a}} //当前子网掩码
   char mac[ETH_PORT_NUM][8]; //MAC 地址
   unsigned int rsv[4]; //预留
```
} Net\_Param\_Type;

#### 周期性 **IO** 数据数据结构

typedef struct {

```
unsigned char din_buf[SLAVE_IO_SIZE];
```
unsigned char dout\_buf[SLAVE\_IO\_SIZE];

<span id="page-26-0"></span>} Slave\_IO\_Data\_Type;

### **3.4 LBUS** 接口协议介绍

LBUS 接口是指模组与户的本地通信接口。LBUS 接口基于主从消息通信实现用户和模组的数据 交互。用户为主设备,模组为从设备,每次通信由用户请求报文发起,以模组应答报文结束。LBUS 消息中数据以大端模式进行传递。

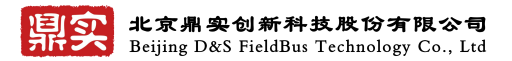

# <span id="page-27-0"></span>**3.4.1 LBUS** 用户请求报文定义

用户与模组间交互报文的格式为如下。整个报文的最大长度不超过\*字节。

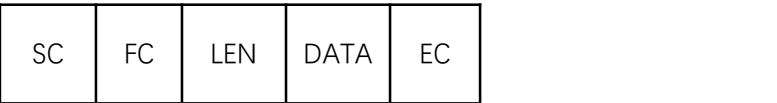

# 各个字段的含义如下: 2008年 2月20日 12:00:00 12:00:00 12:00:00 12:00:00 12:00:00 12:00:00 12:00:00 12:00:00 12:00:00 12:00:00 12:00:00 12:00 12:00 12:00 12:00 12:00 12:00 12:00 12:00 12:00 12:00 12:00 12:00 12:00 12:00 12:00 12:00 12:0

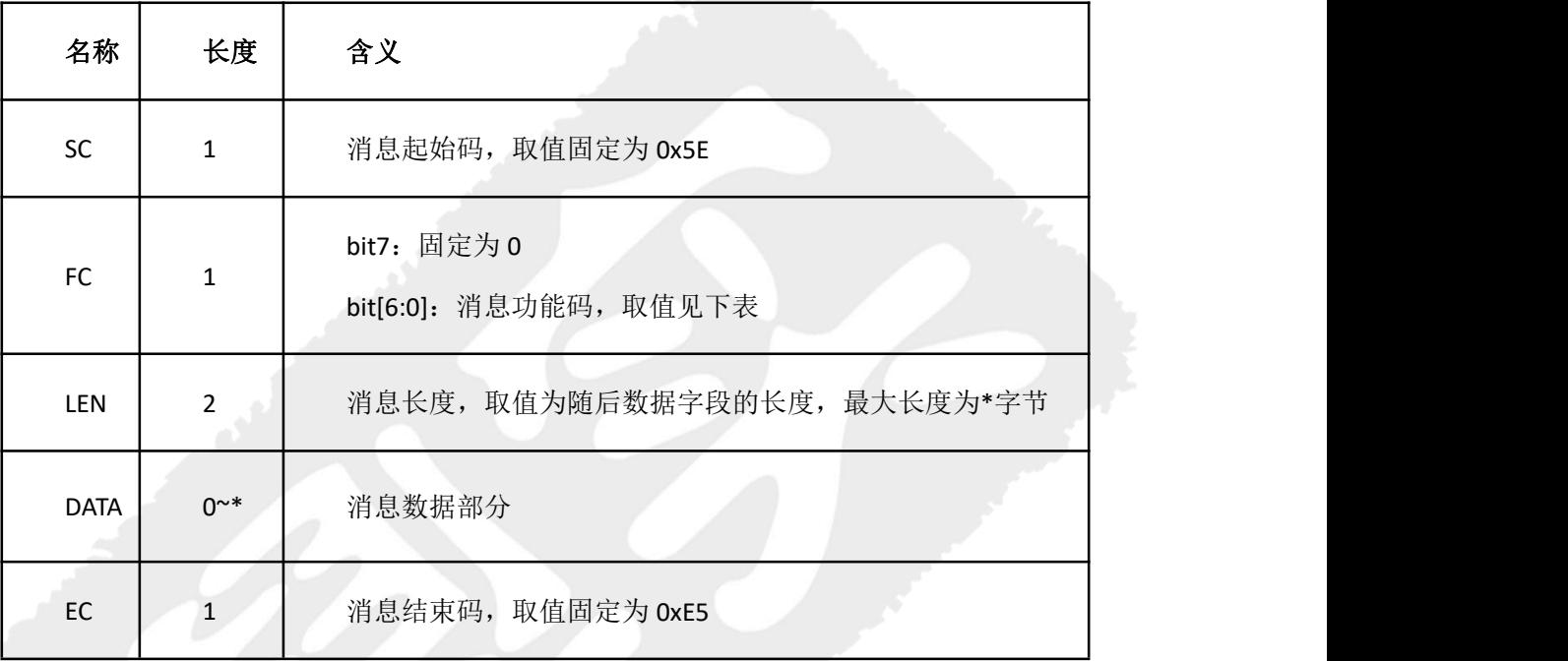

#### **FC** 功能码的取值:

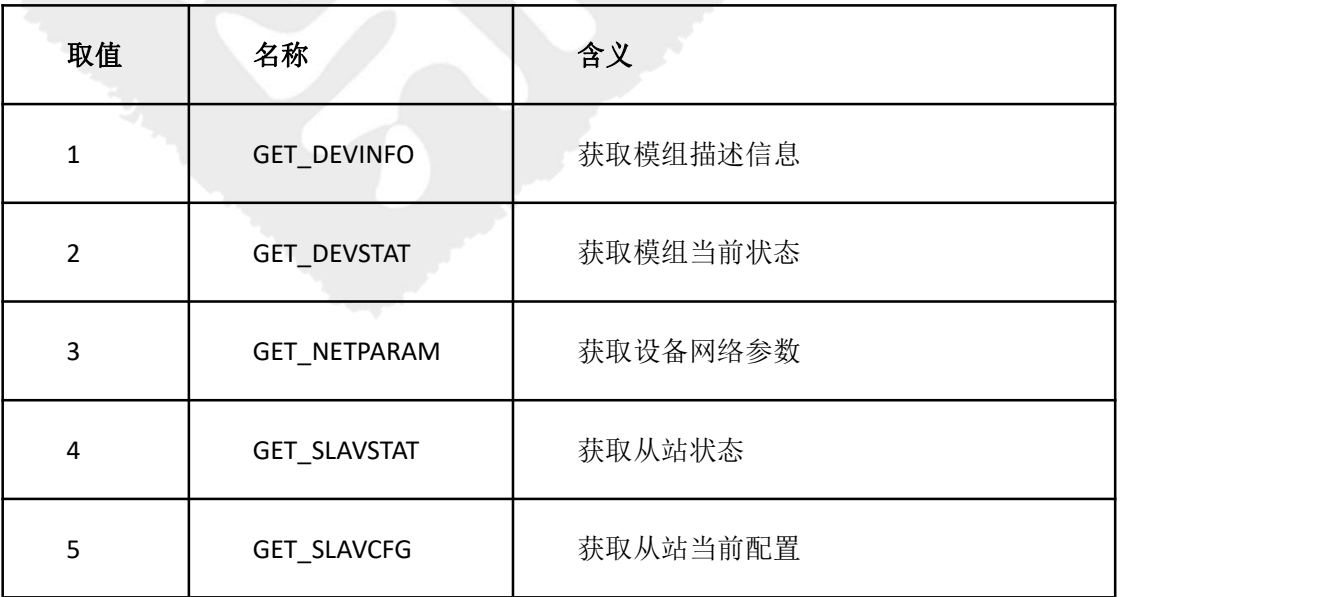

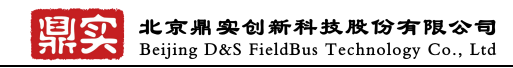

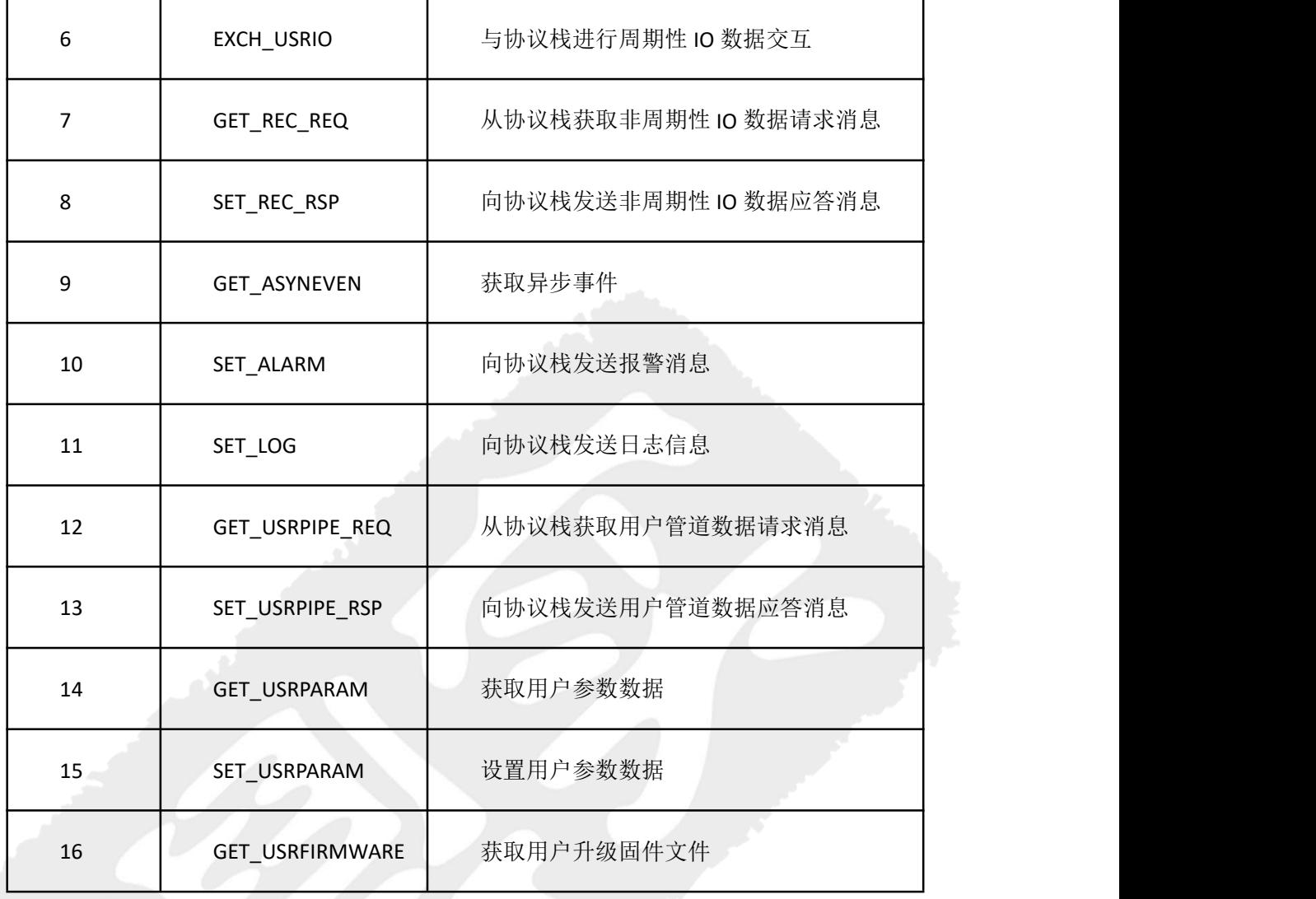

# <span id="page-28-0"></span>**3.4.2 LBUS** 模组应答报文定义

应答报文格式与请求报文相同。

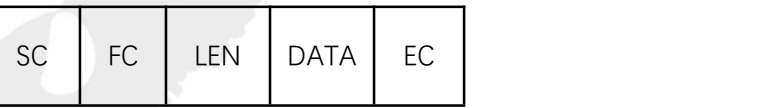

各个字段的含义如下:

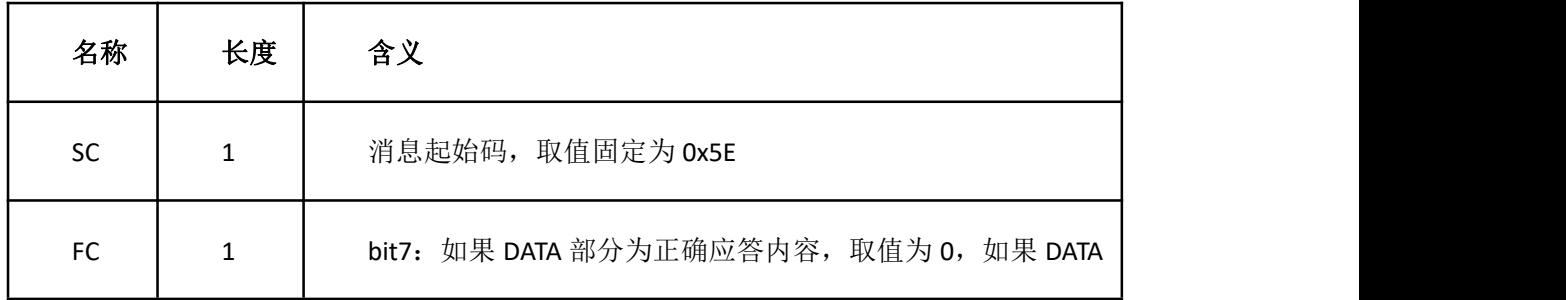

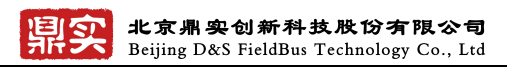

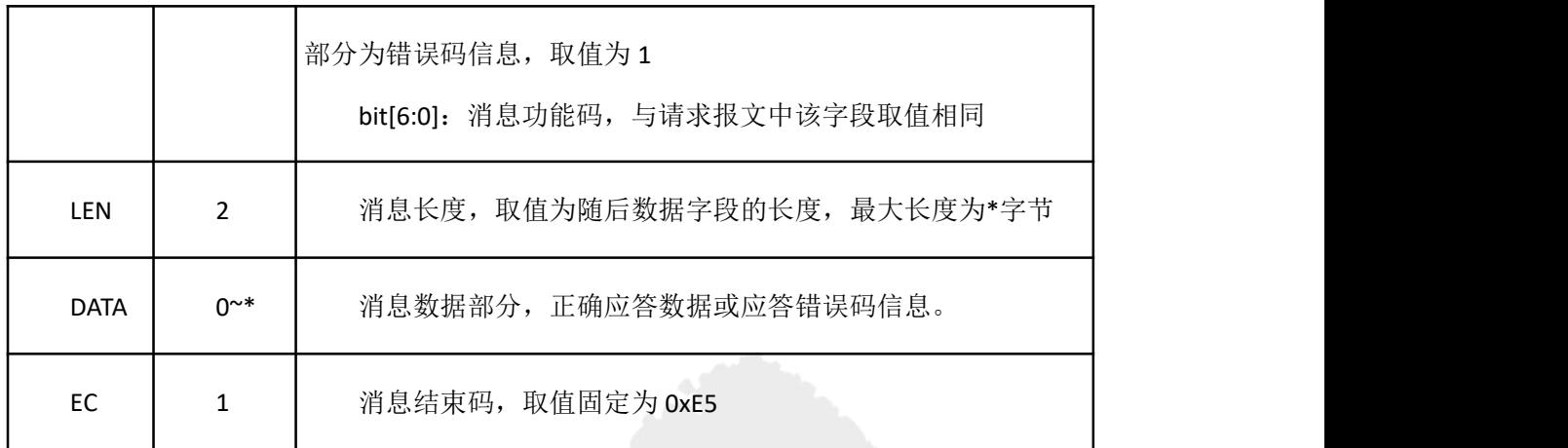

正常情况下,模组对于用户的请求会返回正确的应答数据。如果模组内部存在错误,会使用错 误数据填充 DATA 字段进行应答。

#### 错误数据的格式为:

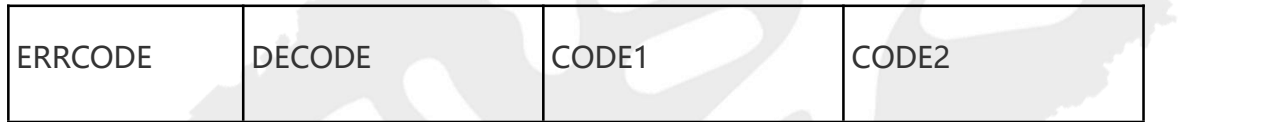

各字段含义如下:

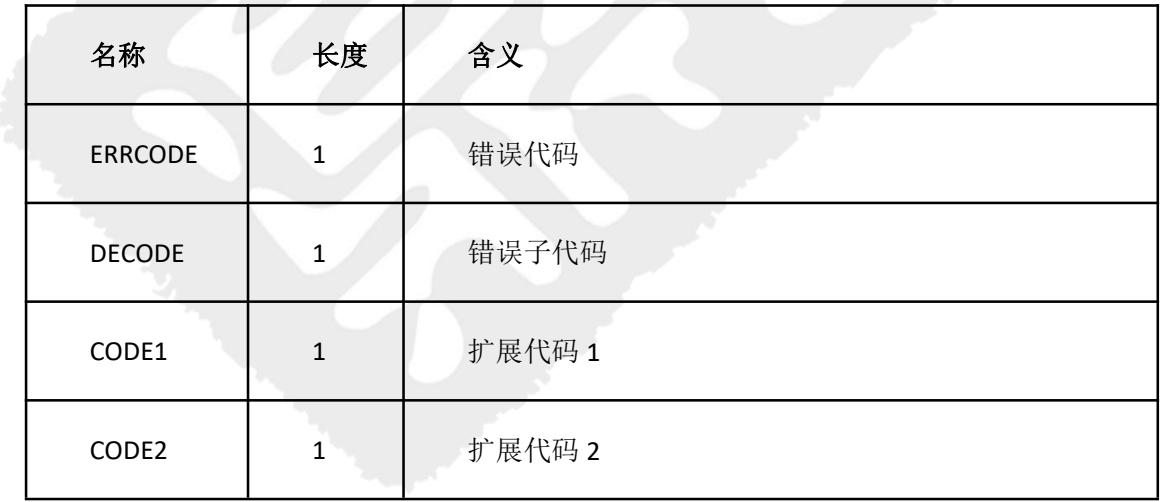

<span id="page-30-0"></span>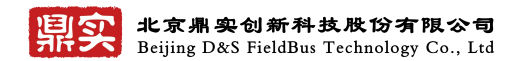

# 第四章 设备描述信息初始化

DSMOD 设备描述信息初始化采用了以太网口的配置方式,抛弃了以往的用户 MCU 对板卡初始 化过程。用户只需在鼎实提供的 TXT 文档上直接修改,节省用户 MCU 资源,用户程序变得更简洁, 理解起来更容易。

### <span id="page-30-1"></span>**4.1** 描述信息文档介绍

购买模组产品鼎实会提供一份名为"factory\_cfg"的 TXT 文档, 具体内容如下:

其中红色部分为用户可修改内容,其余保留即可。

####出厂参数配置文件

####格式说明: #开头为注释行, 等号前为参数名, 等号后为参数值, 参数值必须以;结束, = 前后不能有空格,;后回车另起一行

#固件版本号,从首到尾 4 字节的含义:主版本号.次版本号.补丁版本号.编译版本号 soft\_ver=2.0.0.0

#硬件版本号,2 字节整数 hard ver=1;

#设备型号,最长 31 字节字符串 ####用户需要设置该参数 model name=model name;

#默认 PN 设备名, 最长 31 字节字符串 ####用户需要设置该参数 dflt\_pn\_station\_name=demo-device-name;

#供应商 ID,2 字节整数 ####用户需要设置该参数

vendor\_id=0x0A0A;

联系电话: 010-82066355

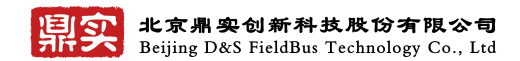

#设备 ID,2 字节整数 ####用户需要设置该参数 device\_id=0x0300;

#订货号,最长 20 字节字符串

order\_num=order\_num;

#设备描述信息,最长 53 字节字符串

####用户需要设置该参数

<span id="page-31-0"></span>descriptor=dev\_description;

# **4.2** 描述信息文档修改

描述文档中,标有用户需要设置该参数需用户根据实际使用改写。

### **4.2.1** 设备型号

修改规则:最长 31 字节字符串;

#### 鼎实默认: model name=model name;

鼎实提供的设备型号默认为 model\_name, 用户可根据自己产品定义,下图为博图 V16 为从站设 备分配设备名展示界面:

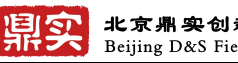

北京鼎实创新科技股份有限公司 Beijing D&S FieldBus Technology Co., Ltd

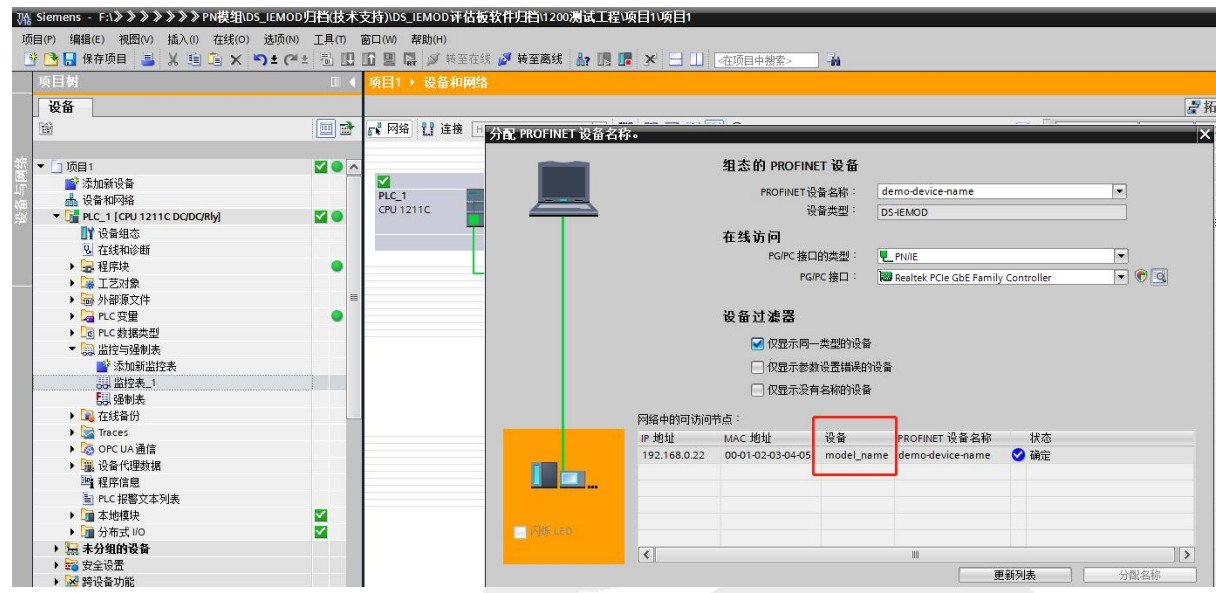

### **4.2.2 PN** 设备名

修改规则:最长 31 字节字符串

鼎实默认: dflt\_pn\_station\_name=demo-device-name

鼎实提供的设备名称默认为 demo-device-name,用户可根据自己产品定义,下图为博图 V16 为从

站设备分配设备名展示界面(图中设备名为分配完界面):

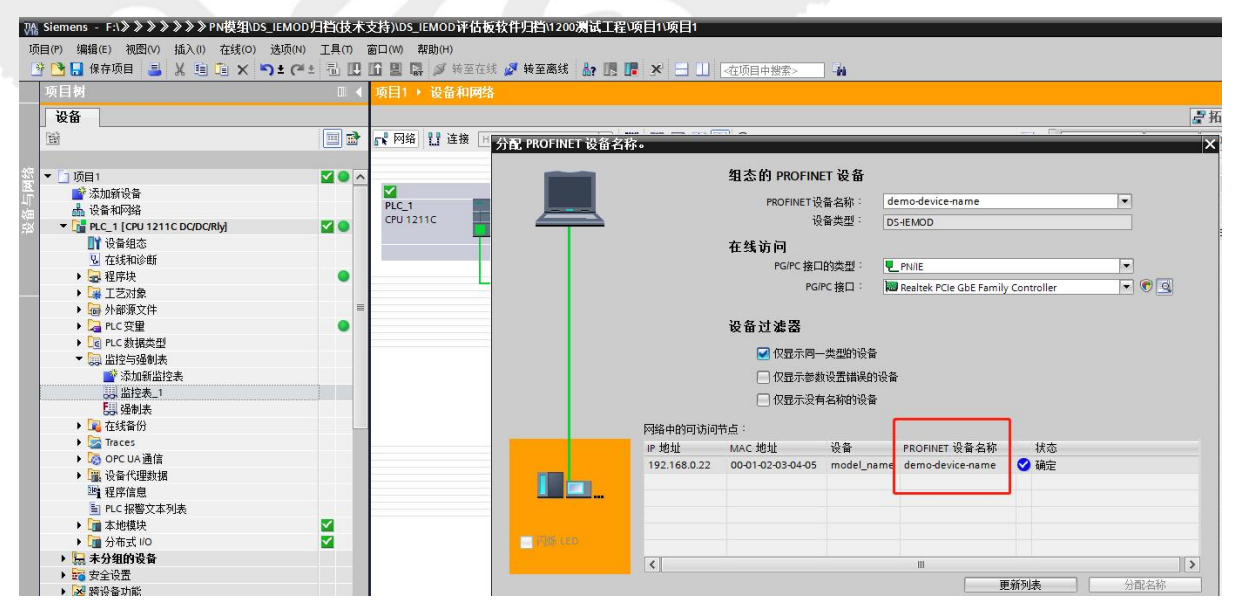

### **4.2.3** 供应商 **ID/**设备 **ID**

修改规则: 均为 2 字节整数

#### 鼎实默认: vendor id=0x0A0A / device id=0x0300;

鼎实提供的 vendor/device id 为鼎实自己产品所有, OCC9 是鼎实的 id, 不能用于认证。每一家 去认证的制造商,要向国际 pi 申请自己的制造商 id 和被认证产品的产品 id。

## <span id="page-33-0"></span>**4.3** 描述信息文档下载

### 第一步、

用户描述信息文档根据自己需求修改完成后,需要点击如下应用程序生成一个后缀为".CFG" 文件,".CFG"为最终下载文件。

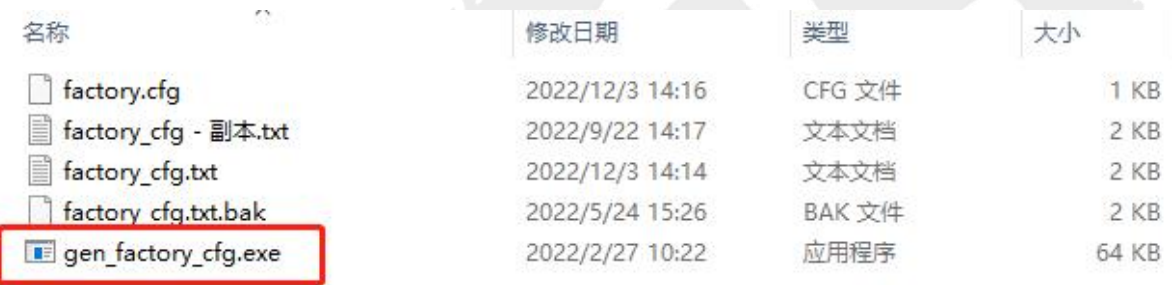

### 第二步、

鼎实提供的用户信息描述文档,还会包含一个如下的升级软件,选中该软件执行升级操作。

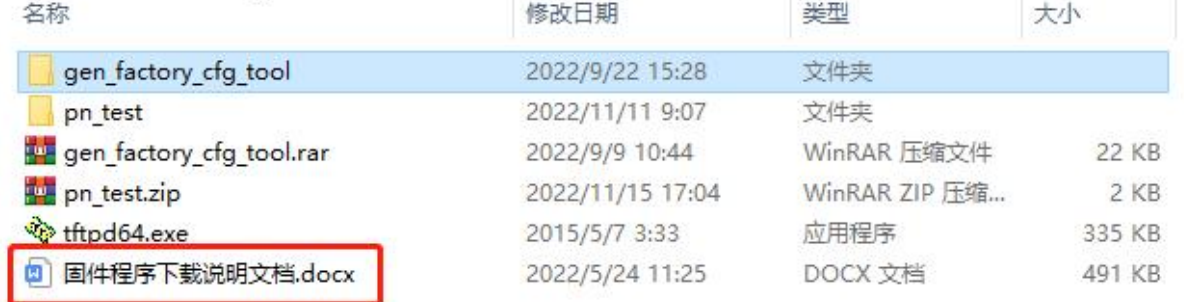

第三步、

打开该软件,界面如下图:

- 1、"Current Directory"按照下图选择即可;
- 2、"Server interfaces"按照下图选择即可;
- 3、"Host"为 PN 模组当前 IP (确认 IP 后将 PLC 断开);
- 4、"Port"按照下图选择即可;
- 5、"Local File"为下载文件所在目录;

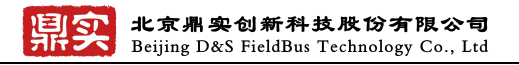

### 6、"Put"选项开始执行下载操作;

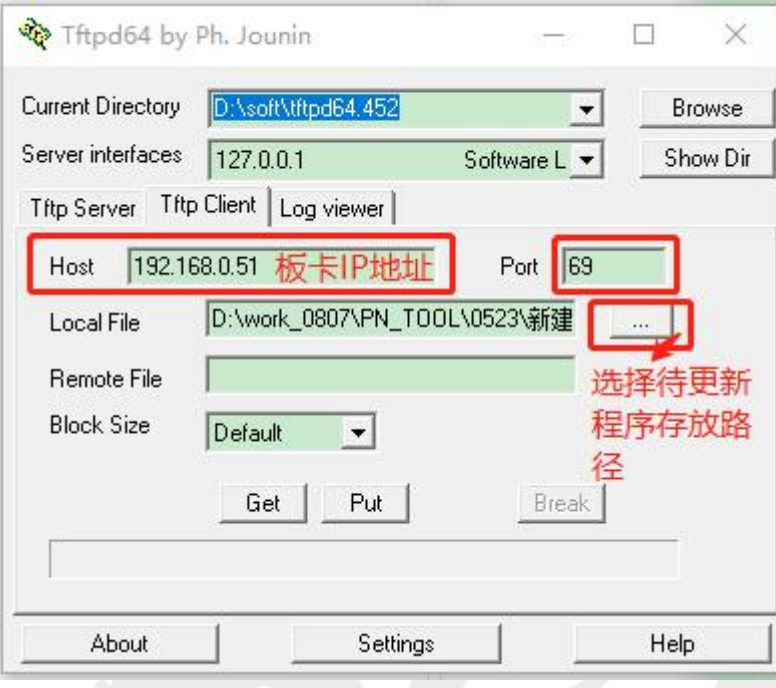

### 第四步、

固件升级完成界面如下:

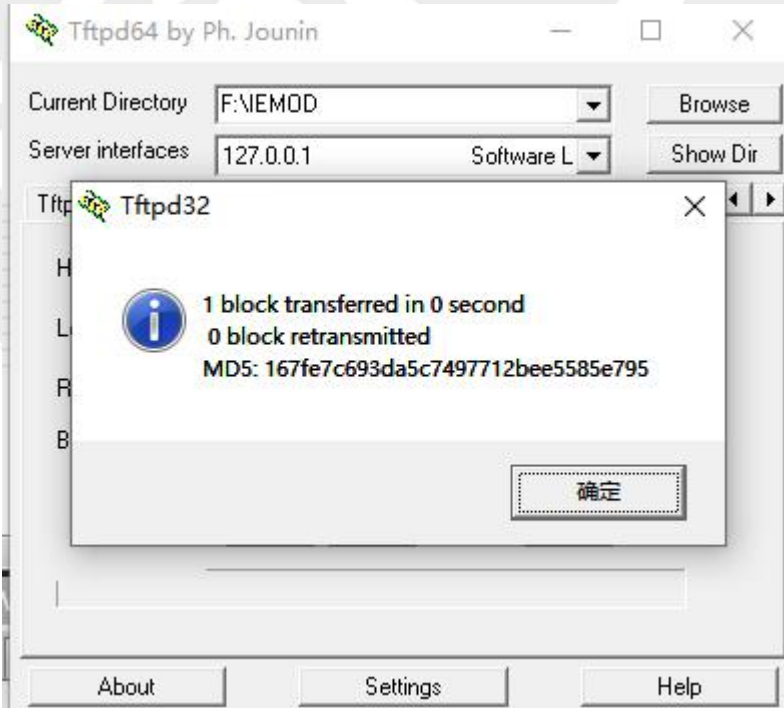

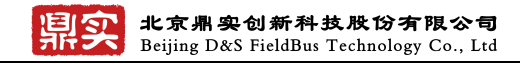

### 第五步、

通过串口调试软件,查看修改内容:

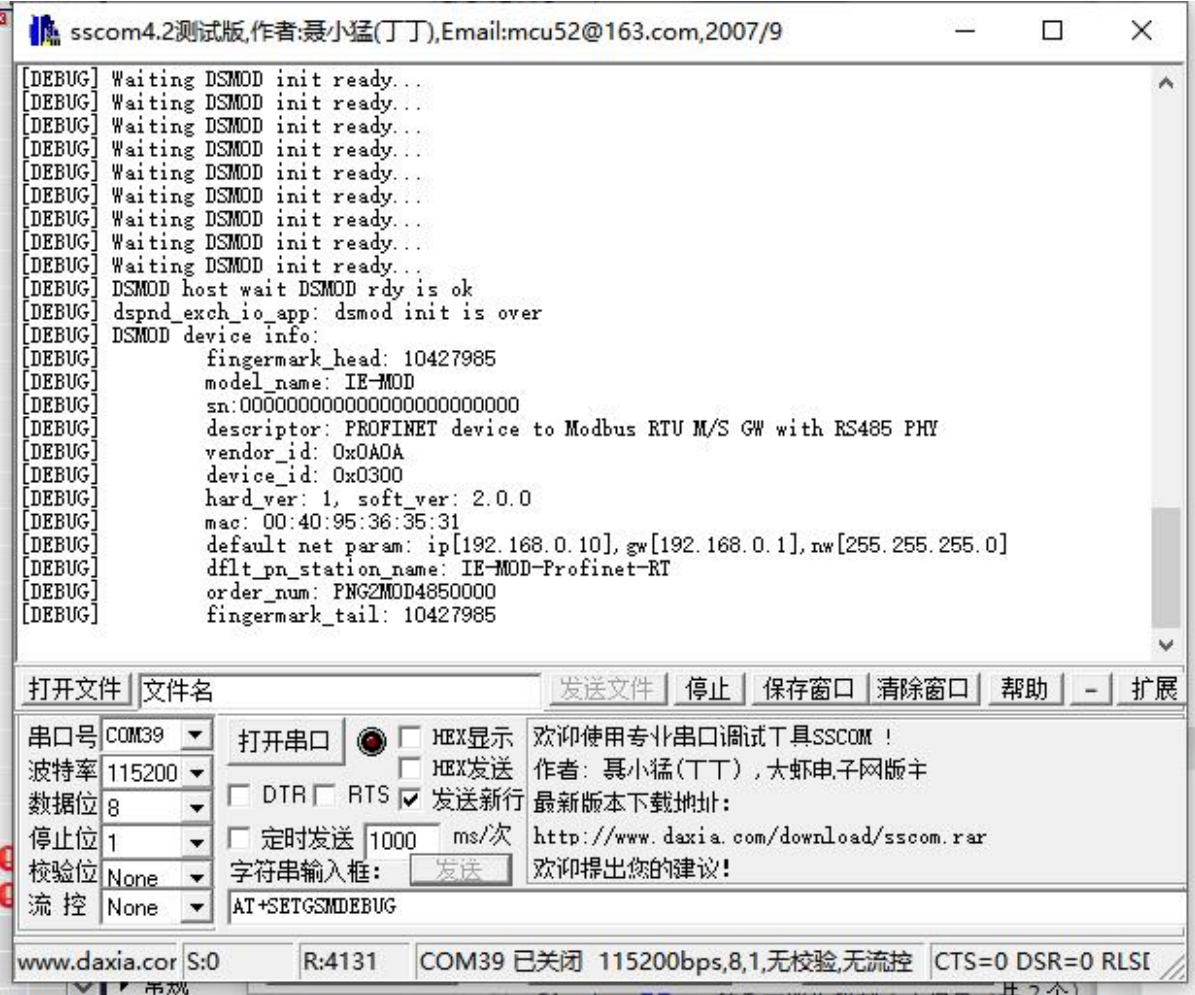

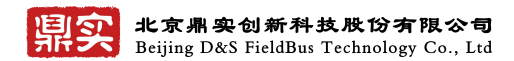

# <span id="page-36-0"></span>第五章 **DSMOD** 评估板

### <span id="page-36-1"></span>**5.1 DSMOD** 评估板简介

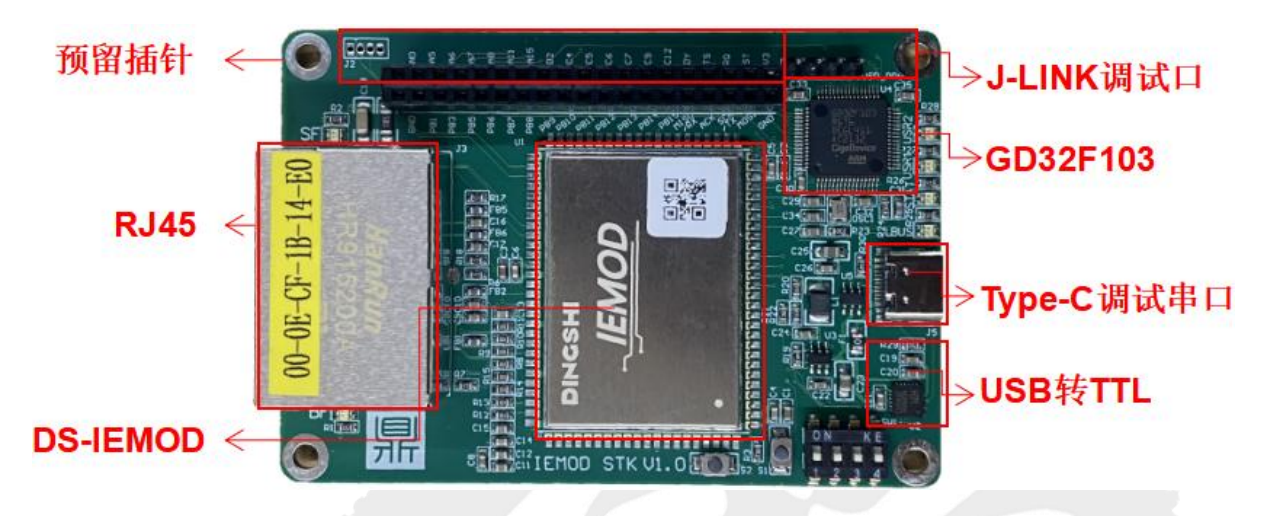

DSMOD 评估板用来展示模组的主要功能,通过评估板提供的示例程序,可以让用户快速掌握模 组的各种使用方法,用户参考示例程序进行修改可以加快产品开发进程。

北京鼎实提供各种主流工业以太网和现场总线协议的模组解决方案,按这两大类划分为工业以 太网模组评估板(以下简称 IE-MOD)和工业现场总线模组评估板。每一类都具有完全相同的封装和 引脚定义,用户使用两种评估板通过固件升级模组程序可实现多种协议的快速评估。每种模组提供 配套的用户侧库函数源代码,不同协议的库函数基本相同,用户在一致的程序流程下完成支持多重 协议的产品开发。

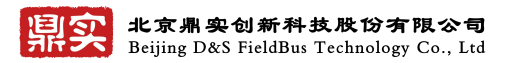

## <span id="page-37-0"></span>**5.2 IE-MOD** 评估板主要特性

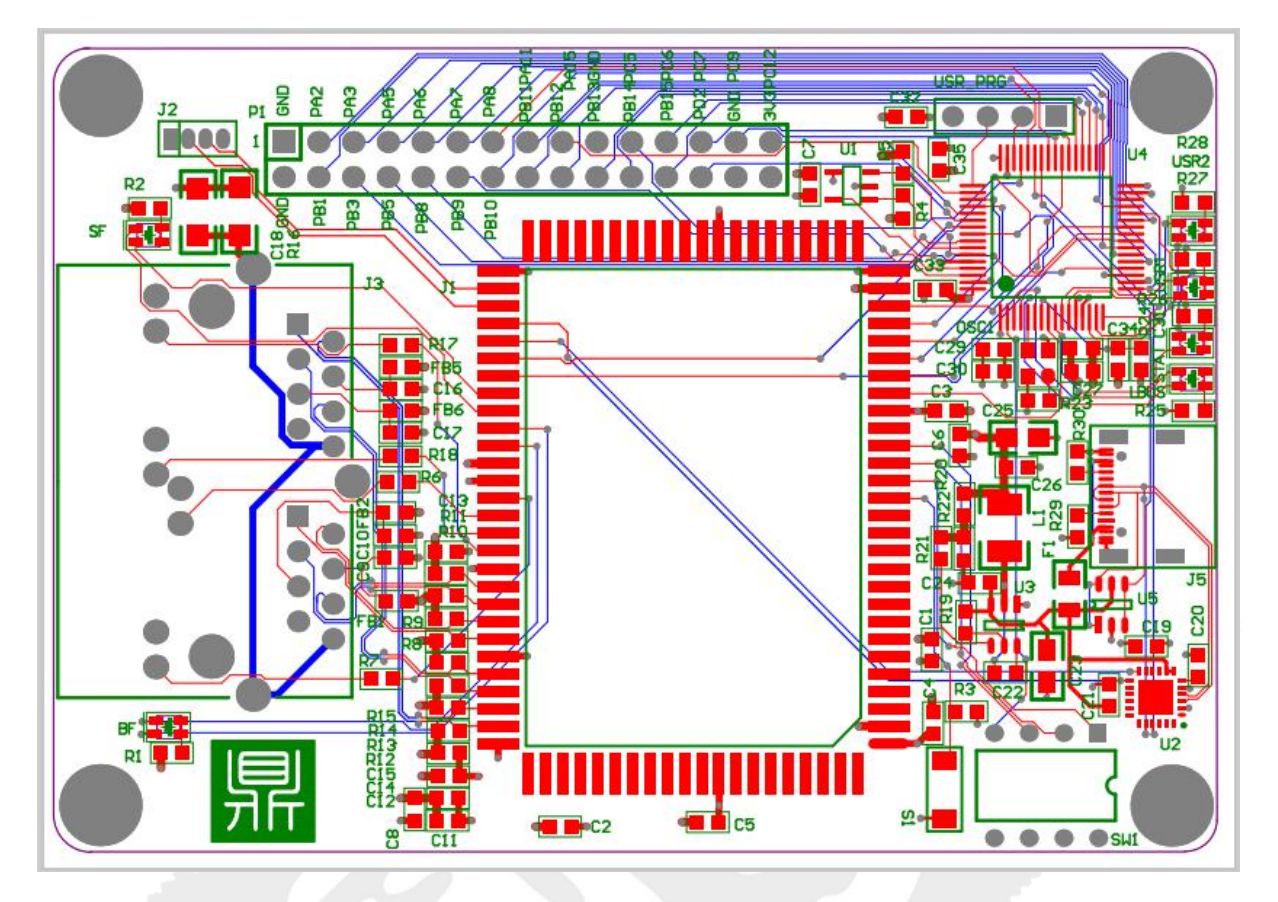

- 尺寸 83mm\*46mm (信用卡大小)
- 支持多种工业以太网通信协议的模组;
- 板载与模组通信的用户可编程 CPU, 型号 GD32F103RGT6, Cortex-M3 内核, 72MHz 主频, 1024kB 程序 Flash, 96kB SRAM;
- 外扩 100Mbps 以太网接口;
- 用户 CPU SWDIO 编程口;
- 通过 USB 接口提供 5V 电源, 同时板载 USB 转 TTL UART 芯片作为模组和用户 CPU 的调试串口;
- $\bullet$  4  $\uparrow$  LED(USR1/USR2/STAT/LBUS);
- **●** 通过插针引出其它 IO 供用户使用;
- **功率**: 小于 3W

## <span id="page-37-1"></span>**5.3** 系统需要

- Windows 操作系统 (XP, 7, 8, 10)
- USB Type- C 电缆

```
联系电话: 010-82066355
```
# <span id="page-38-0"></span>**5.4** 开发工具

**•** ARM Keil

# <span id="page-38-1"></span>**5.5** 订货信息

<span id="page-38-2"></span>可联系鼎实销售。

# **5.6 IE-MOD** 评估板参考原理图

### <span id="page-38-3"></span>**5.6.1** 模组参考设计电路

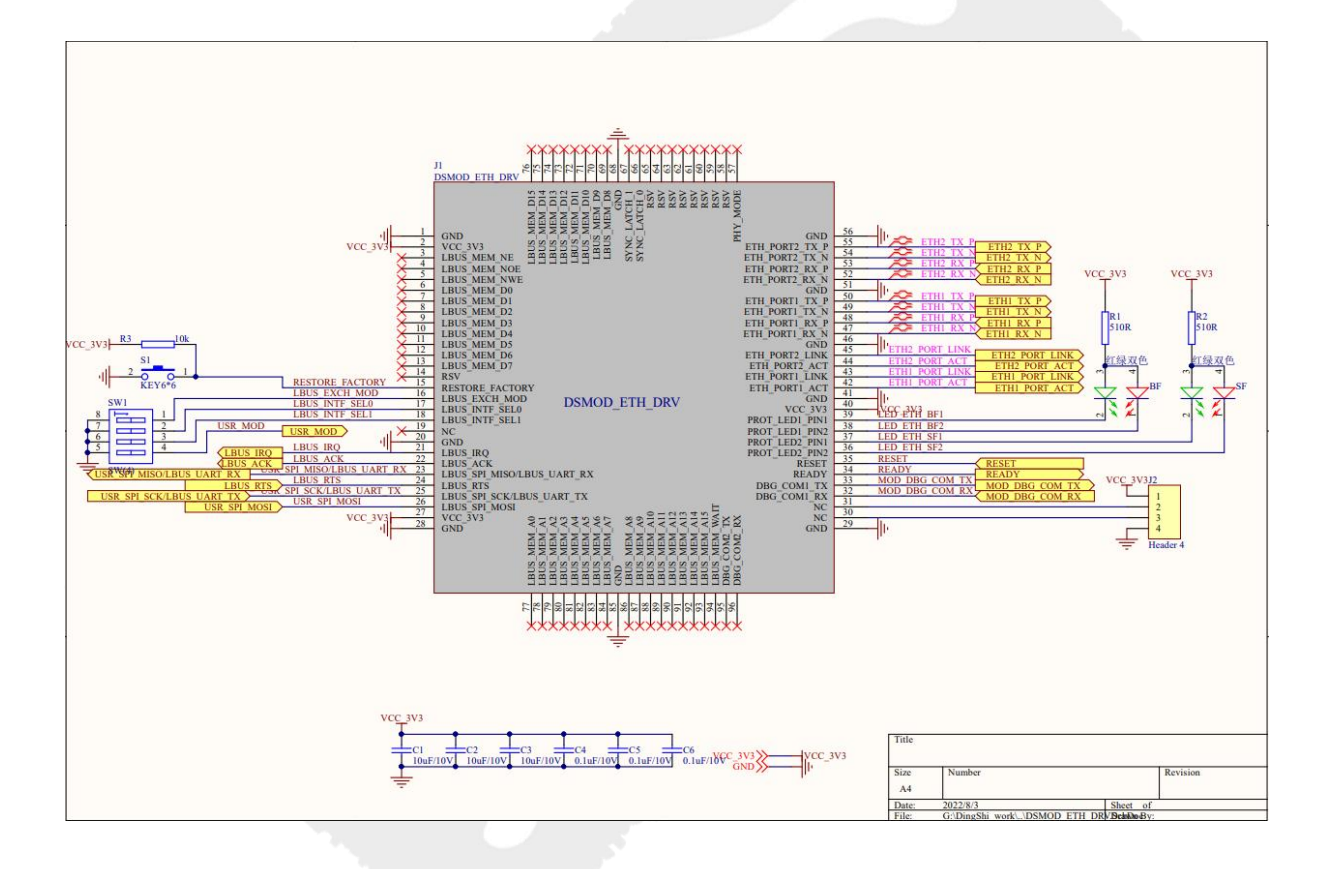

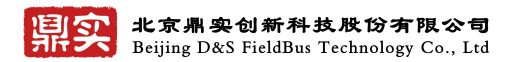

# <span id="page-39-0"></span>**5.6.2** 网口参考设计电路

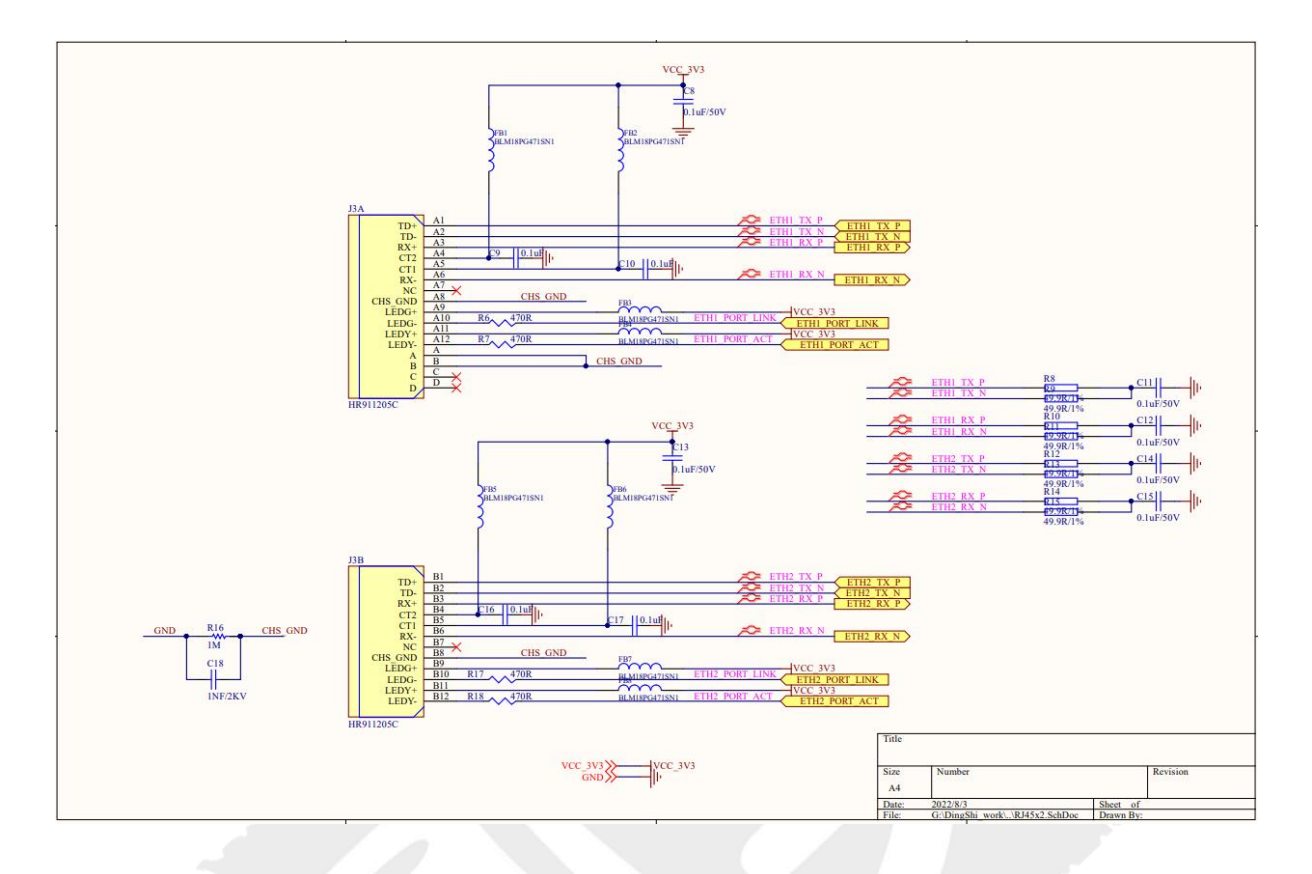

# <span id="page-39-1"></span>**5.6.3 MCU** 参考设计电路

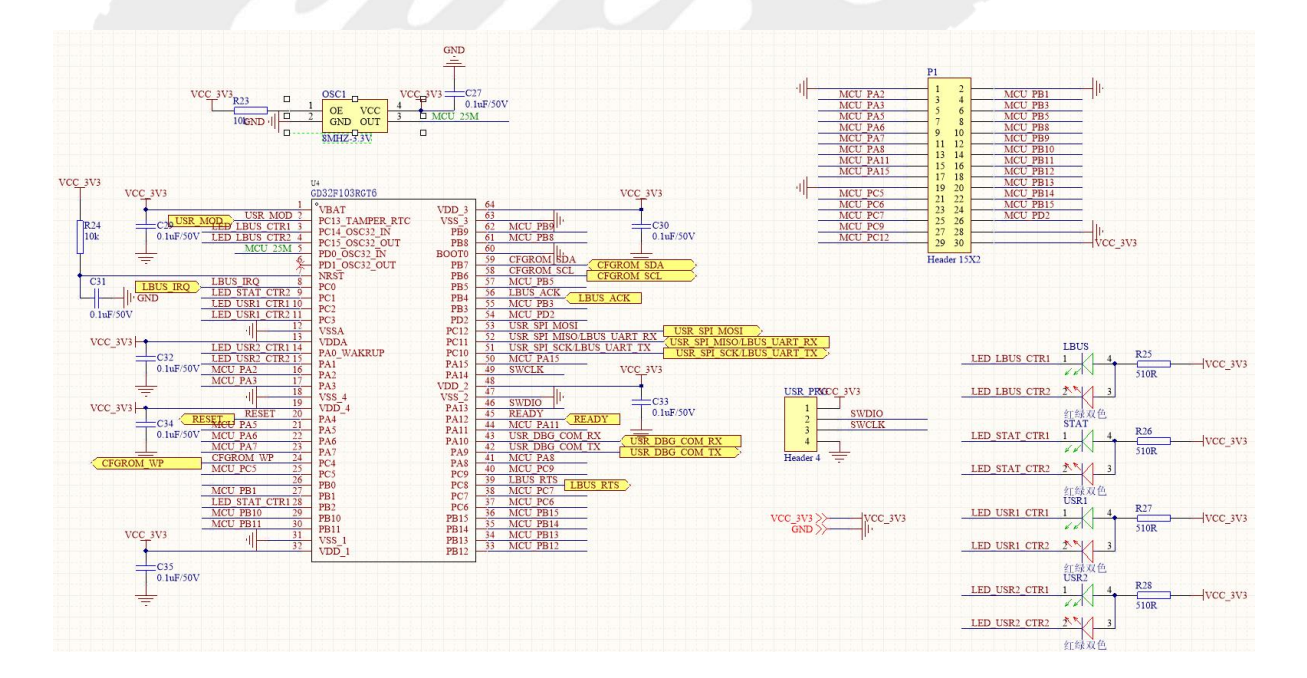

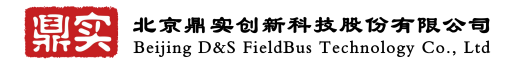

# <span id="page-40-0"></span>**5.6.4 USB** 调试串口电路

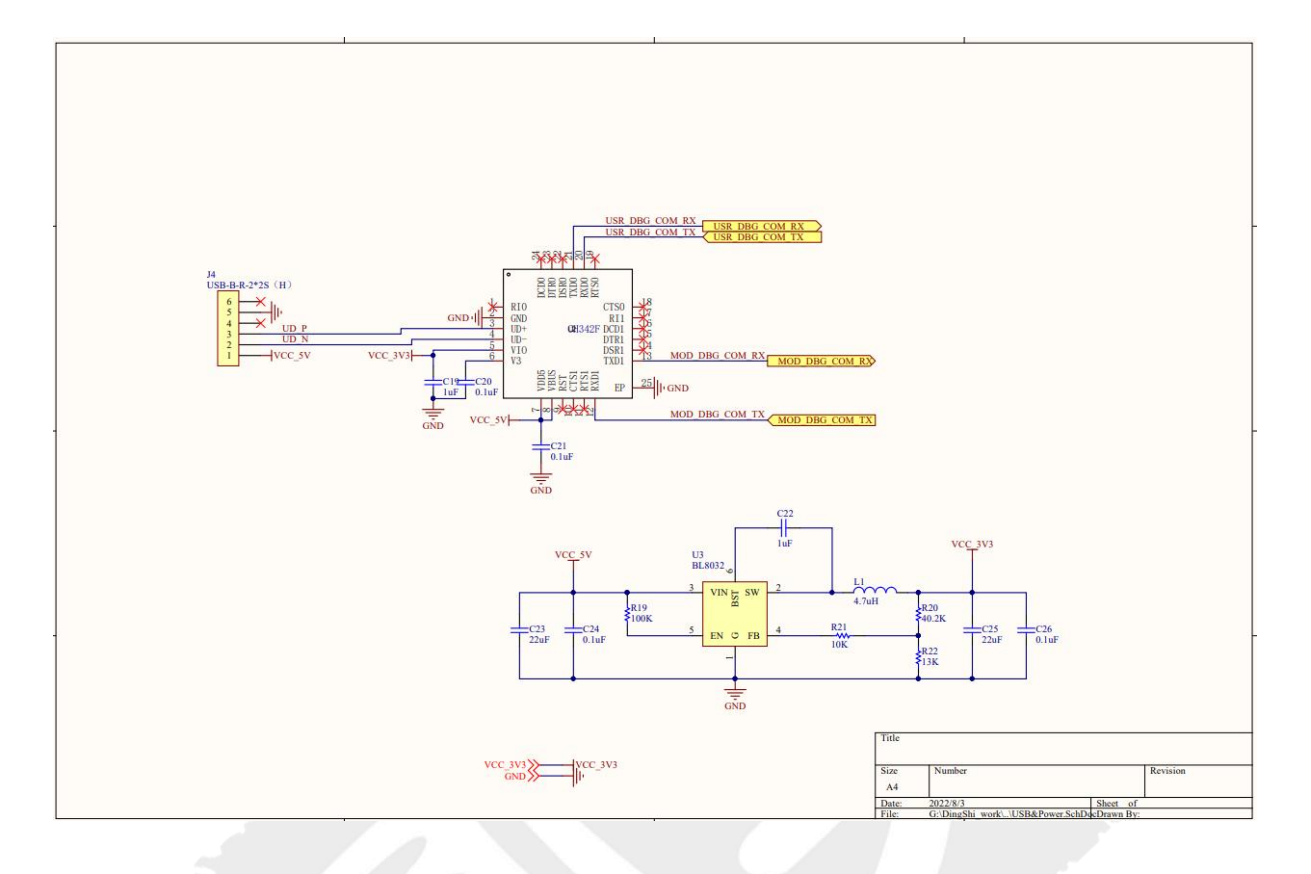

# **5.6.5 IE-MOD** 参考程序设计

<span id="page-40-1"></span>联系鼎实技术支持或官网下载。

# <span id="page-41-0"></span>第六章 **PROFINET GXML** 文件编写

## <span id="page-41-1"></span>**6.1 PROFINET** 的 **GXML** 文件简介

PROFINET 从站设备与 PROFIBUS-DP 从站类似,需要一个描述文件来描述设备信息, 以供主站来 获取从站相关信息,并进行组态配置。原来 PROFIBUS-DP 从站用的是 GSD 描述文件,而 PROFINET 从站设备的秒描述文件是 GXML 文件。

鼎实提供了 GXML 文件模板, GSDML-V2.3-DingShi-PND-20220915.xml, 可配合鼎实的评估板使 用,用户可在此文件模板的基础上修改完成自己产品的 GXML 描述文件。

用户编写完自己的描述文件后,可使用 PI 组织提供的文件核对工具 PROFINET XML Viewer 检查 编写的文件是否有问题。

### <span id="page-41-2"></span>**6.2 PROFINET** 的 **GXML** 文件编写

用户在改写 GXML 文件时,只需按需求在模板上修改以下几个部分:

#### **1**、用户公司信息

例如鼎实模板中是鼎实的信息:VendorName Value="DS co. ltd"

用户可改成自己公司的相关 logo 信息。

#### **2**、产品信息

VendorID 和 DeviceID, 例如模板中

<DeviceIdentity VendorID="0x0A0A" DeviceID="0x0300">

用户可自己修改,但这里需要特别注意,这两个 ID 必须和用户对 PN 板卡的基础配置那里的设

置一致,否则 PN 不能联通。

#### **3**、**PN** 的插槽个数及 **IO** 长度及用户参数等信息

此部分是 GXML 文件的主体部分,也是描述设备在 PROFINET 侧组态时的形态及入出数据长度等 核心信息。

用户需参照模板按照自身需求,进行修改,对于这里有难度的用户,可以直接联系鼎实技术人 员辅助完成 GXML 文件的编写。

鼎实公司自主的 GXML 生成工具在开发中,后续推出后,用户只需输入一些信息即可自动生成 GXML 文件,不用在自己去逐条修改 XML 文件。

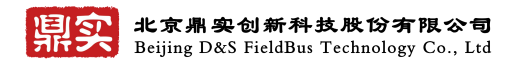

# <span id="page-42-0"></span>第七章 **Profinet** 组网指南

说明: 在 PROFINET 侧, 本手册以西门子 CPU1200 作为 PROFINET 主站, 以鼎实公司 IE-MOD 评估板配置 PROFINET 从站, PC 软件以博图 V16 为例。

# <span id="page-42-1"></span>**7.1** 测试连接图

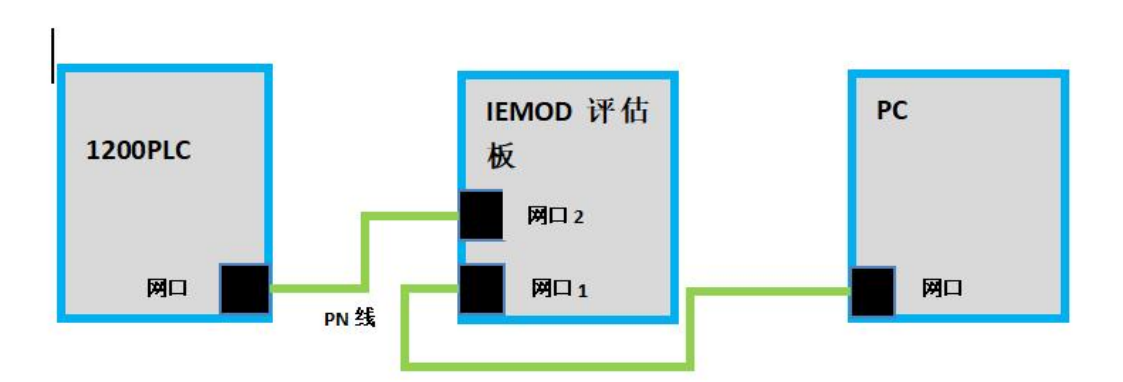

# <span id="page-42-2"></span>**7.2** 博图 **V16** 创建新项目

打开博图软件>创建新项目>选择自己的工程路径>输入自己的项目名称>点击创建。

如下图 5-1 所示:

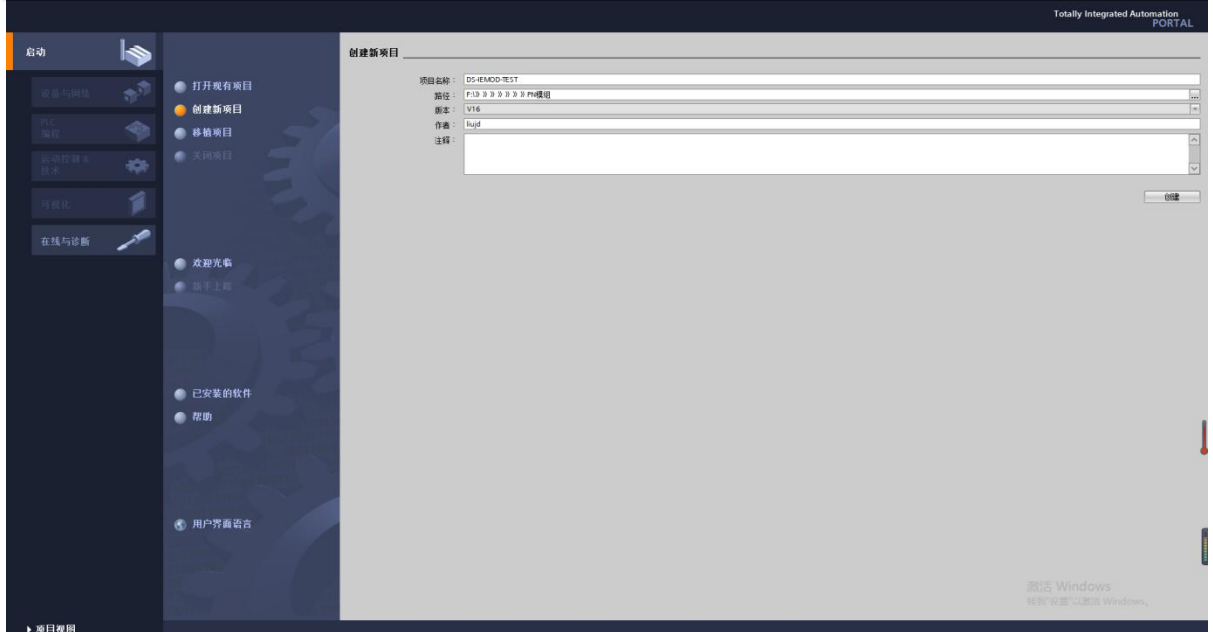

 $\mathbf{r}$ 

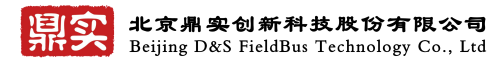

下一步,打开项目视图

\_\_\_\_\_\_\_\_\_\_\_\_\_

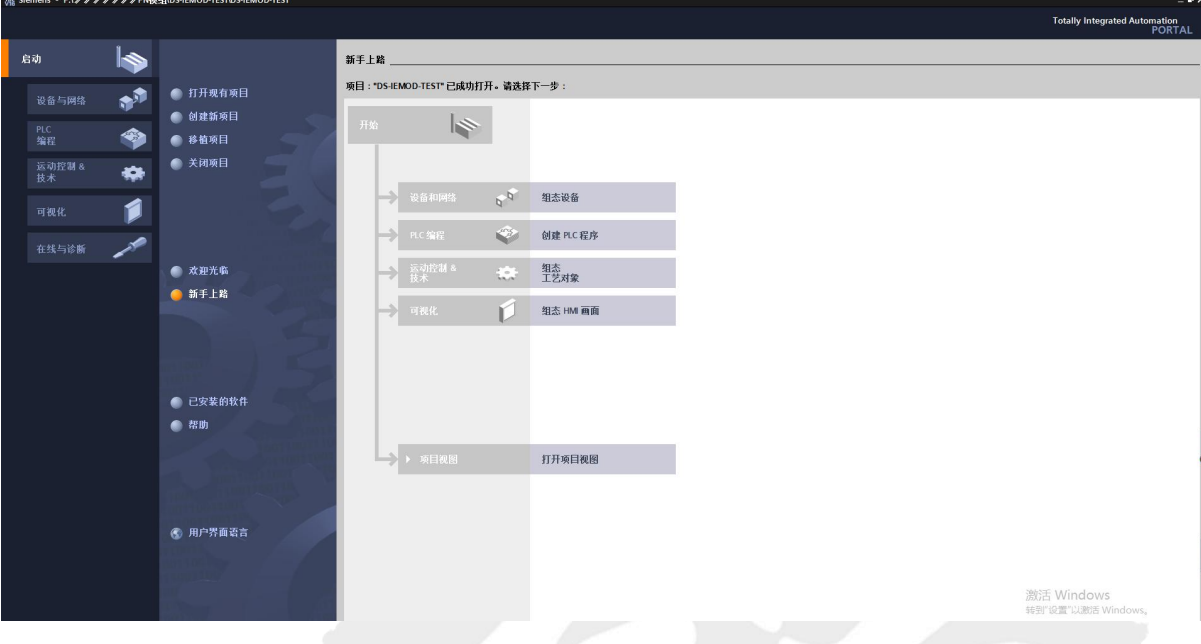

下一步,打开设备和网络

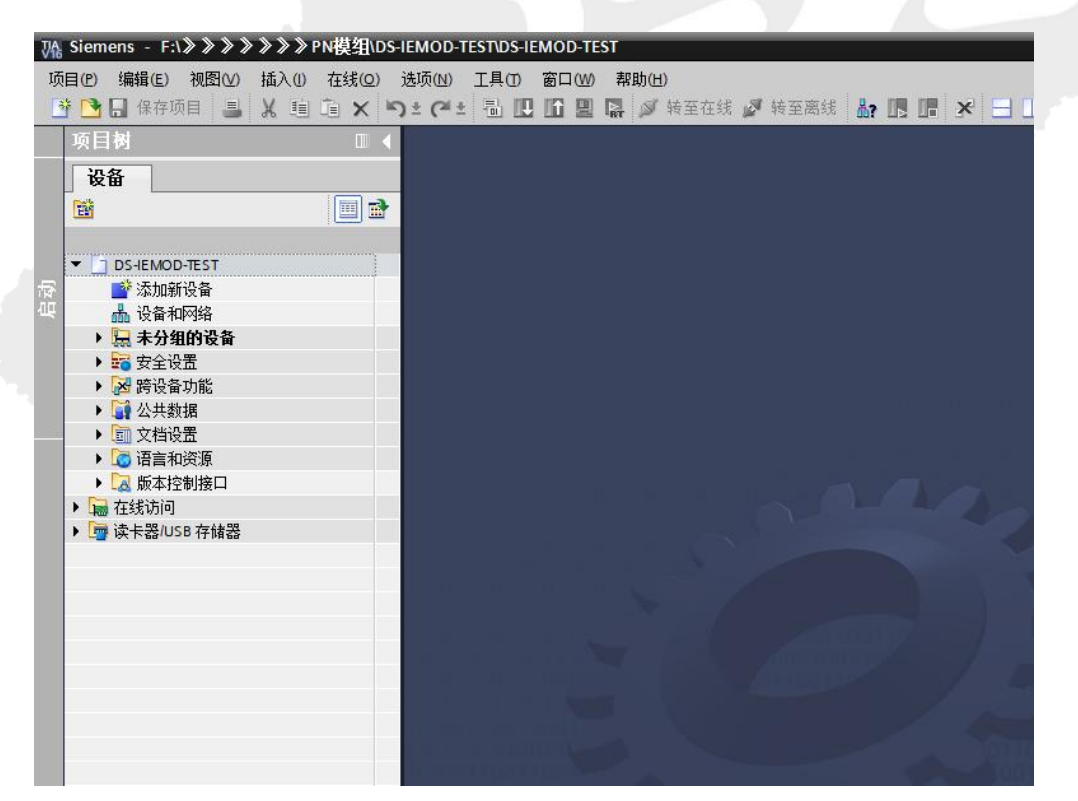

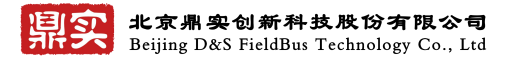

进入主界面

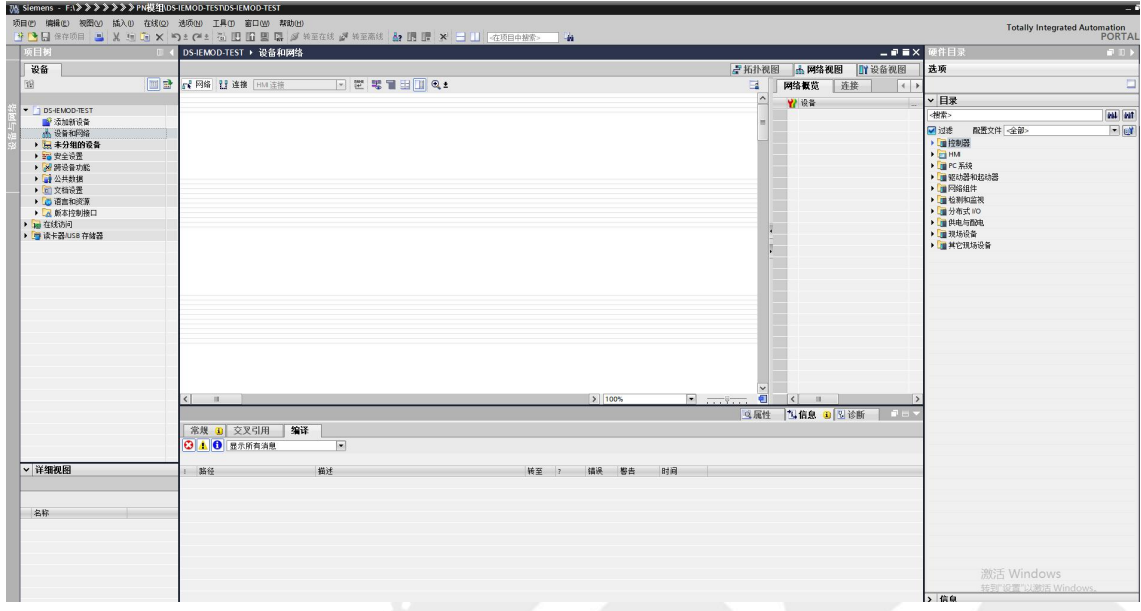

# <span id="page-44-0"></span>**7.3** 博图安装 **GSDML** 文件

打开博图菜单>选项>管理通用站描述文件>源路径>选择 GSD 所在文件夹>点击安装。

如下图 5-1 所示:

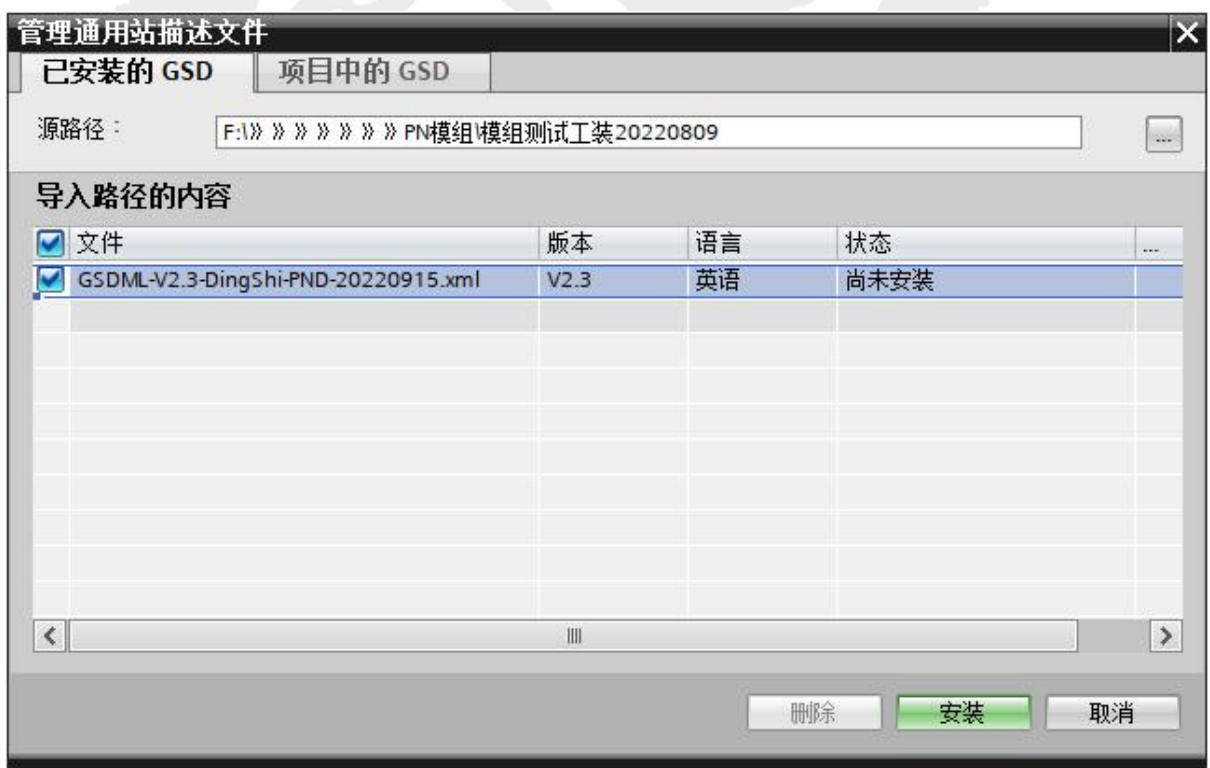

# <span id="page-45-0"></span>**7.4** 添加站点

### <span id="page-45-1"></span>**7.4.1** 添加主站

硬件目录>选择控制器>CPU>选择对应的 CPU>双击。

如下图 5-2 所示:

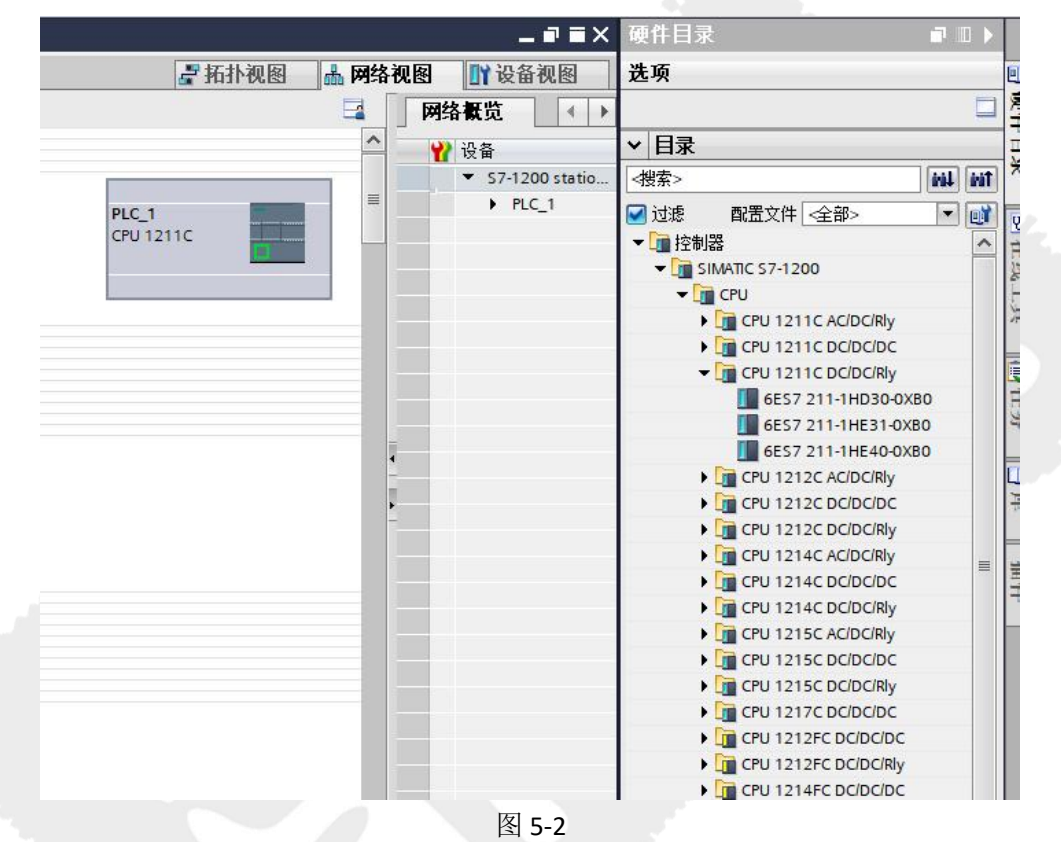

# <span id="page-45-2"></span>**7.4.2** 添加从站

硬件目录>其它现场设备>PROFINET IO>I/O>DS Co.Ltd>DEMO-DEVICE-TYPE>DS-IEMOD>双击。

如下图 5-3 所示:

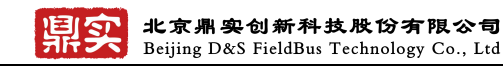

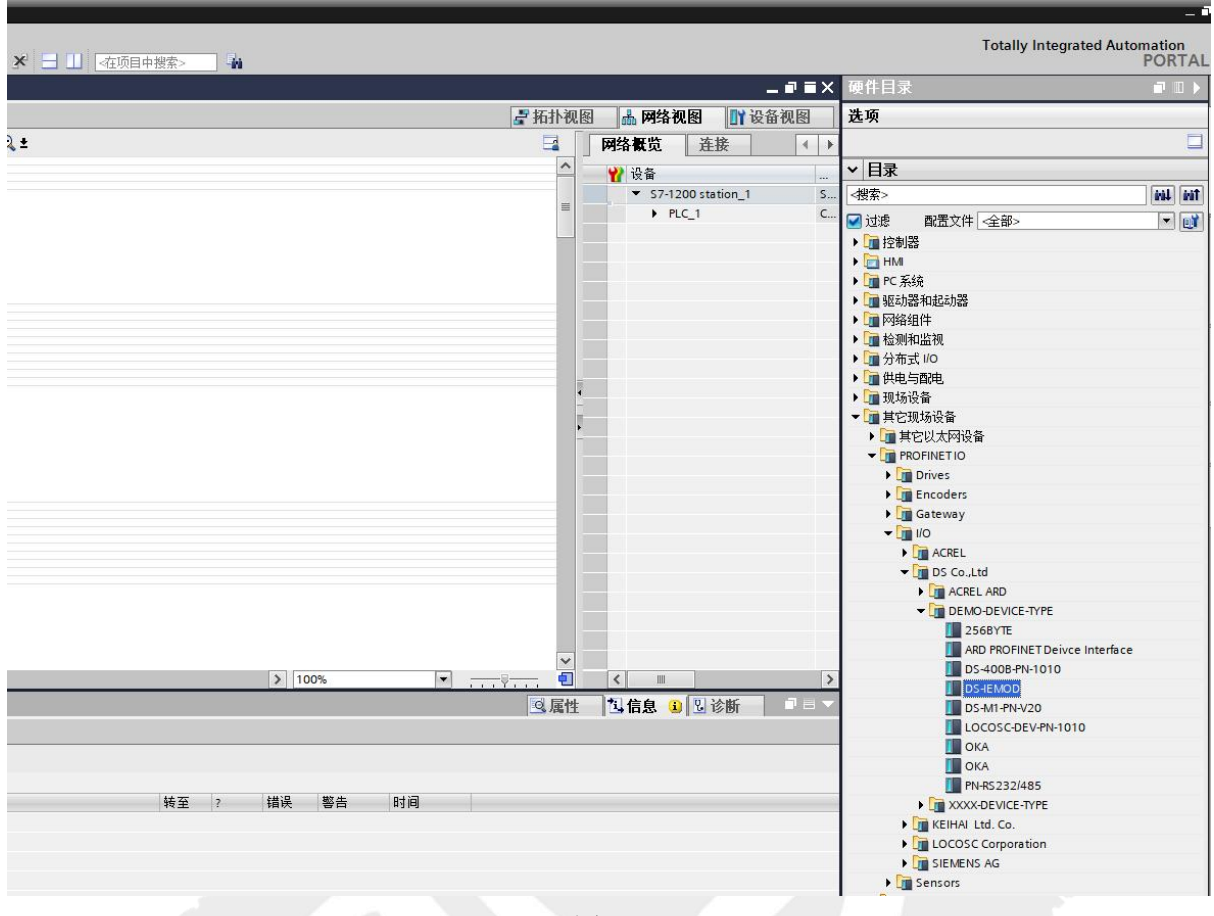

图 5-3

# <span id="page-46-0"></span>**7.4.3** 连接 **PROFINET** 网络

### **1**、连接 **PLC** 与 **PN** 模组

如下图 5-4 所示:

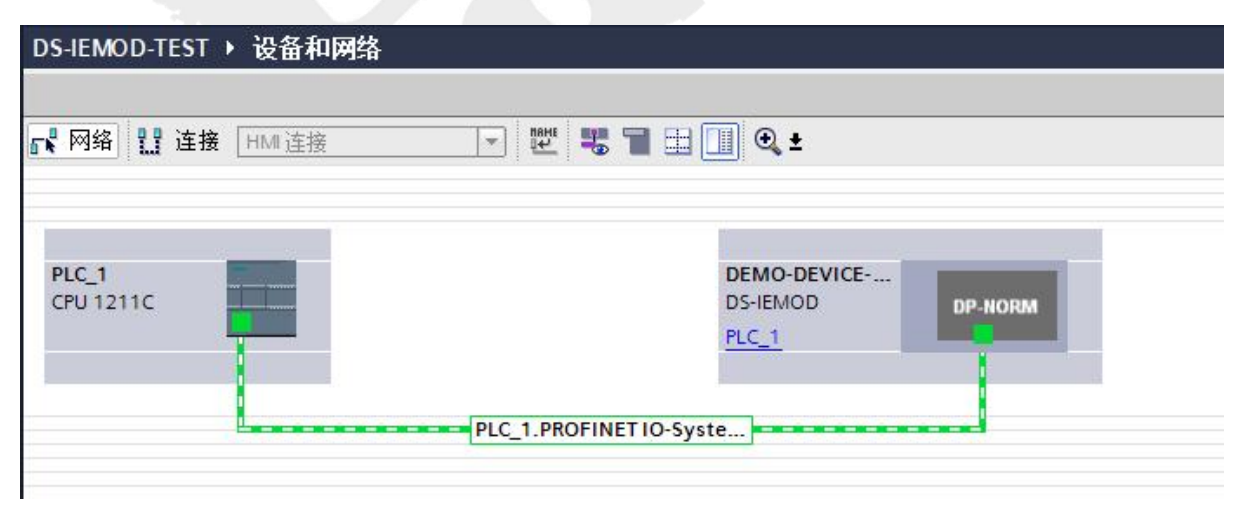

图 5-4

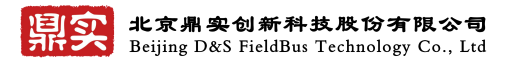

### **2**、配置输入输出字节,插槽数

双击 DS-IEMOD>硬件目录>模块>DI/DO>选择自己需要的输入输出字节数量、插槽。

如下图 5-5 所示:

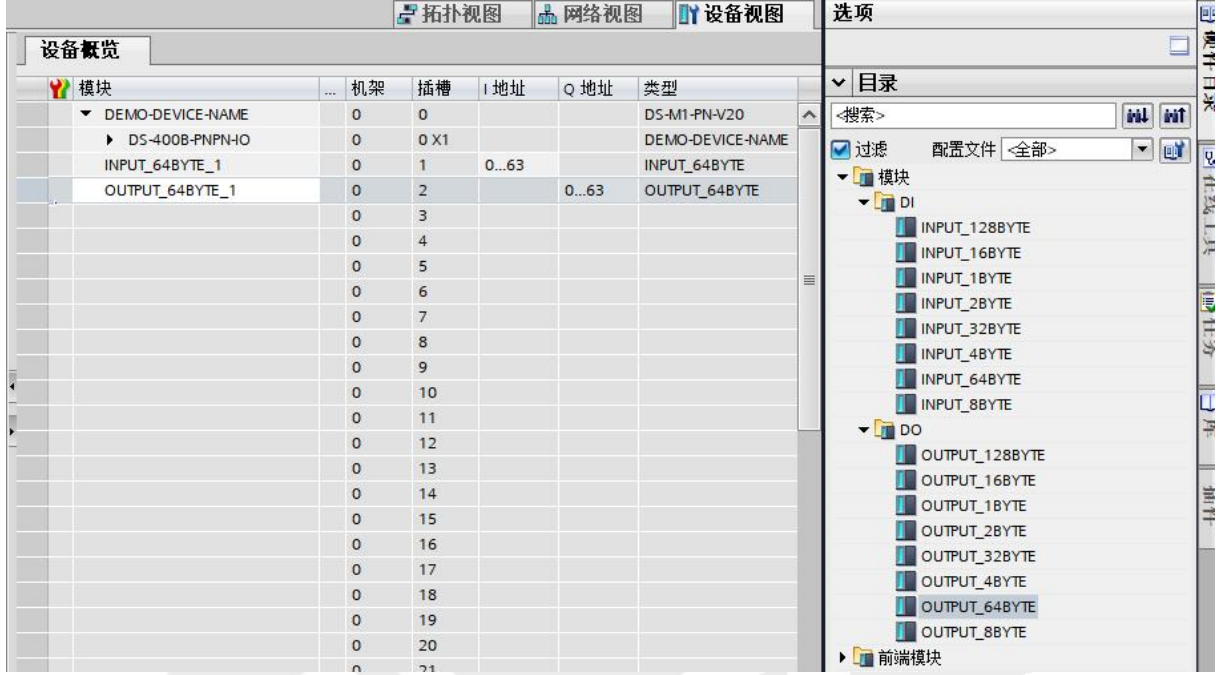

图 5-5

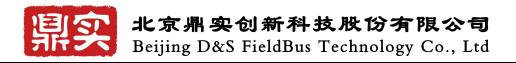

### **3**、分配设备名

右键选择 DS-IEMOD>分配设备名>更新列表>分配名称。

如下图图 5-6 所示:

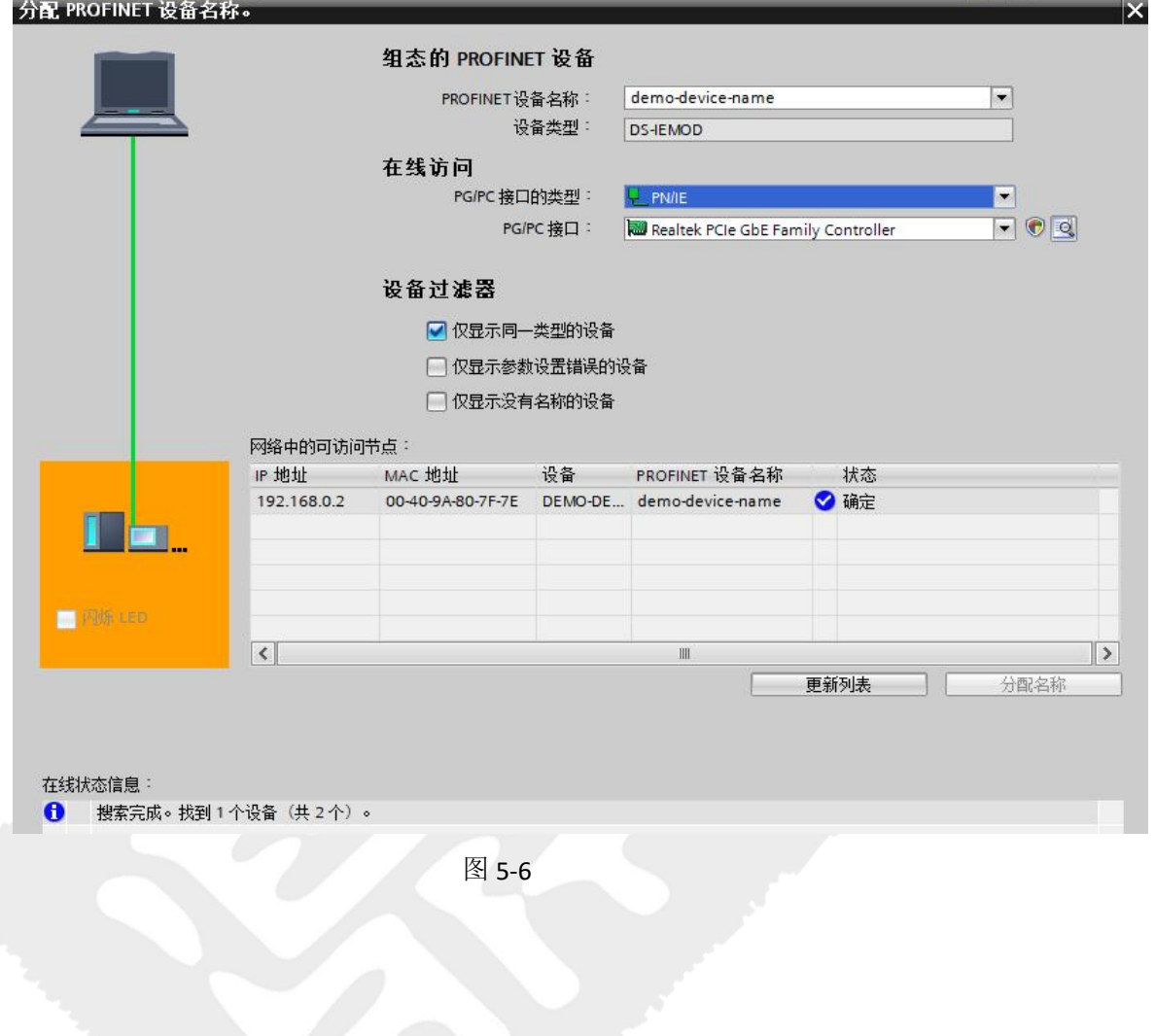

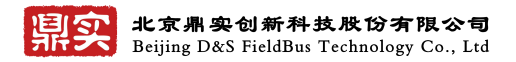

#### **4**、下载到设备

选中 PLC>点击下载程序图标>点击开始搜索>选中下载

如下图 5-7 所示

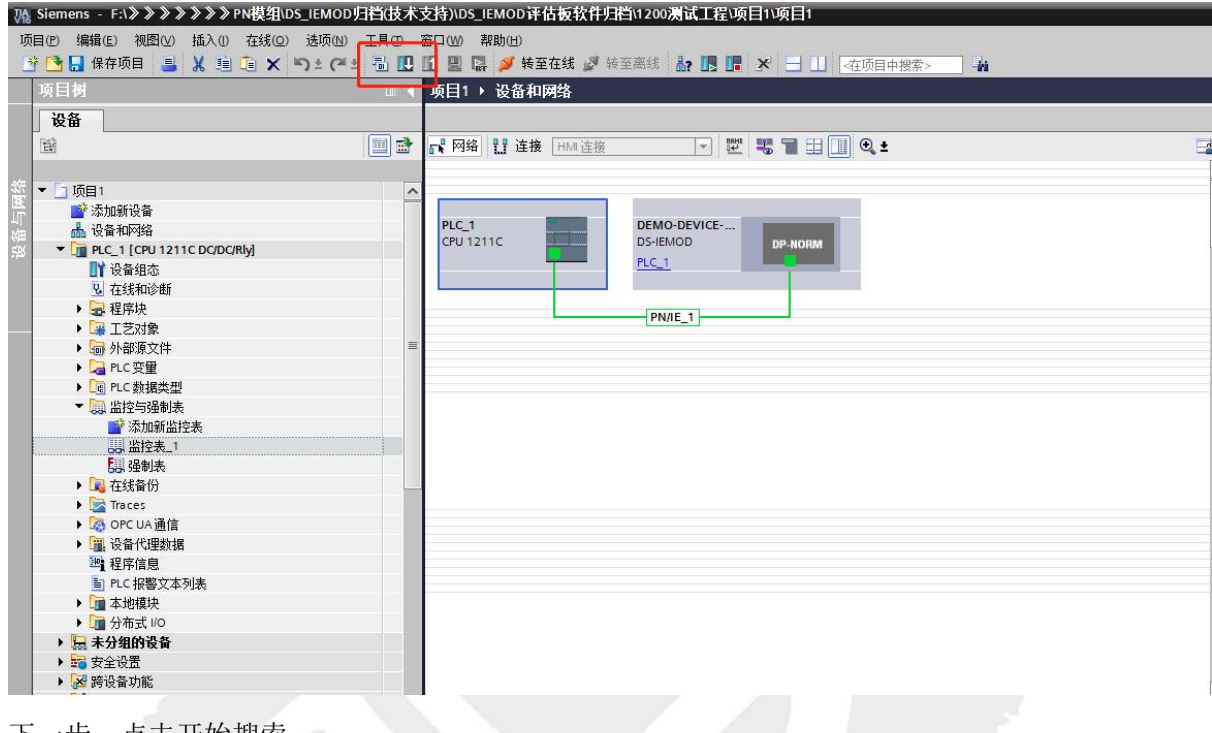

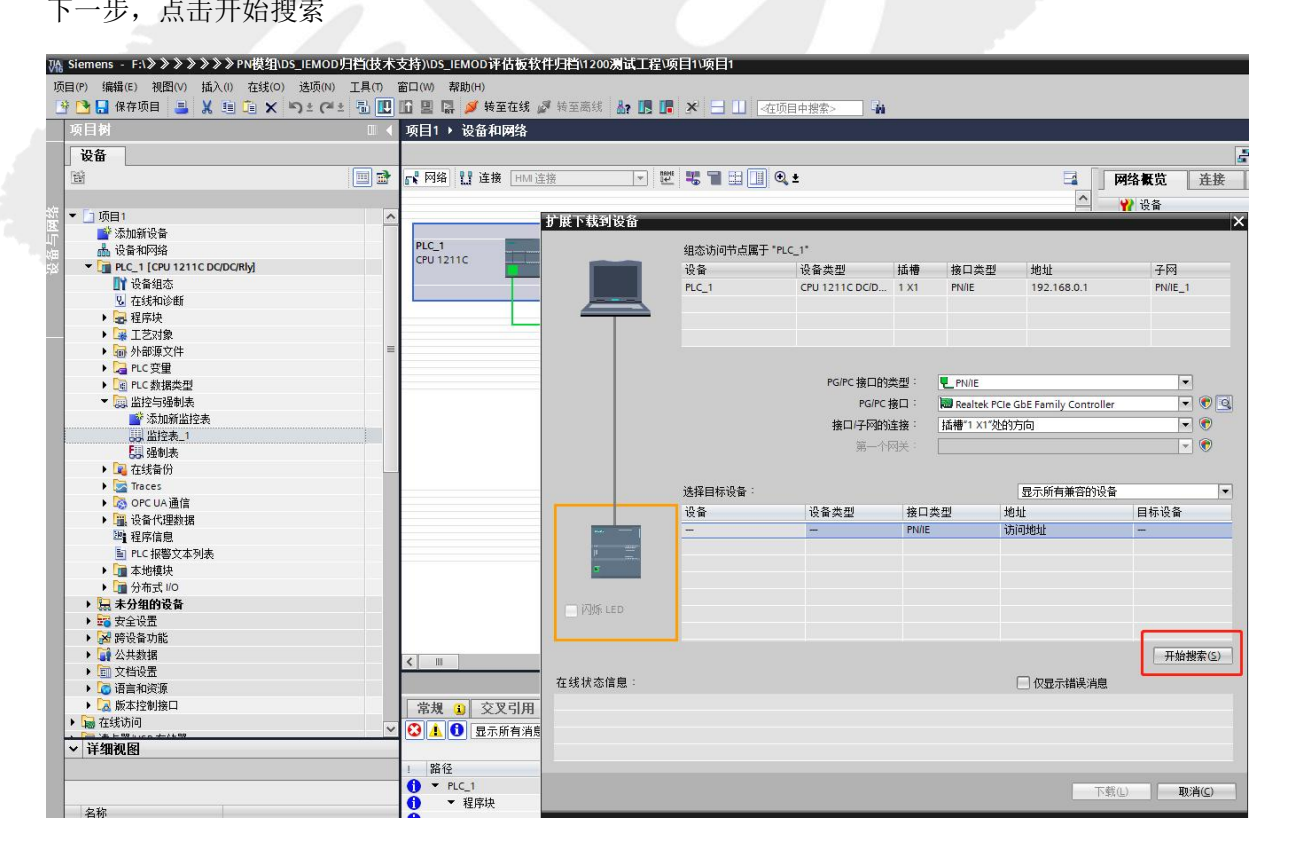

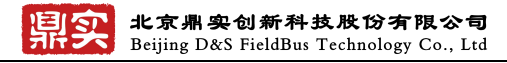

下一步,点击下载

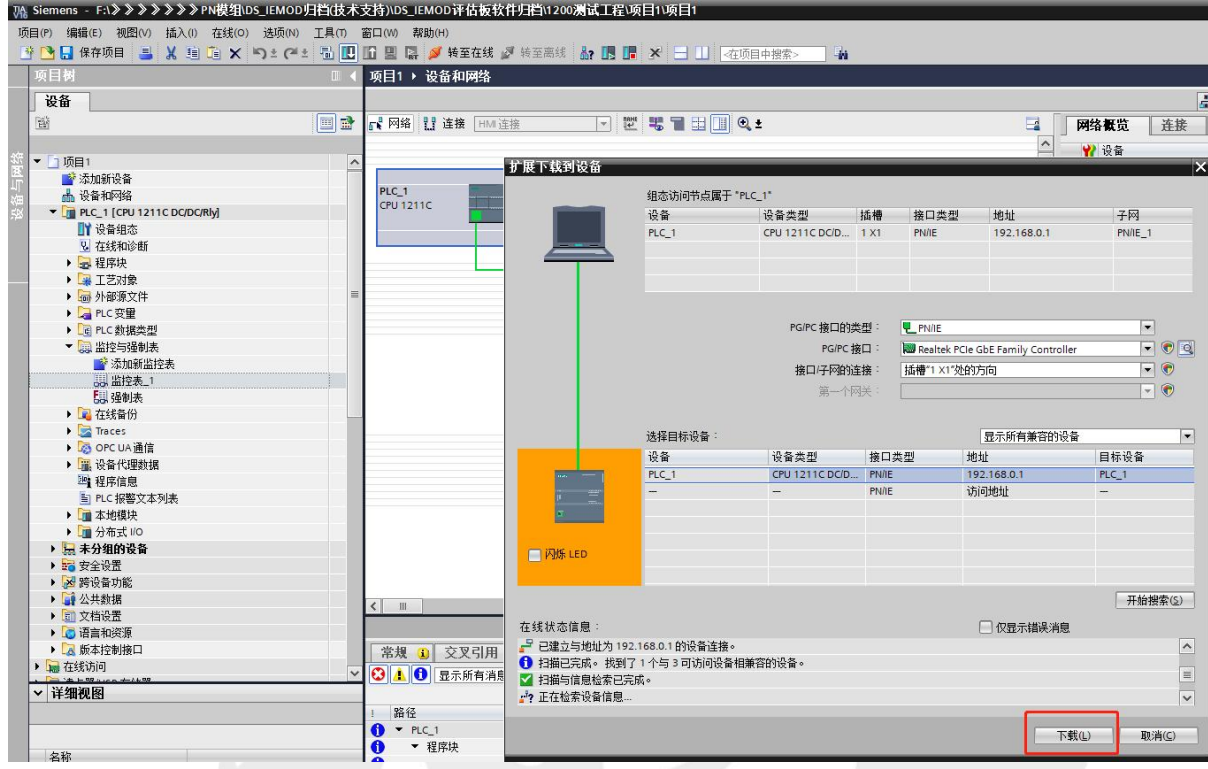

### **5**、转至在线

如下图 5-7 所示

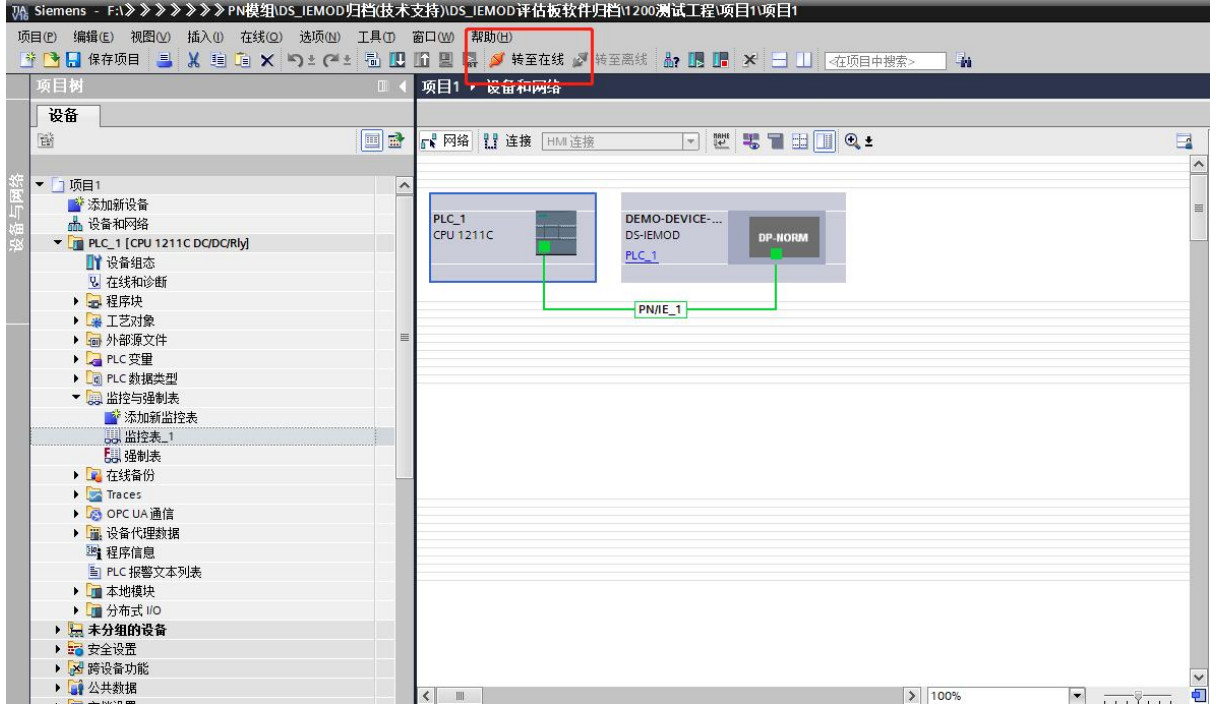

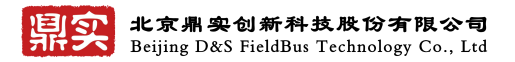

# <span id="page-51-0"></span>**7.5** 输入输出闭环测试

打开监控与强制表>添加新监控表>输入如图测试 Q 区 I 区地址

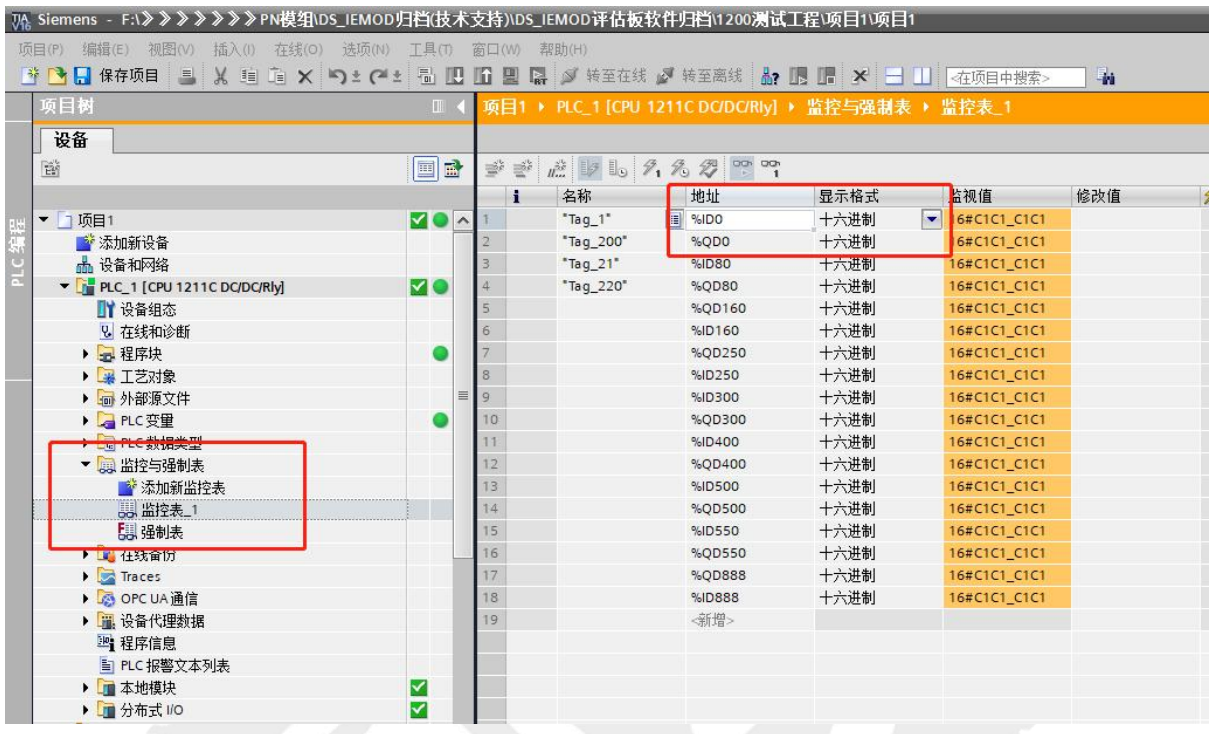

下一步,点击全部监视

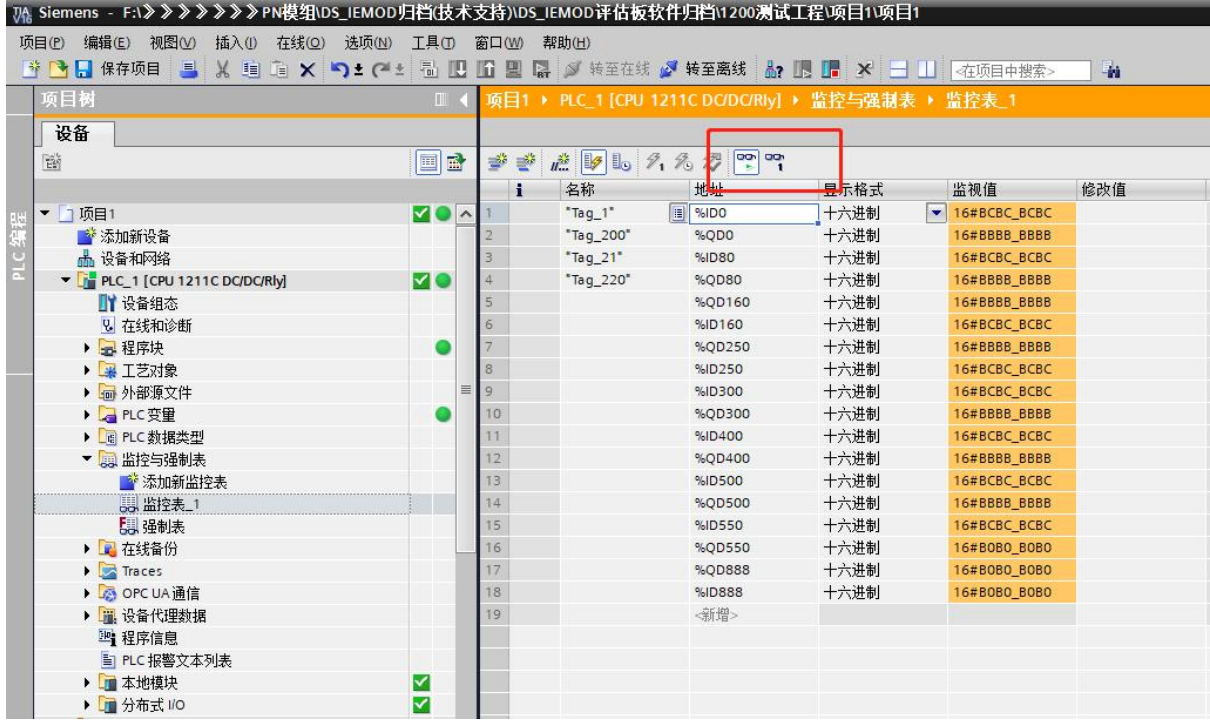

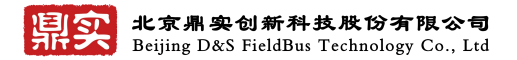

# <span id="page-52-0"></span>**7.6 PN** 模组测试原理

QDxx 与对应的 IDxx 监视值规律变化, 说明数据传输成功, 输入输出数据流程图如下:

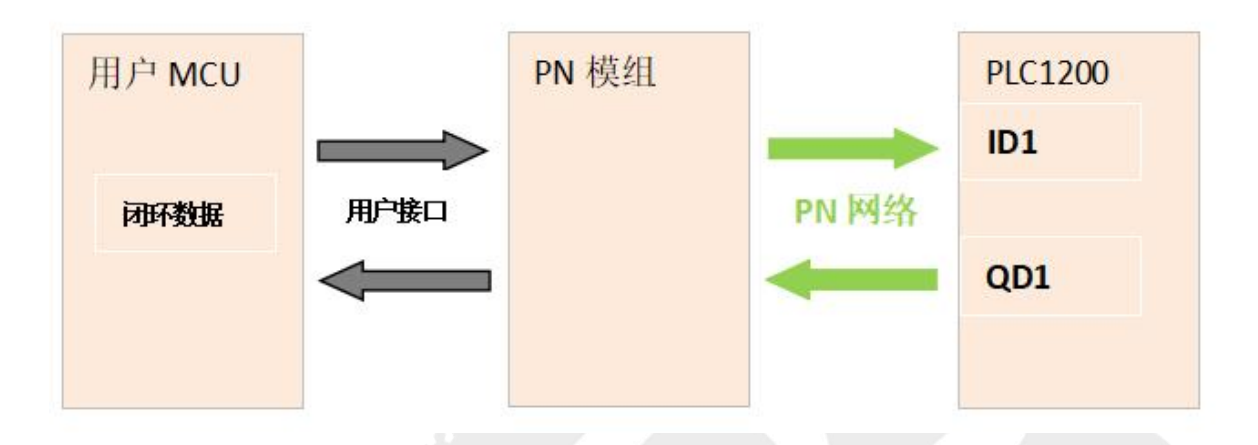

# <span id="page-53-0"></span>第八章 有毒有害物质表

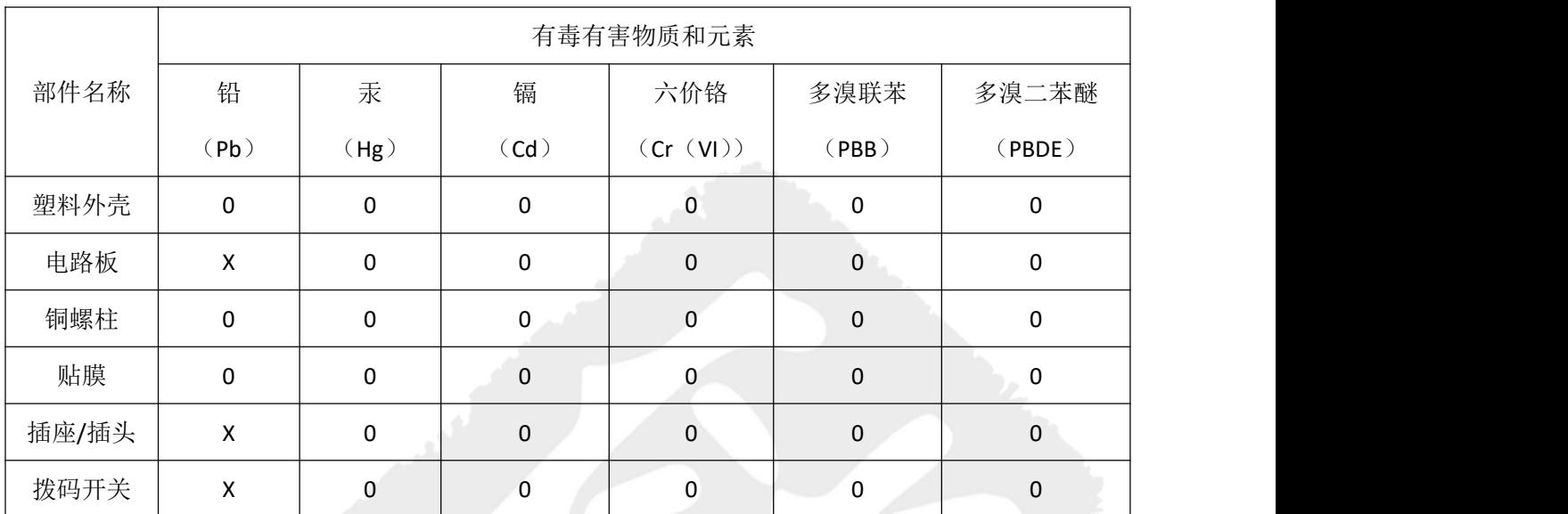

根据中国《电子信息产品污染控制管理办法》的要求出台

0:表示在此部件所用的所有同类材料中,所含的此有毒或有害物质均低于 SJ/T1163-2006 的限制要 求;

X:表示在此部件所用的所有同类材料中,至少一种所含的此有毒或有害物质高于 SJ/T1163-2006 的 限制要求。

注明:引用的"环保使用期限"是根据在正常温度和湿度条件下操作使用产品而确定的。

### 现场总线 **PROFIBUS**(中国)技术资格中心 北京鼎实创新科技股份有限公司

电话:010-82066344、010-82066355、010-82066377 地址:北京德胜门外新风街 2 号天成科技大厦 B 座 6001-6004 邮编:100120 Web:[www.c-profibus.com.cn](http://www.c-profibus.com.cn) Email: tangiy@c-profibus.com.cn